### **ESCUELA SUPERIOR POLITÉCNICA DEL LITORAL**

### **Facultad de Ingeniería Mecánica y Ciencias de la Producción**

Diseño de una máquina rebanadora de plátano para la fabricación de chifles con capacidad de producción de 200 kg/h

### **PROYECTO INTEGRADOR**

Previo a la obtención del Título de:

### **Ingeniero Mecánico**

Presentado por:

Byron Andrés Rosado Robayo Eloy Alexander Ponce Mendoza

> GUAYAQUIL-ECUADOR Año: 2022

### **DEDICATORIA**

El presente proyecto lo dedico a las personas que han sido mi ejemplo a seguir, mi motivación y el motor que ha impulsado mi vida en todo momento; mi familia. Principalmente a mis padres, Eloy y Jenny, quienes, a pesar de las adversidades y los tiempos difíciles, han hecho lo imposible para ayudarme a alcanzar mis sueños y siempre me han guiado por el camino correcto con amor y dedicación. A mis hermanas Johana, Gissella y Jeniffer por siempre darme ánimos, motivación y todo lo necesario para seguir adelante y poder superarme. Finalmente, quisiera agradecer a los amigos que siempre estuvieron para mí en mis momentos difíciles, cuando sentía que ya no tenía las fuerzas para seguir. Nada de lo que soy hoy en día y de lo que he logrado, hubiese sido posible sin todos ellos.

Eloy Alexander Ponce Mendoza

### **DEDICATORIA**

El presente trabajo de titulación se lo dedico a Dios por brindarme salud, sabiduría y fuerzas para poder conseguir esta meta.

A mis padres Pedro Bairon Rosado Caicedo y Gladys Patricia Robayo Sánchez, quienes con mucho esfuerzo y sacrificio me brindaron la oportunidad de poder culminar mis estudios. Agradezco su incondicional apoyo, amor y consejos en todo momento.

A mis hermanas Sindy y Greis, por estar siempre presente ayudándome en todo lo necesario. Agradezco sus consejos, ánimos y motivación para salir adelante y cumplir tan anhelada meta.

A mis sobrinos Nerea y Liam, quienes siempre me alegran el día con sus locuras y ocurrencias.

A mis amigos quienes siempre confiaron en mí y me ayudaron a salir adelante en momentos complicados.

Byron Andrés Rosado Robayo

### **AGRADECIMIENTOS**

Agradecemos principalmente a Dios, por ser siempre nuestro guía a lo largo de nuestra carrera universitaria. A nuestros seres queridos por el apoyo y las fuerzas brindadas en tantos años de estudio. A la Escuela Superior Politécnica del Litoral por permitirnos ser parte de tan prestigiosa institución, brindándonos la oportunidad de superarnos profesional y académicamente. A todos los profesores y profesionales de la facultad por llenarnos de los conocimientos necesarios y formarnos para enfrentar el mundo que conlleva esta hermosa carrera. A nuestro tutor de tesis por su apoyo brindado en el desarrollo del presente trabajo de titulación.

Eloy Alexander Ponce Mendoza Byron Andrés Rosado Robayo

### **DECLARACIÓN EXPRESA**

"Los derechos de titularidad y explotación, nos corresponde conforme al reglamento de propiedad intelectual de la institución; Byron Andrés Rosado Robayo y Eloy Alexander Ponce Mendoza damos nuestro consentimiento para que la ESPOL realice la comunicación pública de la obra por cualquier medio con el fin de promover la consulta, difusión y uso público de la producción intelectual"

BYRON Rosado

Byron Andrés Rosado Robayo

Alexander Ponce

**Eloy Alexander Ponce** Mendoza

### **EVALUADORES**

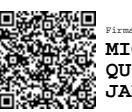

Firmado electrónicamente por: **MIGUEL ANGEL QUILAMBAQUI JARA**

**PhD. Miguel Ángel Quilambaqui Jara** PROFESOR DE LA MATERIA PROFESOR TUTOR

### **RESUMEN**

<span id="page-6-0"></span>El plátano representa una gran fuente de ingresos y divisas para Ecuador, debido a sus altas cantidades de exportación que para el año 2021 fueron de 6,411,918 toneladas, siendo uno de sus principales subproductos los "chifles", gracias a la gran demanda actual de este snack. Dada la problemática, el objetivo principal del presente trabajo es diseñar una máquina rebanadora de plátano con capacidad de 200kg/h para el uso de los productores con la finalidad de darle valor agregado a sus cosechas.

El diseño de la máquina estuvo enfocado en el ámbito alimenticio, por lo tanto, debido a la normativa ISO 22000, fue necesario escoger como material al acero inoxidable AISI304. Luego se procedió a diseñar y seleccionar las partes que integran la máquina rebanadora haciendo uso de modelos matemáticos de diseño mecánico y softwares de simulación para la verificación del funcionamiento de las piezas diseñadas.

Los resultados fueron la determinación de los componentes internos una bandaV-B60, motor monofásico Weg de 1.5hp, polea conductora y conducida de 5.4 y 9.4 pulgadas respectivamente, eje de 600mm, disco de corte de 350mm de diámetro, chumaceras UCP207 y la estructura de la máquina.

Finalmente, gracias a los cálculos y simulaciones, junto con los CAD y planos generados, se tiene el diseño de la máquina rebanadora de plátano con una capacidad de producción de 200kg/h cuyo precio fue de rentable debido a que se estima un valor de elaboración de \$947, siendo un precio menor del que se puede obtener actualmente en el mercado nacional.

**Palabras clave:** Acero inoxidable 304, máquina rebanadora de plátano, chifles, diseño.

### **ABSTRACT**

<span id="page-7-0"></span>The plantain represents a great source of income and foreign exchange for Ecuador, due to it is high export quantities, which for the year 2021 was 6,411,918 tons, one of it is main products being "chifles", due to the current high demand for this snack. Given the problem, the main objective of this work is to design a plantain slicing machine with a capacity of 200kg/h for use by producers to add value to their crops.

The design of the machine was focused on the food field, therefore, due to the ISO 22000 standard, it was necessary to choose AISI304 stainless steel as the material. Then we proceeded to the design and select the parts that make up the slicing machine using mathematical models of mechanical design and simulation software to verify the operation of the designed parts.

The results were determination of the internal components, a V-B60 belt, a 1.5hp Weg single-phase motor, a 5.4 and 9.4-inch driving and driven pulley. respectively, a 600 mm shaft, a 350mm diameter cutting disc, UCP207 bearings and the structure of the machine. Finally, thanks to the calculations and simulations, together with the CAD and the generated plans, we have the design of the plantain slicing machine with a production capacity of 200 kg/h, the price of which was profitable due to the fact that a production value is estimated of \$947, being a lower price than what can currently be obtained in the national market.

**Keywords:** 304 stainless steel, plantain green slicer, chips, design.

# ÍNDICE GENERAL

<span id="page-8-0"></span>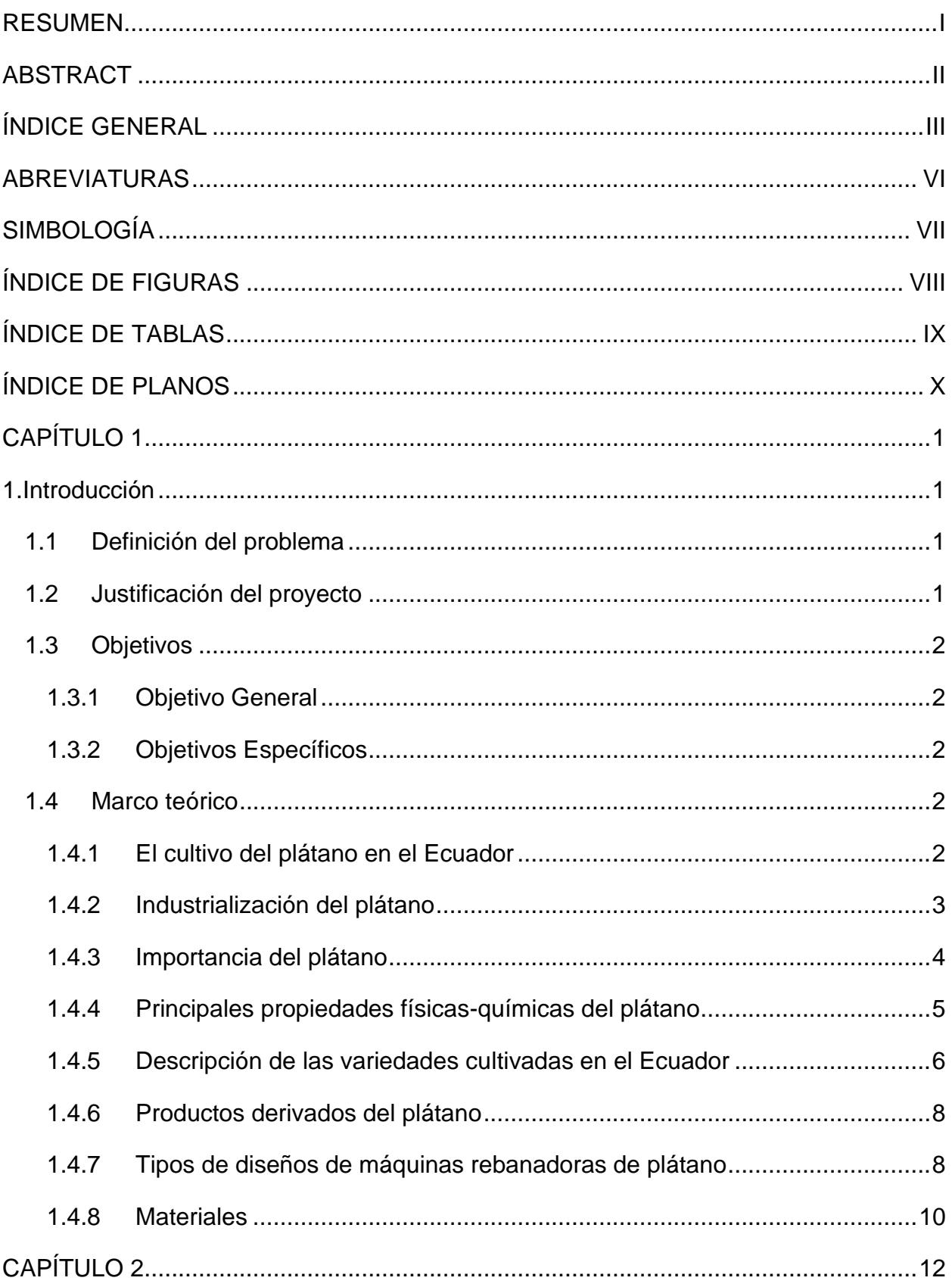

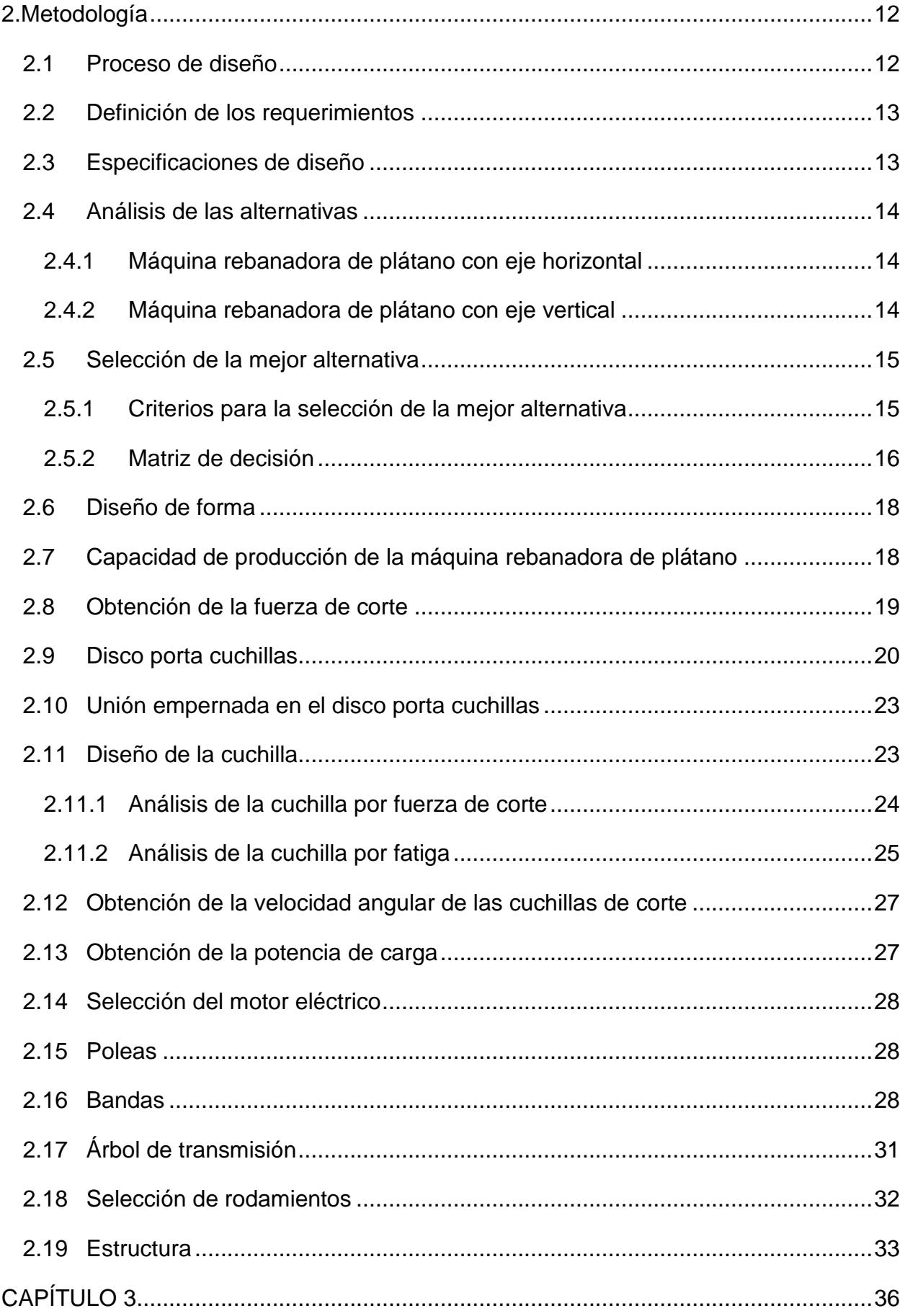

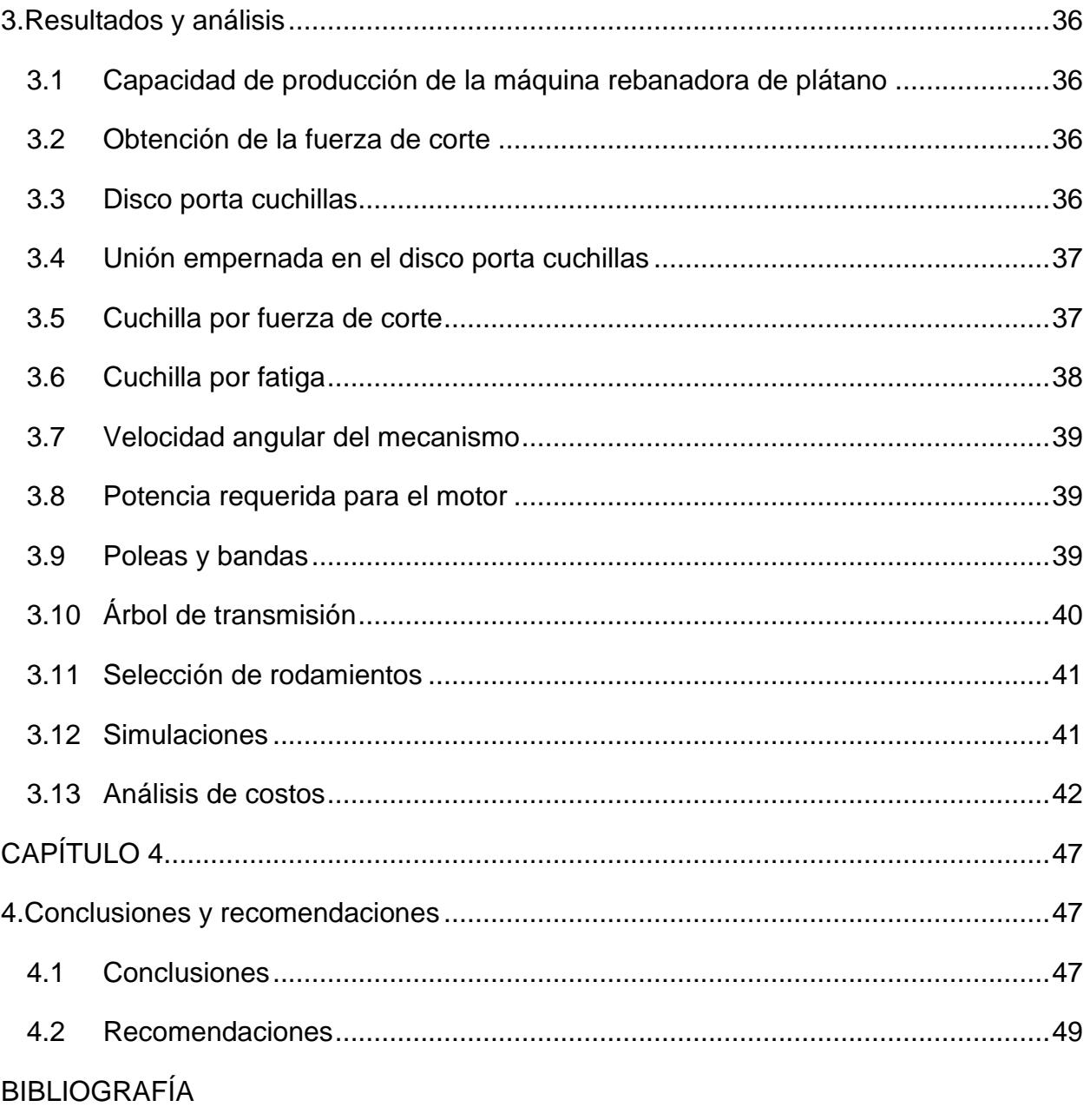

APÉNDICES

### **ABREVIATURAS**

- <span id="page-11-0"></span>ESPOL Escuela Superior Politécnica del Litoral.
- ASTM American Society for Testing and Materials.
- DCL Diagrama de Cuerpo Libre.
- AISI American Iron and Steel Institute.
- ABMA American Bearing Manufacturers Association.
- ISO International Standards Organization.
- CAD Diseño Asistido por computadora.

# **SIMBOLOGÍA**

<span id="page-12-0"></span>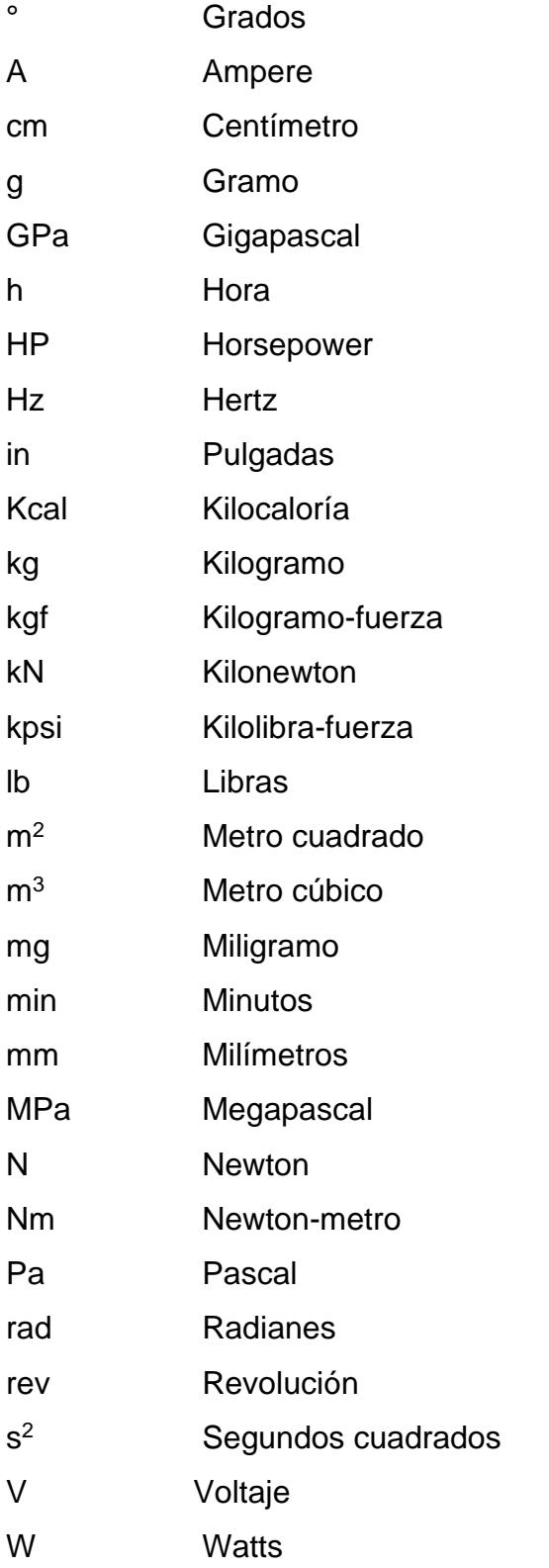

# **ÍNDICE DE FIGURAS**

<span id="page-13-0"></span>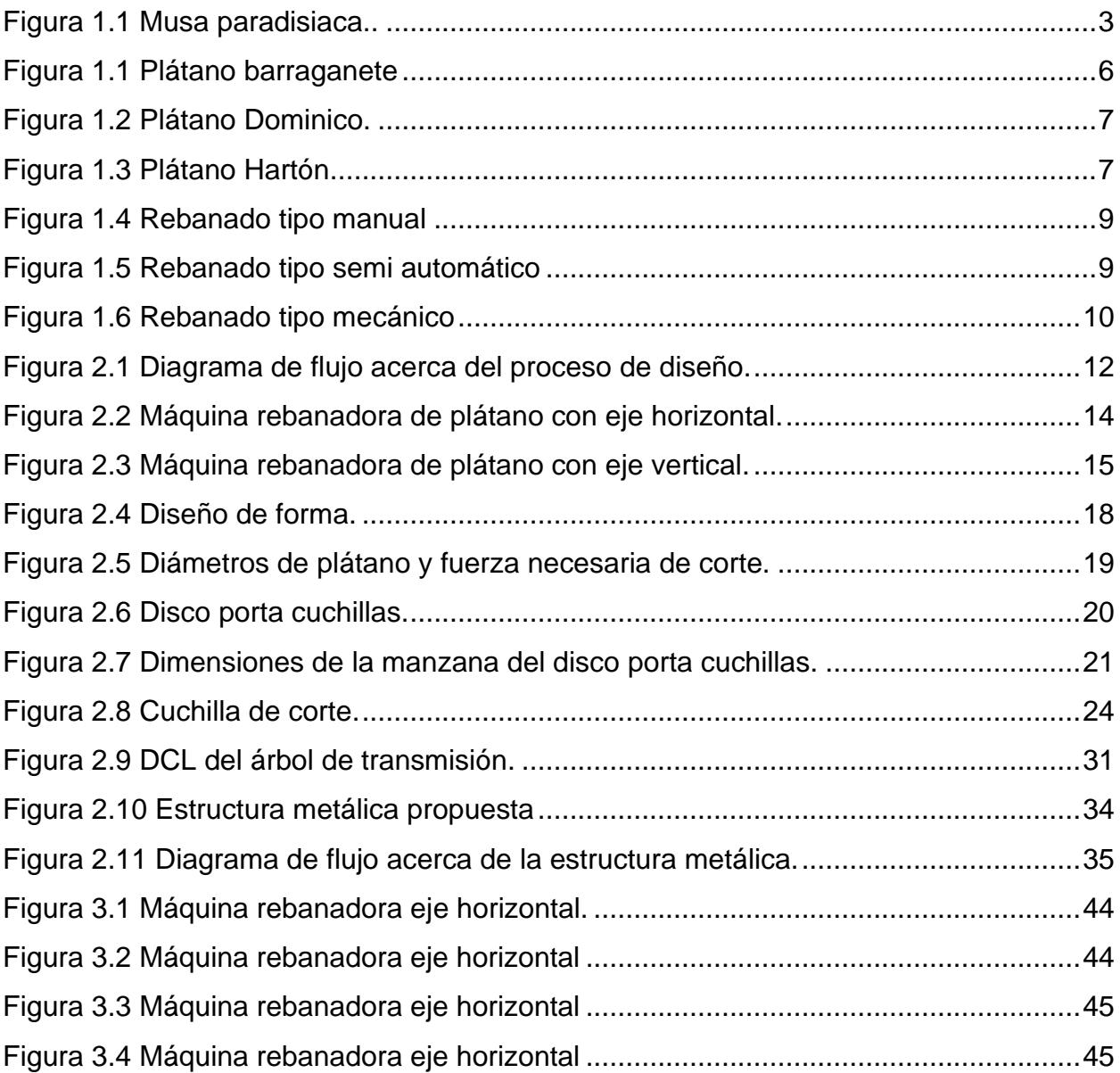

## **ÍNDICE DE TABLAS**

<span id="page-14-0"></span>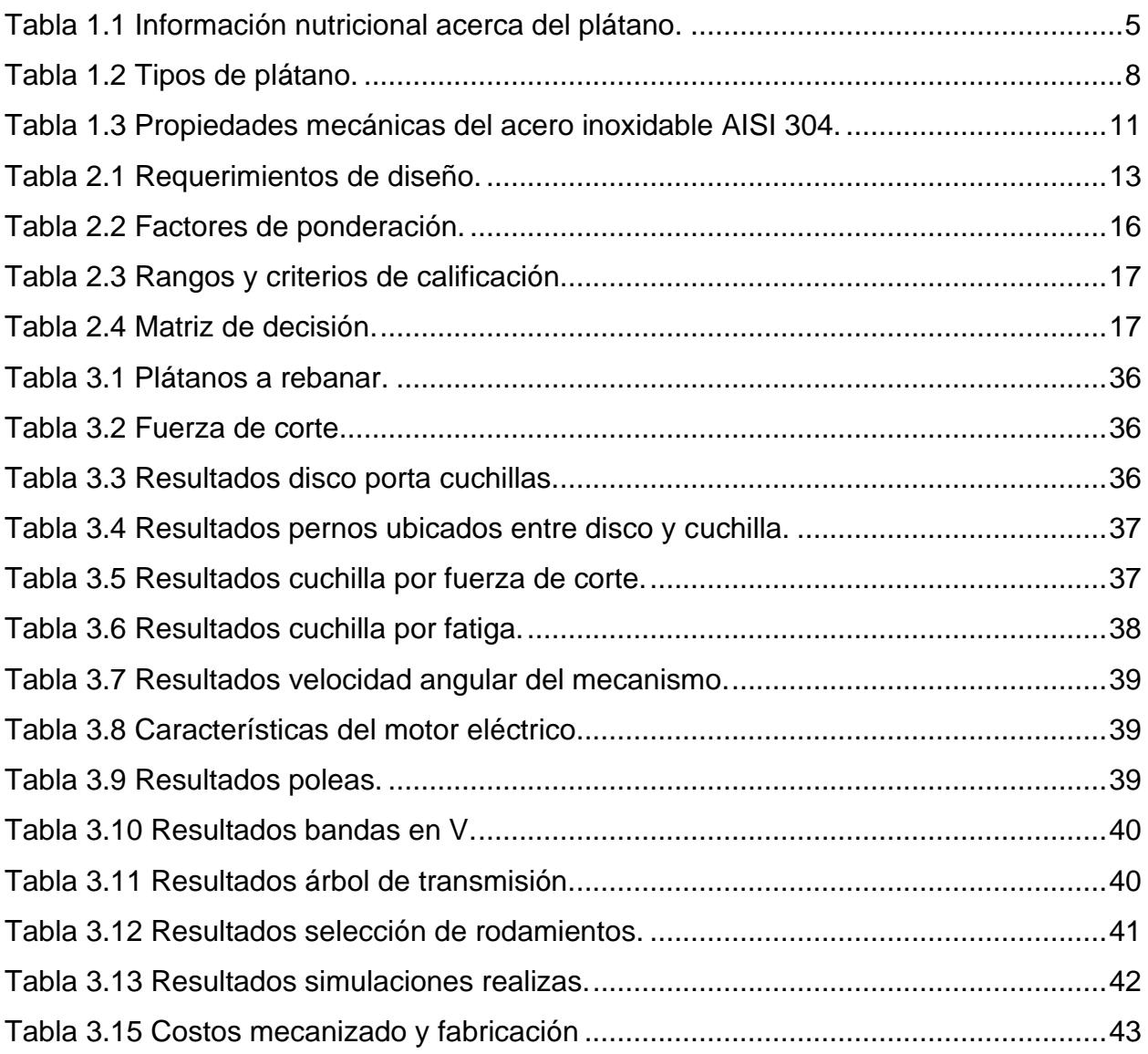

### **ÍNDICE DE PLANOS**

- <span id="page-15-0"></span>PLANO 1 Estructura
- PLANO 2 Árbol de transmisión
- PLANO 3 Cuchilla
- PLANO 4 Porta cuchillas
- PLANO 5 Polea conductora de 5.4 pulgadas
- PLANO 6 Polea conducida de 9.4 pulgadas
- PLANO 7 Tapa circular para disco porta cuchillas
- PLANO 8 Base circular para disco porta cuchillas
- PLANO 9 Placa frontal de la estructura
- PLANO 10 Placa base donde se asienta el motor
- PLANO 11 Placa superior de la estructura
- PLANO 12 Placa trasera de la estructura
- PLANO 13 Máquina rebanadora de plátano (explotado)

# **CAPÍTULO 1**

### <span id="page-16-1"></span><span id="page-16-0"></span>**1 INTRODUCCIÓN**

#### <span id="page-16-2"></span>**1.1 Definición del problema**

El cultivo de plátano tiene una enorme importancia económica para nuestro país, puesto que su producción contribuye con un 10% de la producción mundial. Según el Banco Central del Ecuador, para el último año se exportaron 6,411,918 de toneladas de producto ecuatoriano, principalmente para Rusia y de Estados Unidos. En gran parte, los mercados destino son Países donde viven una gran cantidad de migrantes quienes son los causantes de la gran demanda de este producto (BCE, 2022).

Además de exportar la fruta en forma fresca, también se lo realiza en forma de productos ya procesados como son los chifles, donde hoy existen más de 20 empresas ecuatorianas que tienen presencia tanto nacional como internacionalmente, tal es el caso de "Plantain Republic" que exporta este producto a 33 países entre América, Europa y Asia (Espinosa, 2018).

A nivel local existe mucha demanda para producir chifles y cubrir las necesidades de alimentación de la población, en razón de que se ha convertido en un producto utilizado en la dieta de los ecuatorianos, en todo tipo de comida, como lunch o incluso a manera de bocaditos (Asoexpla, 2020).

Gracias a esto, los productores han ido implementando máquinas con la finalidad de aumentar la producción y satisfacer la demanda; sin embargo, estos tipos de equipos no están al alcance de ellos, a causa de sus precios, por lo tanto, este proyecto se enfocará en el diseño de un mecanismo para rebanar y hacer chifles teniendo en cuenta el tipo de corte y los costos de producción.

#### <span id="page-16-3"></span>**1.2 Justificación del proyecto**

Nuestro país es conocido a nivel mundial como un importante productor de plátano, banano y orito. Estos cultivos han ido incrementando su demanda con el pasar de los años de forma local como internacional. Es por ello, que se debe priorizar que los productores cuenten con una tecnología adecuada para poder aprovechar de una forma más eficiente las cosechas que generan, lo que provocaría que tengan mayores oportunidades dentro del mercado, poder producir mayores cantidades de empleo y a su vez consigan un mayor progreso económico (Paz & Pesantez, 2013).

Contar con una máquina rebanadora es indispensable para los productores de plátano, debido a que se incrementaría notoriamente la producción diaria del chifle, se obtendría un producto de mejor calidad, se disminuirían las pérdidas de materia prima e inclusive se reducirían los accidentes en las personas al realizar este trabajo de forma manual, por el riesgo que conlleva. Finalmente, se lograría obtener diferentes tipos de corte sea este ovalado, redondo o longitudinal, según cual sea la necesidad y la demanda.

#### <span id="page-17-0"></span>**1.3 Objetivos**

#### <span id="page-17-1"></span>**1.3.1 Objetivo General**

Diseñar una máquina rebanadora de plátano con capacidad de 200 kg/h para el uso de los productores con la finalidad de darle valor agregado a sus cosechas.

#### <span id="page-17-2"></span>**1.3.2 Objetivos Específicos**

- Determinar cada una de las variables que influyen en el proceso de diseño de la máquina rebanadora de plátano a través del análisis ingenieril a cada uno de los elementos que la conforman para su correcto dimensionamiento y funcionamiento.
- Diseñar los elementos de la máquina rebanadora de plátano mediante un Software CAD 3D.
- Justificar el correcto funcionamiento de los componentes de la máquina rebanadora de plátano mediante Software de simulación.
- Analizar la viabilidad a través de un análisis de costos de cada elemento perteneciente al diseño propuesto.

#### <span id="page-17-3"></span>**1.4 Marco teórico**

#### <span id="page-17-4"></span>**1.4.1 El cultivo del plátano en el Ecuador**

El plátano, conocido como verde u otros nombres dependiendo de la región, posee su nombre científico denominado como *Musa paradisiaca*.

Es una planta producida principalmente en zonas tropicales y subtropicales y son pertenecientes a la familia de la Musa, en la figura 1.1 se puede apreciar sus principales partes (Alvarado, Cossío, & Gile, 2021).

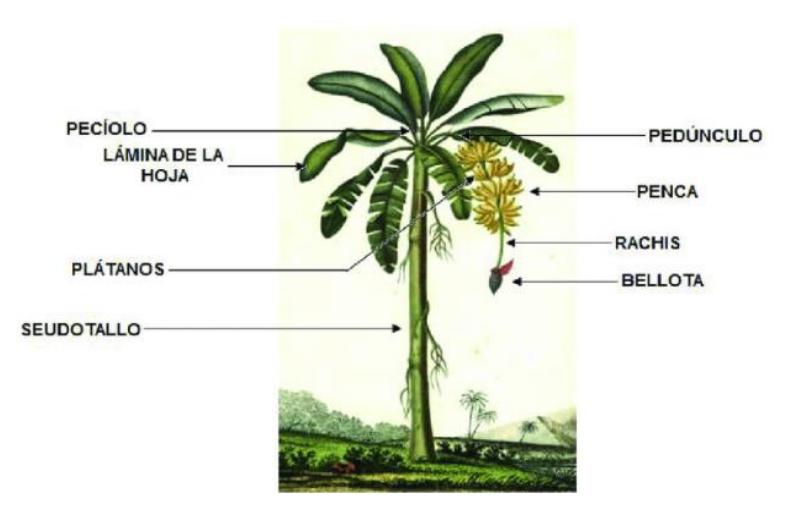

<span id="page-18-1"></span>**Figura 1.1 Musa paradisiaca (Blasco & Gómez, 2014).**

En el Ecuador, el plátano se ha ido convirtiendo en un cultivo con un comportamiento creciente en cuanto a su importancia socioeconómica y seguridad alimentaria. Entre las diferentes variedades comerciales de plátano existentes, se destacan principalmente el *Dominico* y el *Barraganete* (González, 2018).

La siembra de este tipo de cultivo se concentra aproximadamente en un 92% en provincias como el Guayas, Los Ríos y El Oro. Mientras que el 8% restante se lo reparten entre siete provincias más donde la siembra no es tan productiva. Actualmente, el rendimiento productivo es de 1700 cajas/ha/año; mientras que nuestros competidores directos cuentan con valores reportados más elevados, es decir, nuestra producción es baja comparada con nuestros principales rivales (Instituto Nacional de Investigaciones Agropecuarias, 2020).

#### <span id="page-18-0"></span>**1.4.2 Industrialización del plátano**

El plátano posee gran potencialidad en su incorporación en la matriz productiva del país, la cual se refiere al nuevo modelo primario exportador basado en darle un valor agregado a los productos. Como principal argumento se tiene que el plátano posee versatilidad y brinda facilidades para la elaboración de diferentes tipos de productos en la industria alimenticia, además de ser utilizado también en otro tipo de industrias gracias a su considerable contenido de celulosa y de fibra. Cuyas materias primas son muy demandadas en un gran número de procesos de carácter industrial, generando así, un gran número de plazas de trabajo directo (Paz & Pesantez, 2013).

Durante la cosecha y empaque para la exportación, no todos los plátanos se encuentran ya listos para ser empacados ya que no cumplen con los requisitos de peso, diámetro y de calidad, por lo que puede existir una gran cantidad de desperdicio. Es decir, de alguna manera son considerados como "rechazo", los cuales son aprovechados para poder generar subproductos (Canché & Ávila, 2011).

A continuación, se enumeran residuos agroindustriales del plátano:

- Harina
- Jaleas
- **Mermeladas**
- Golosinas
- Bebidas
- Vinagre
- Almidón y derivados

#### <span id="page-19-0"></span>**1.4.3 Importancia del plátano**

Es importante conocer que el Ecuador posee diferentes productos agrícolas que son de gran consideración para nuestro sector productivo, siendo el plátano uno de los más destacados debido a las variedades que nos ofrece en las distintas presentaciones que podemos obtener en su producto final. La mayor parte de la población ecuatoriana cuenta con este tipo de cultivo en su día a día ya que lo consideran fundamental dentro de su consumo diario. Entre las principales características se encuentra el uso que se les puede dar a los residuos como las hojas y tallos, ya que estos cuentan con propiedades ricas tanto en fibra como en celulosa, es decir, se convierten en materia prima que pueden ser usadas para diversos procesos industriales (Alvarado, Cossío, & Gile, 2021).

El plátano más allá de ser un producto vital en el consumo de los habitantes ecuatorianos también cuenta con una gran importancia en cuanto a su exportación, ya que posee un gran rubro. Esto conlleva consecuentemente a que se generen altas cantidades de trabajo en ciertas regiones del Ecuador. El hecho de contar con una alta demanda de ventas al exterior hace que dicho cultivo deba ser tratado adecuadamente en todas sus fases de elaboración, empezando desde su plantación y terminando por su producto final (Cedeño-Zambrano, y otros, 2022).

Uno de los aspectos importantes a tener en cuenta dentro del plátano son los componentes nutricionales que el mismo posee, cuyas unidades son las kilocalorías entre las cuales tenemos: energía, el agua, carbohidratos, proteínas, fibras, grasas y cenizas. Para las partes por millón, tenemos: calcio, fosforo, hierro, potasio y diferentes tipos de vitaminas (Paz & Pesantez, 2013).

#### <span id="page-20-0"></span>**1.4.4 Principales propiedades físicas-químicas del plátano**

El plátano se caracteriza por ser rico en hidratos de carbono, en particular los azúcares cuando se encuentra en estado maduro y grasas en cantidades mínimas. Es una gran fuente de fibra que permite lidiar problemas como el estreñimiento y sirve como regulador del tránsito intestinal. Posee, además, una gran fuente de potasio contribuyendo al funcionamiento correcto del sistema nervioso y a la regulación de la presión arterial. En la tabla 1.1 se puede observar la información nutricional sobre dicho cultivo.

Por otra parte, en conjunto con los antioxidantes presentes en las vitaminas tanto C como E, lo vuelven un buen alimento para proteger el corazón y contribuyen a la prevención de diferentes tipos de cánceres existentes (Escalante, 2019).

<span id="page-20-1"></span>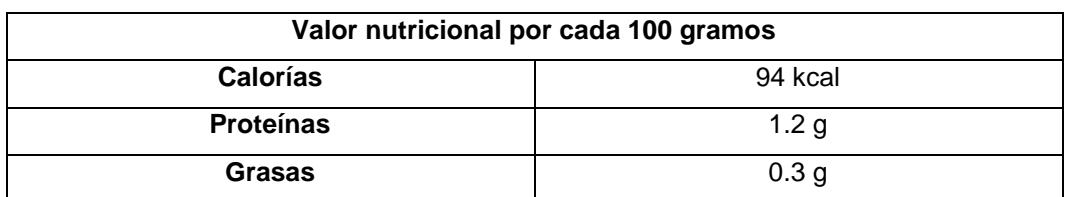

**Tabla 1.1 Información nutricional acerca del plátano (Escalante, 2019).**

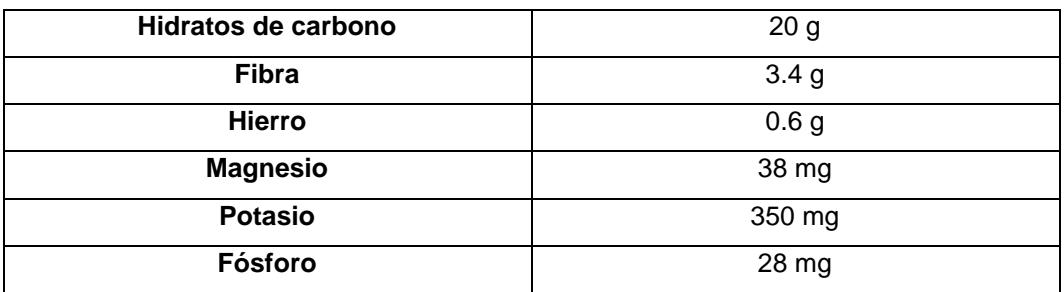

#### <span id="page-21-0"></span>**1.4.5 Descripción de las variedades cultivadas en el Ecuador**

#### **Barraganete**

Esta variedad de plátano, como se lo puede visualizar en la figura 1.1, posee un aspecto de color verdoso, lo que diferencia a este cultivo es el tipo de dureza que tiene, debido a que no se trata de un producto dulce y el porcentaje de agua que tiene entre sus valores nutricionales es diferente al resto de variedades. También es considerado un alimento rico en minerales como el potasio y el hierro (EL COMERCIO, 2011).

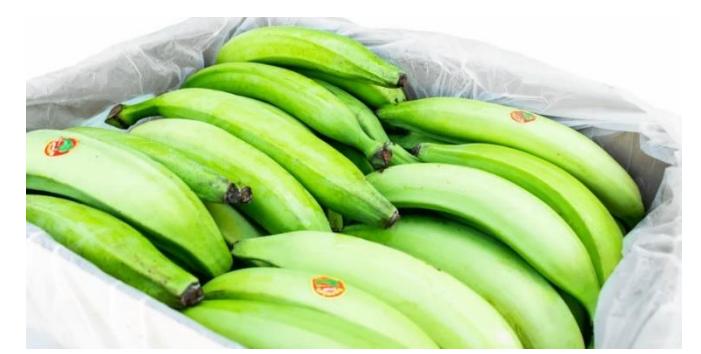

**Figura 1.1 Plátano barraganete (IMPORFRUT, 2022).**

#### <span id="page-21-1"></span>**Dominico**

<span id="page-21-2"></span>Este tipo de derivado del plátano, tal y como se lo puede observar en la figura 1.2, es diferenciado porque es un cultivo de menor tamaño que el resto, se lo puede ingerir sin ningún tipo de cocción, sin embargo, cuando se lo hace de esa manera se lo siente amargo a diferencia de cuando se lo cocina el cual ya adquiere un sabor mucho más presentable para el consumidor, tornándose blando, suave y algo mantecoso (EL COMERCIO, 2011).

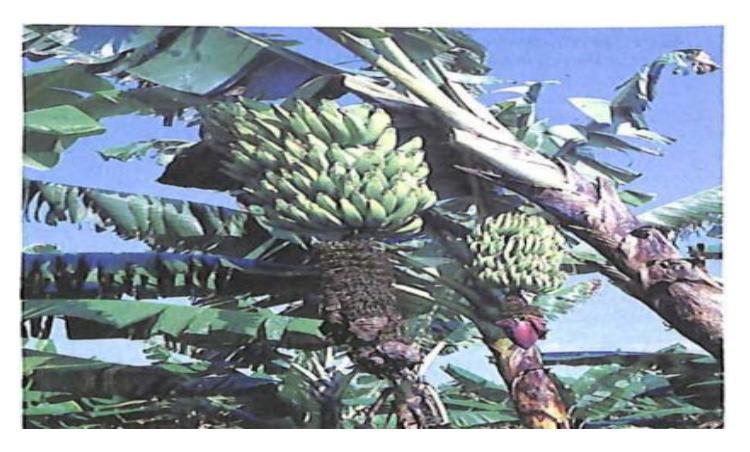

**Figura 1.2 Plátano Dominico (Belalcázar, 1976).**

#### **Hartón**

El hartón, como se lo puede apreciar en la figura 1.3, se caracteriza por ser un producto cuyo peso oscila entre los 200 y 400 gramos, en cuanto a su aspecto físico se lo visualiza de forma alargada, un poco curvo, cáscara gruesa de color verdoso y en su interior una pulpa blanca. Es un tipo de fruta que posee un alto porcentaje de almidón, es decir, no es un producto para ser consumido en estado crudo.

En la tabla 1.2, se pueden visualizar las principales variedades de plátanos analizadas para el presente trabajo, donde se pueden distinguir ciertas características como el ancho, el largo y los dedos por manos que poseen.

<span id="page-22-0"></span>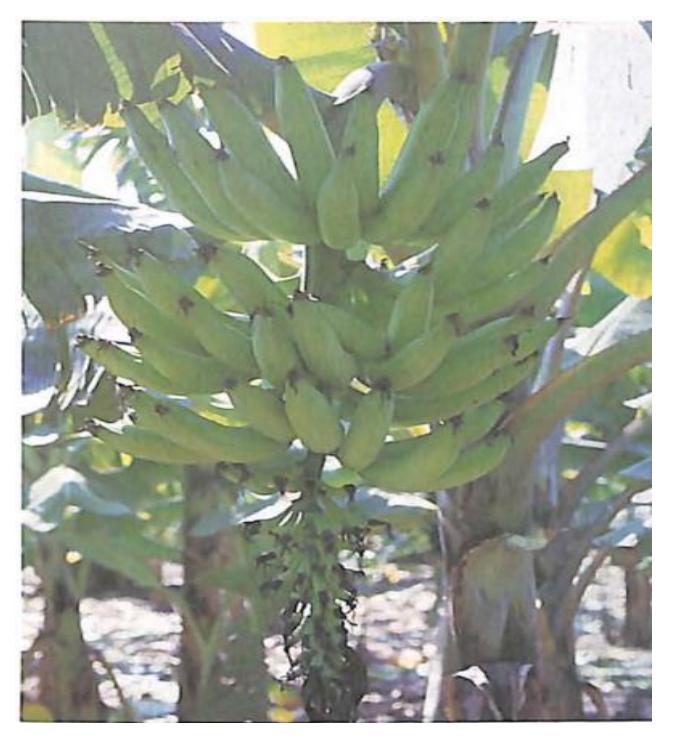

**Figura 1.3 Plátano Hartón (Belalcázar, 1976).**

<span id="page-23-2"></span>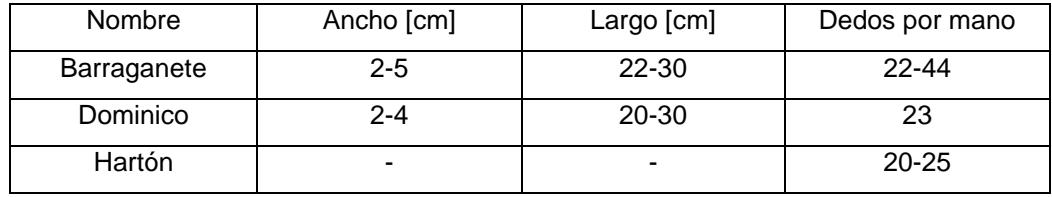

#### **Tabla 1.2 Tipos de plátano (Paz & Pesantez, 2013).**

#### <span id="page-23-0"></span>**1.4.6 Productos derivados del plátano**

Los productos derivados son todos los que se pueden elaborar a base del plátano tanto para consumo nutricional como para snacks. En general los productos a base de plátano poseen calorías, energía, potasio y en cantidades menores también poseen vitaminas tanto A como C, calcio, figura y proteínas (en rangos que varían entre 1 y 1.4 gramos) (Coello, 2009).

Este alimento sirve en muchos casos como sustituto de carbohidratos tradicionales para las comidas como las papas o el arroz, que son productos que se encuentran en la cima de la dieta alimenticia (Coello, 2009).

A continuación, se presentan ciertos ejemplos:

- Patacones
- Harinas de plátano
- Mezclas para uso animal
- Chifles secos
- Chifles fritos
- Tortas
- **Bolones**

#### <span id="page-23-1"></span>**1.4.7 Tipos de diseños de máquinas rebanadoras de plátano**

Las máquinas rebanadoras de plátano como primer paso deben asegurar que el producto final a obtener por las mismas cumpla en su totalidad con las exigencias de inocuidad alimenticia que nos plantean las organizaciones de seguridad alimentaria, para el presente caso de estudio deben regirse a la norma internacional ISO 22000, es decir, la integridad del plátano debe estar garantizada desde toda su cadena agroalimentaria, empezando en el campo y terminando por el consumidor (Hidalgo, 2007).

Es por ello que las rebanadoras con el pasar de los años han ido adquiriendo una gran importancia en las industrias o productores que se dedican al uso de este tipo de equipos, ya que se han visto mejoras en todos los sentidos. Tales como: realizar mayor cantidad de rebanados en un menor tiempo y en la calidad del mismo, debido a que nos permite un corte mucho más preciso, la disminución de accidentes laborales, la disminución de pérdidas de tajadas que no presentan un corte óptimo y que sea manejable de manera sencilla por cualquier operador (Quinche, 2014).

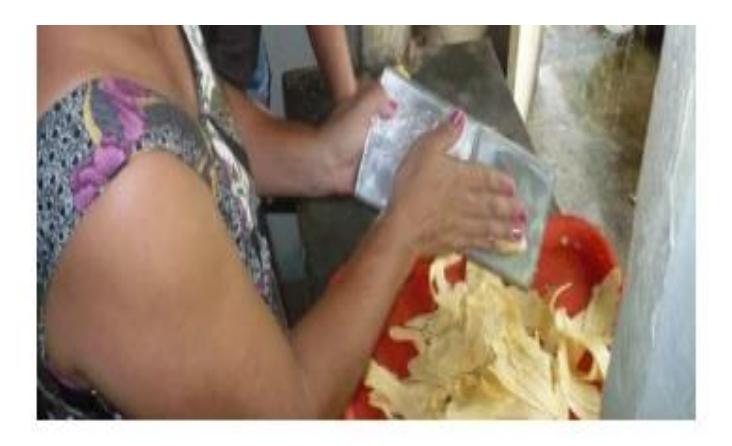

**Figura 1.4 Rebanado tipo manual (Valle, 2013).**

<span id="page-24-1"></span><span id="page-24-0"></span>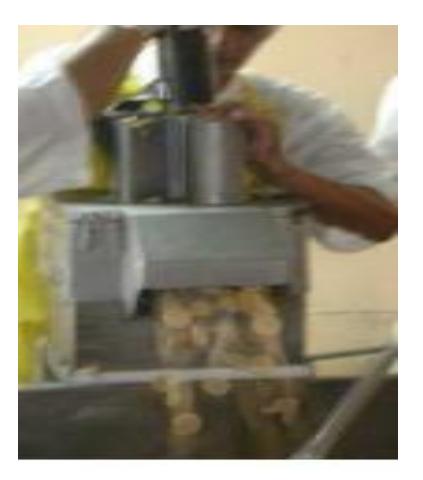

**Figura 1.5 Rebanado tipo semi automático (Valle, 2013).**

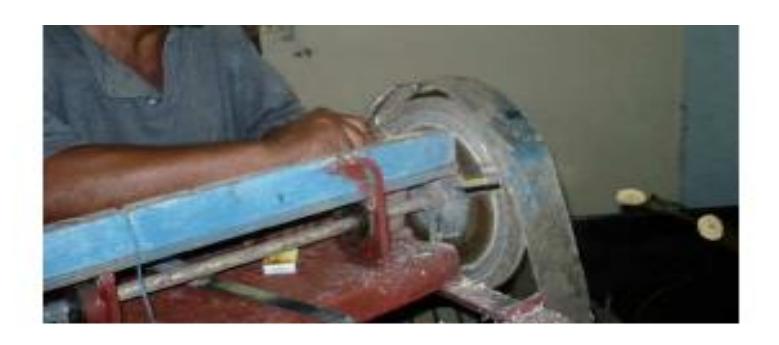

**Figura 1.6 Rebanado tipo mecánico (Valle, 2013).**

<span id="page-25-1"></span>Este tipo de equipos con el pasar de los años va teniendo un comportamiento exponencial en cuanto a su fabricación, esto con el fin de poder reemplazar de una forma óptima la mano de obra del hombre, tal y como se puede apreciar en las figuras 1.4, 1.5 y 1.6. Actualmente en el Ecuador existen principalmente dos tipos de estas máquinas, de eje vertical y de eje horizontal, que sirven no solamente para plátano, si no también, para papas, yucas e inclusive para otro tipo de producto agrícola. La principal diferencia de los mecanismos es la posición en la que se encuentra el eje junto con su respectiva cuchilla de corte, teniendo a su vez cada una sus respectivas ventajas y desventajas (Contreras, 2017).

#### <span id="page-25-0"></span>**1.4.8 Materiales**

Dentro de lo que es el diseño en el área de la ingeniería, los materiales juegan un papel importante a la hora de ser seleccionados, ya que de una mala o buena selección de dicho elemento se puede tener como resultado un diseño exitoso o no. Es por ello que a estos componentes se les debe dar su respectiva importancia a la hora de diseñar, con la finalidad de obtener un proyecto consciente tanto a nivel social como ambiental. A su vez, tienen como tal su correspondiente ciclo de vida, pues estos con el pasar del tiempo van cambiando su forma, se los desecha, se los reutiliza o en algunos casos se los mezcla con otros para formar materias compuestas (Ayala, Quijano, & Ruge, 2011).

Existen diferentes organizaciones de interés para los ingenieros mecánicos, sin embargo, en este apartado enumeraremos a las que se ven involucradas para el presente proyecto:

- American Iron and Steel Institute (AISI)
- American Bearing Manufacturers Association (ABMA)
- American Society of Testing and Materials (ASTM)
- International Standards Organization (ISO)

Los aceros inoxidables se caracterizan principalmente porque poseen una excelente resistencia contra la corrosión. Para que un acero pueda ser considerado como inoxidable debe cumplir un requisito esencial y es que debe contener al menos un 11% de Cromo (Padilla, 1999).

Cuando se tratan de componentes que se encuentran constantemente en contacto con algún tipo de alimento, es necesario emplear como material al acero inoxidable, debido a su alta resistencia a la corrosión, la cual se ve producida indirectamente por el medio ambiente, los vapores, aguas y ácidos presentes. Las propiedades se presentan en la tabla 1.3 y 1.4 (BETELGEUX-CHRISTEYNS, 2015).

#### **Tabla 1.3 Propiedades mecánicas AISI 304.**

<span id="page-26-0"></span>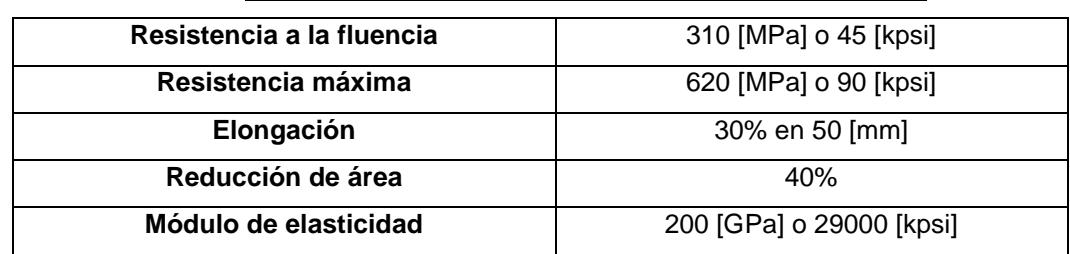

#### **Fuente:<https://www.azom.com/properties.aspx?ArticleID=965>**

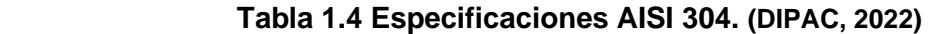

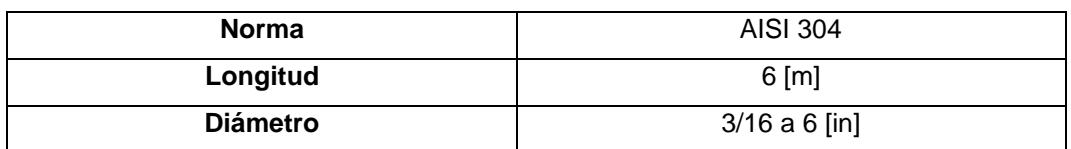

# **CAPÍTULO 2**

### <span id="page-27-1"></span><span id="page-27-0"></span>**2 METODOLOGÍA**

#### <span id="page-27-2"></span>**2.1 Proceso de diseño**

A través de la figura 2.1 se puede observar el plan de trabajo que se siguió, el cual inició desde la identificación de la necesidad y culminó con el diseño final de la máquina rebanadora de plátano.

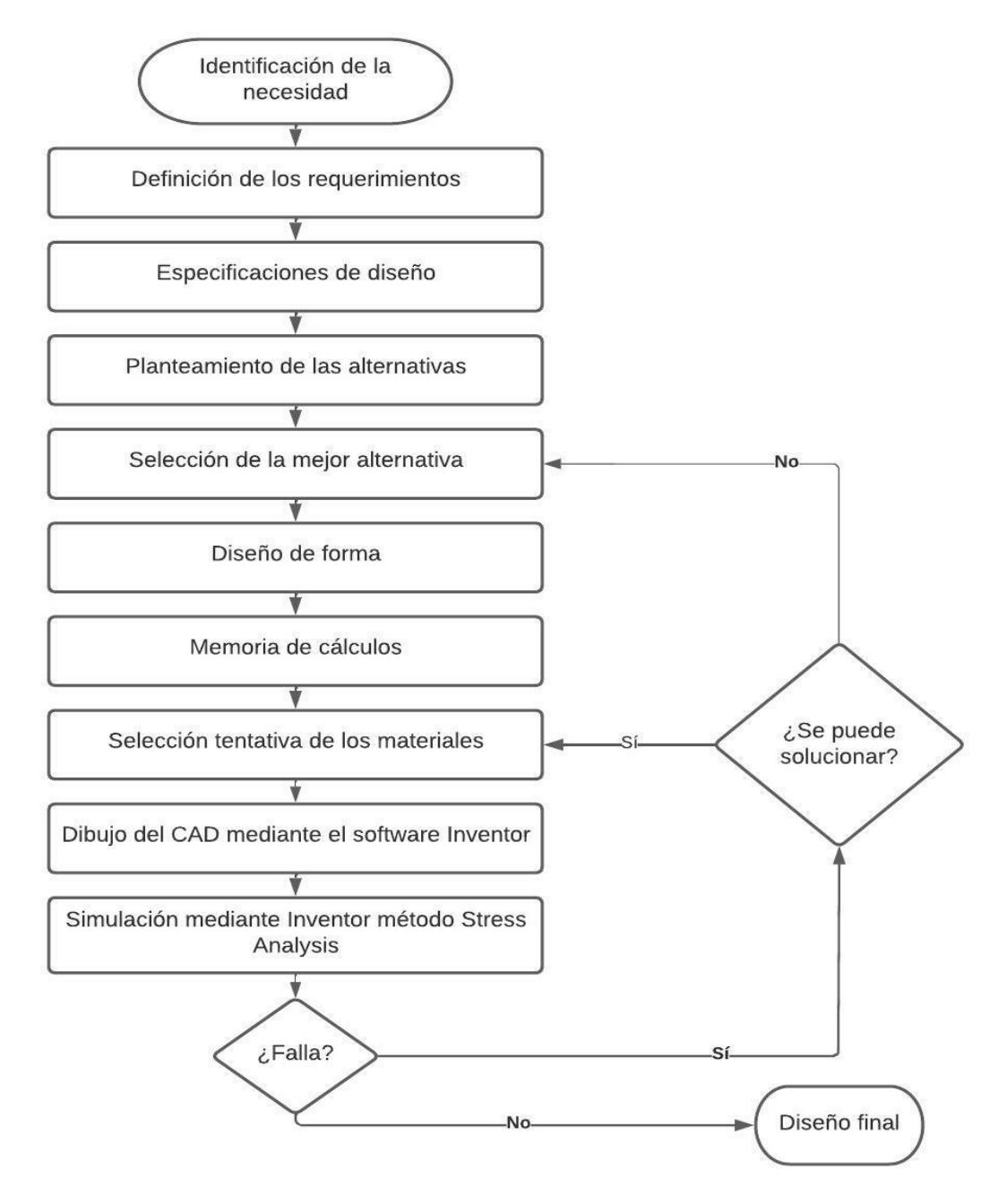

<span id="page-27-3"></span>**Figura 2.1 Diagrama de flujo acerca del proceso de diseño [Autores].**

#### <span id="page-28-0"></span>**2.2 Definición de los requerimientos**

Para el diseño de la máquina rebanadora de plátano se debieron tener en cuenta ciertos parámetros a cumplir los cuales se detallan en la tabla 2.1:

<span id="page-28-2"></span>Cuchillas **Bajo desgaste de filo** Capacidad producción  $\frac{y}{h}$ ] Materia prima  $\vert$  Desperdicio reducido Velocidad angular **Debe** ser constante Normas seguridad industrial Asegurar integridad del operador Variables involucradas | Asegurar el correcto funcionamiento de la máquina Tipo rebanado Redondo, ovalados y largos

**Tabla 2.1 Requerimientos de diseño [Autores].**

#### <span id="page-28-1"></span>**2.3 Especificaciones de diseño**

En este apartado se detallan las especificaciones de diseño que se tomaron en cuenta:

- **Salud pública:** Permitir obtener un producto saludable hecho de materias primas locales, sin componentes transgénicos ni contaminantes.
- **Seguridad y bienestar:** El equipo se diseñará con todos los componentes de seguridad. Además, que se brindará de una guía de manejo.
- **Aspectos globales:** Aprovechamiento de las materias primas locales, evitando los desperdicios y contaminación del ambiente.
- **Culturales:** Disponibilidad y valor agregado de alimentos básicos para la población.
- **Sociales:** Oportunidad de trabajo colectivo y comunitario.
- **Ambientales:** Reducir la contaminación de las fuentes de agua en los campos.
- **Económicos:** Costo del diseño propuesto: materiales y manufactura.
- **Técnicos:** Fácil implementación, operación y mantenimiento.

#### <span id="page-29-0"></span>**2.4 Análisis de las alternativas**

Se enfocó principalmente en dos alternativas, las cuales difieren en la ubicación en la que se encuentra el árbol de transmisión, puesto que el mecanismo usado es similar.

#### <span id="page-29-1"></span>**2.4.1 Máquina rebanadora de plátano con eje horizontal**

La presente solución de alternativa, figura 2.2, consta principalmente de un motor eléctrico que va a girar a unas altas revoluciones por minuto, esta velocidad entregada por el motor debe ser reducida a la necesaria para realizar el rebanado del plátano, la misma que va a depender de la cantidad de materia prima que se requiera rebanar en un determinado tiempo. Esto se lo consigue haciendo uso de bandas y poleas. A su vez a lo largo del eje se encuentran dos chumaceras con sus respectivos rodamientos de bolas, los cuales absorberán las cargas a las que está sometido el eje. Posterior a ello nos encontraríamos con el disco porta cuchillas con sus respectivas cuchillas de corte, la cual va a estar girando a la velocidad que gira la polea conducida.

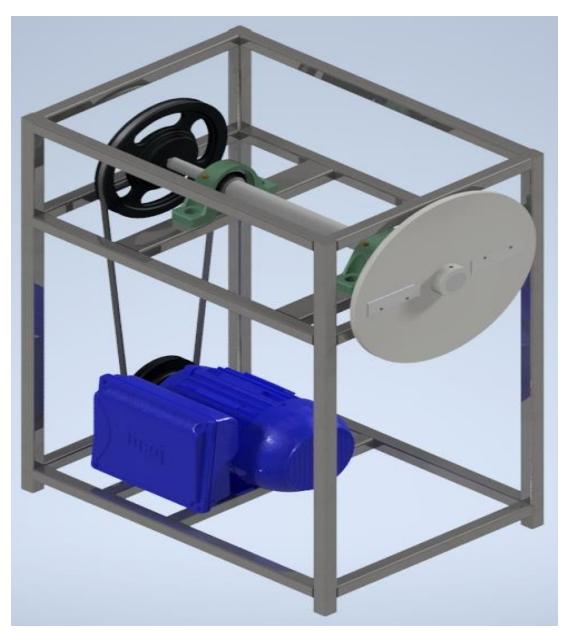

**Figura 2.2 Máquina rebanadora de plátano con eje horizontal [Autores].**

#### <span id="page-29-3"></span><span id="page-29-2"></span>**2.4.2 Máquina rebanadora de plátano con eje vertical**

La solución de máquina rebanadora de plátano con eje vertical está conformada del mismo mecanismo interno de la de eje horizontal, es decir,

de un motor eléctrico el cual girará a ciertas revoluciones por minuto, las cuales se las debe elegir en base a la potencia que requerirá la máquina y las revoluciones a las que trabajará, todo esto luego de realizar los respectivos cálculos de los elementos del sistema. Las RPM del motor se las debe elegir en base a las ya estandarizadas en catálogos, para posteriormente, ser reducidas por medio de un sistema poleas-bandas a la velocidad necesaria para satisfacer la necesidad de rebanar 200 Kg/h de plátano por hora.

La segunda polea será la encargada de transmitir la potencia y las RPM necesarias para el proceso y las entregará a la cuchilla de corte por medio de un árbol de transmisión el cual se encuentra sujeto a la estructura gracias a dos chumaceras ubicadas entre la polea y el disco de corte como se puede apreciar en la Figura 2.3.

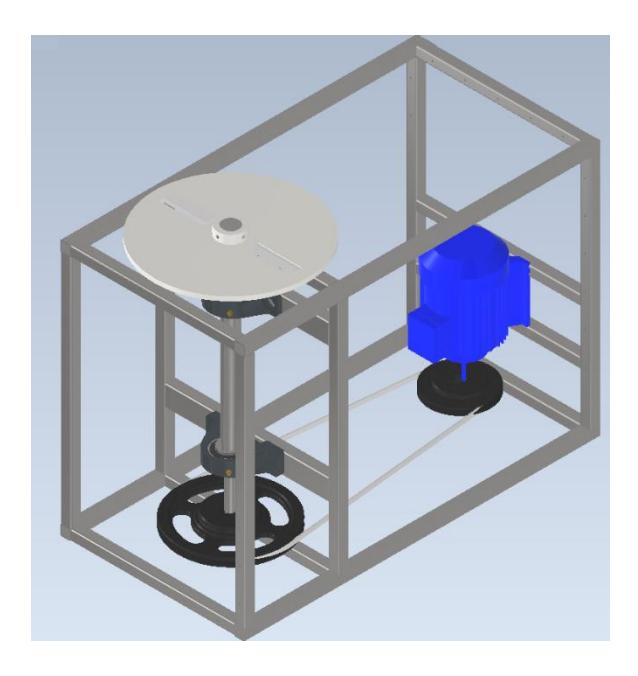

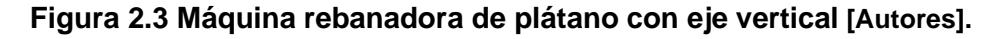

#### <span id="page-30-2"></span><span id="page-30-0"></span>**2.5 Selección de la mejor alternativa**

#### <span id="page-30-1"></span>**2.5.1 Criterios para la selección de la mejor alternativa**

**-Fabricación:** hace referencia a lo factible que resulte construir la máquina teniendo en cuenta los factores de disponibilidad de materiales, el uso de herramienta para el ensamble o construcción y de la disponibilidad de personal para realizarlo.

**-Calidad-precio:** este criterio tiene que ver con la calidad de los elementos del equipo una vez ensamblados en relación con el precio total del equipo, en otras palabras, que estos ofrezcan más confiabilidad y más calidad respaldados por el precio que se va a cancelar.

**-Ergonomía:** está relacionado con la facilidad que el equipo ofrece con respecto al manejo, la movilidad, su limpieza, el mantenimiento, entre otros.

**-Seguridad:** se refiere a la confianza que la máquina puede ofrecer al momento de operarla, evitando sufrir accidentes al operador

**-Eficiencia:** es el rendimiento que posee la máquina al momento de realizar su trabajo, es decir, relaciona el producto que entra con el que sale.

-**Ensamble y desensamble:** facilidad que tiene el equipo para ser montado o desmontado, para finalidad de mantenimiento, reparación o movilización de la máquina.

#### <span id="page-31-0"></span>**2.5.2 Matriz de decisión**

Una vez definidos los criterios de selección para escoger la alternativa que se va a diseñar, se definieron también los factores de ponderación de cada uno de los criterios. Se los calculó mediante comparación por pares como se muestran en la tabla 2.2.

<span id="page-31-1"></span>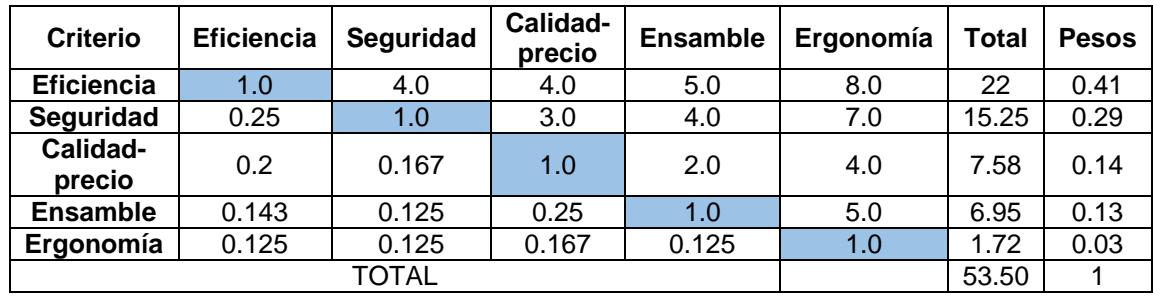

#### **Tabla 2.2 Factores de ponderación [Autores].**

<span id="page-32-0"></span>Adicional a los factores de ponderación se definió el rango que se utilizó con las alternativas. Estos se muestran en la tabla 2.3.

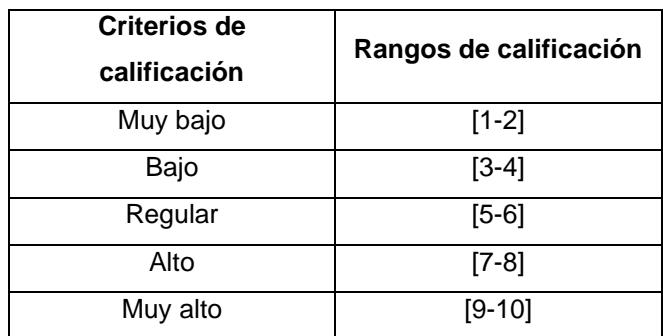

**Tabla 2.3 Rangos y criterios de calificación [Autores].**

<span id="page-32-1"></span>Finalmente, se elaboró la matriz de decisión.

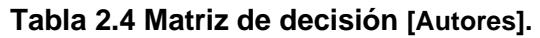

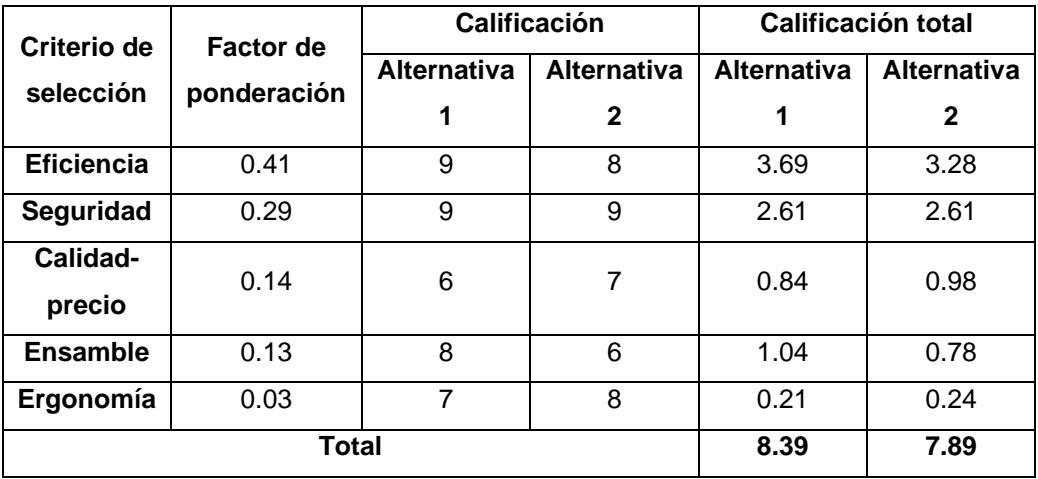

En base a la matriz de decisión, correspondiente a la tabla 2.4, la alternativa número 1, perteneciente a la figura 2.2, que se refiere a la máquina rebanadora con eje horizontal fue la ganadora como ideal para cumplir con los objetivos planteados y con la cual se trabajará de aquí en adelante.

#### <span id="page-33-0"></span>**2.6 Diseño de forma**

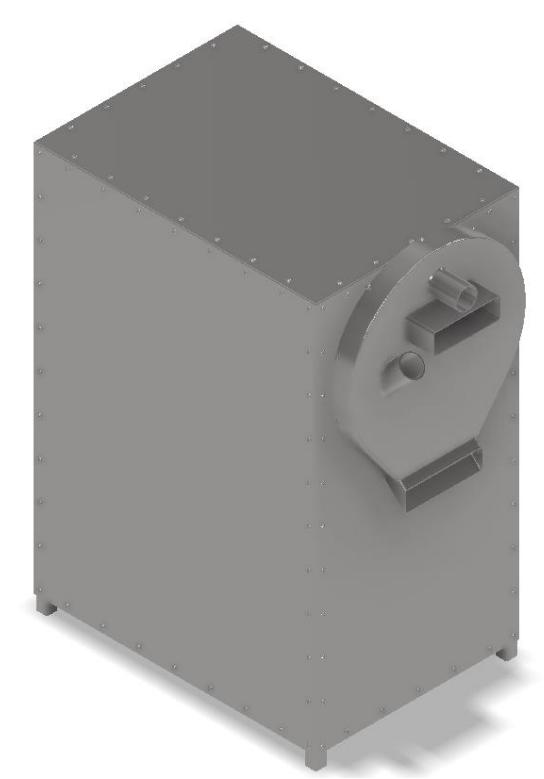

**Figura 2.4 Diseño de forma [Autores].**

#### <span id="page-33-2"></span><span id="page-33-1"></span>**2.7 Capacidad de producción de la máquina rebanadora de plátano**

Se estableció de inicio que la máquina rebanadora de plátano debe ser capaz de producir 200 kg/h de materia prima. Por lo que teniendo este dato se pudo aplicar una ingeniera inversa y saber cuántos plátanos debería la máquina rebanar en un día, en una hora y en un minuto.

A su vez el mecanismo debe ser capaz de rebanar tres tipos de plátano, los cuales son el barraganete, el dominico y el hartón. Fue necesario conocer el peso promedio en gramos de cada uno de ellos; sin embargo, el equipo fue diseñado para el de mayor peso, lo que conlleva a que no tendrá ningún inconveniente en rebanar a los otros. Cabe recalcar que la rebanadora trabajará únicamente 8 horas al día.

$$
C_{maq/hora} = 200 \left[ \frac{kg}{h} \right]
$$

$$
W_{barr} = 250 [g]
$$

#### <span id="page-34-0"></span>**2.8 Obtención de la fuerza de corte**

| Diámetro        | Fuerza de | Diámetro        | Fuerza de               | Diámetro | Fuerza de |
|-----------------|-----------|-----------------|-------------------------|----------|-----------|
| plátano [mm]    | corte     | plátano         | corte                   | plátano  | corte     |
|                 | [kgf]     | [mm]            | [kgf]                   | [mm]     | [kgf]     |
| 23              | 2.58      | 32              | 2,4                     | 38       | 3,7       |
| 23              | 2.4       | 32              | 2,7                     | 38       | 3,7       |
| 23              | 2.4       | 32              | 2,6                     | 38       | 3,9       |
| $\overline{23}$ | 2.5       | 32              | 2,4                     | 39       | 3,7       |
| $\overline{24}$ | 2.4       | 32              | 2,6                     | 39       | 3,8       |
| 24              | 2.3       | 32              | 2,7                     | 39       | 3,6       |
| 24              | 2.5       | 32              | 2,5                     | 39       | 3,8       |
| 24              | 2.4       | 32              | 2,6                     | 39       | 3,5       |
| $\overline{24}$ | 2.4       | $\overline{32}$ | 2,5                     | 39       | 3,6       |
| $\overline{25}$ | 2.3       | $\overline{32}$ | 2,5                     | 39       | 3,8       |
| $\overline{25}$ | 2.4       | $\overline{33}$ | 2,8                     | 39       | 3,7       |
| $\overline{25}$ | 2.5       | $\overline{33}$ | 2,9                     | 40       | 3,7       |
| 26              | 2.6       | 33              | 2,8                     | 40       | 3,6       |
| $\overline{26}$ | 2.6       | 33              | 2,8                     | 40       | 3,7       |
| $\overline{27}$ | 2,7       | 33              | 2,8                     | 40       | 3,6       |
| 27              | 2,9       | 34              | 2,9                     | 40       | 3,7       |
| $\overline{27}$ | 2,7       | 34              |                         | 40       | 3,9       |
| 28              | 2,7       | 34              | $\overline{3}$          | 40       | 3,5       |
| 28              | 2,59      | 34              | 3,4                     | 41       | 3,6       |
| 28              | 2,6       | 35              | 3,3                     | 41       | 3,6       |
| 28              | 2,5       | 35              | 3,5                     | 41       | 3,8       |
| 29              | 2,6       | 35              | 3,6                     | 41       | 3,6       |
| 29              | 2,7       | 35              | 3,4                     | 41       | 3,8       |
| 29              | 2,5       | 35              | 3,4                     | 41       | 3,6       |
| 29              | 2,4       | 35              | 3,4                     | 41       | 3,7       |
| 29              | 2,6       | 35              | $\overline{\mathbf{3}}$ | 41       | 3,4       |
| 30 <sup>2</sup> | 2,7       | 36              | 3,2                     | 42       | 3,8       |
| 30 <sub>o</sub> | 2,8       | 36              | 3,5                     | 42       | 3,8       |
| 31              | 2,3       | 36              | 3,1                     | 42       | 3,9       |
| 31              | 2,6       | 37              | 3,2                     | 42       | 3,7       |
| 31              | 2,5       | 38              | 3,4                     | 42       | 3,9       |
| 31              | 2,7       | 38              | 3,7                     | 42       | 4,1       |
| 32              | 2,5       | 38              | 3,8                     | 42       | 4         |

<span id="page-34-1"></span>**Figura 2.5 Diámetros de plátano y fuerza necesaria de corte (Quinche, 2014)**.

Existen varias formas de conseguir obtener la fuerza de corte, sin embargo, para este caso, se basó en un estudio ya realizado, donde mediante pruebas experimentales con plátanos de diferentes espesores se procede a poner una masa sobre la cuchilla con un valor conocido y a su vez esta sobre el plátano, la finalidad es que se logre realizar una buena calidad de rebanado logrando vencer la resistencia al corte, tal y como se puede observar en la figura 2.5.

#### <span id="page-35-0"></span>**2.9 Disco porta cuchillas**

Es necesario definir el diámetro que debe tener nuestro disco porta cuchillas, dicho valor depende del diseñador y se debió tener en cuenta ciertos factores como por ejemplo el costo del material y la distribución del número de cuchillas. Como lo que interesa es obtener el torque y como ya se conoce la fuerza de corte, se requirió definir la distancia entre el centro del eje del disco porta cuchillas y la posición final de la parte donde se encuentre ubicada la cuchilla. En la figura 2.6 y 2.7 se pueden apreciar las dimensiones del disco.

Para este caso el diámetro del disco porta cuchillas fue de 350 mm, mientras que la distancia mencionada anteriormente equivale a 150 mm.

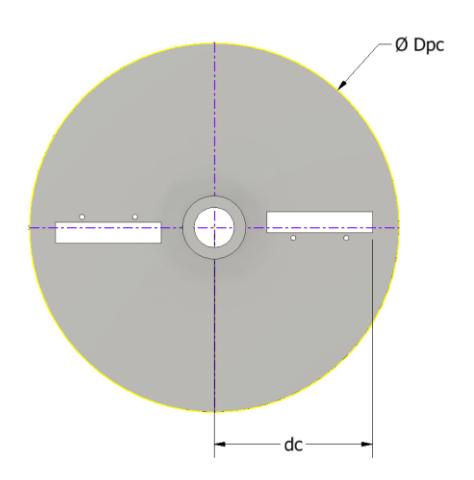

**Figura 2.6 Disco porta cuchillas [Autores].**

<span id="page-35-1"></span>
$$
T_c = (F_c)(d_c) \tag{2.1}
$$

Donde:

 $T_c$ : torque de carga  $\left[Nm\right]$
$F_c$ : fuerza de corte  $[N]$ 

 $d_c$ : distancia centro del disco hasta posición final de la cuchilla  $[m]$ 

Una vez calculado el torque de corte, se procedió a calcular el diámetro externo de la manzana ubicada en el disco:

$$
\tau_{\text{max}} \le \tau \le \frac{S_{\mathcal{Y}}}{n} \tag{2.2}
$$

Donde:

 $\tau_{\textit{max}}$ : esfuerzo máximo producido por las cuchillas  $S_{\nu}$ : límite de resistencia a la fluencia del material de la cuchilla

n: factor de seguridad

$$
\frac{T_c}{w} \le \tau \le \frac{S_y}{n} \tag{2.3}
$$

Donde:

w: inercia de las cuchillas

$$
w = \frac{\pi d^3}{16}
$$

Reemplazando:

$$
D_m^3 = \frac{16 * T_c * n}{\pi * S_y} + D_e^3
$$
 (2.4)

**Figura 2.7 Manzana disco porta cuchillas [Autores].**

#### Donde:

#### $D_m$ : diámetro de la manzana

#### D<sub>e</sub>: diámetro del eje

Fue necesario definir el espesor tuvo nuestro disco, para ello hay que tener en cuenta que existió una fuerza externa de empuje efectuada por un operador al momento de introducir el plátano a la cámara de corte, lo cual hizo que se genere un momento flector en el mismo.

Basándonos en un estudio ya realizado en el cual nos indica que una persona puede realizar una fuerza de empuje de hasta el 80% de su peso (Barbosa & Delgado, 2004). Y sabiendo que una persona ecuatoriana en promedio pesa 75 Kg, se tomó una fuerza promedio de empuje crítica de 600 N, con el fin de ser conservadores e incluyendo en este valor posibles fuerzas involuntarias que se puedan generar.

$$
M_f = F_e * d_c \tag{2.5}
$$

Donde:

 $M_f$ : momento flector producido en el disco porta cuchillas

 $F_e$ : f uerza de empuje

Se procede a calcular el espesor del disco porta cuchillas:

$$
\frac{M_f * C}{I} \le \frac{S_y}{n}
$$
\n(2.6)

Reemplazando:

$$
e^3 = \frac{12 * M_f * n}{S_y} \tag{2.7}
$$

#### **2.10 Unión empernada en el disco porta cuchillas**

La unión usada que conecta a la cuchilla y al disco porta cuchillas fue una unión empernada, la cual contó con dos pernos en cada una de ellas.

$$
F_p = \frac{F_c}{2} \tag{2.8}
$$

Donde:

#### $F_p$ : fuerza que actúa sobre el perno

Teniendo la fuerza que actuó en cada perno, se procedió a calcular el área del perno:

$$
A_p = \frac{F_p}{\sigma_p} \tag{2.9}
$$

Donde:

 $A_p$ : área del perno

 $\sigma_p$ : esfuerzo admisible del perno

El diámetro que tuvo el perno:

$$
D_p = \sqrt{\frac{4 * A_p}{\pi}} \tag{2.10}
$$

Finalmente, se le otorgó un factor de seguridad al diámetro del perno:

$$
D_p = D_p * n \tag{2.11}
$$

#### **2.11 Diseño de la cuchilla**

El diseño de la cuchilla, figura 2.8, depende directamente del espacio disponible que se tenga en el disco porta cuchillas. Fue necesario definir la altura, el ancho y el espesor que la misma debe tener. Una vez conocidas las dimensiones de las cuchillas se procedió a examinar la resistencia al corte y por fatiga que poseían.

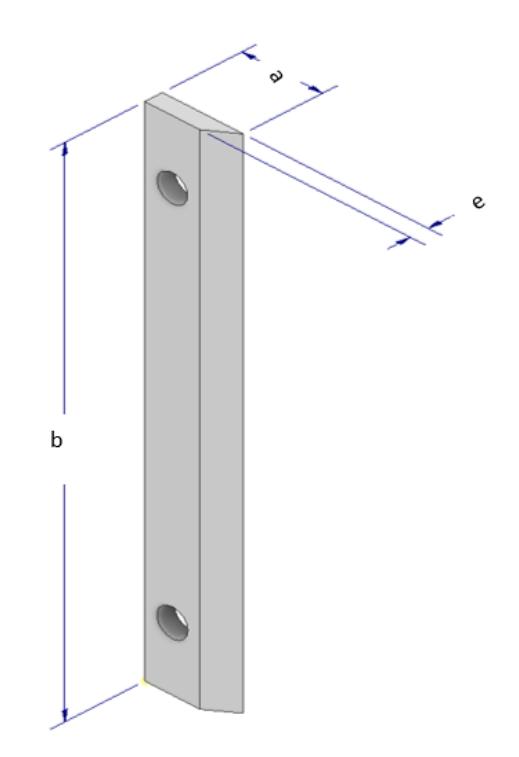

**Figura 2.8 Cuchilla [Autores].**

#### **2.11.1 Análisis de la cuchilla por fuerza de corte**

Se requirió analizar la teoría del esfuerzo cortante máximo, asumiendo que la cuchilla pudo ser analizada como una viga:

$$
\tau = \frac{3V}{2A} \tag{2.12}
$$

Donde:

 $V:$  cortante máximo  $[N]$ 

A: área crítica  $[m^2]$ 

Posteriormente se procedió a analizar la resistencia a la fluencia que produce el cortante:

$$
S_{sy} = 0.577 * S_y \tag{2.13}
$$

Pudiendo así calcular el factor de seguridad:

$$
n = \frac{S_{sy}}{\tau} \tag{2.14}
$$

#### **2.11.2 Análisis de la cuchilla por fatiga**

Por la teoría de esfuerzos de Von Mises se obtuvo el esfuerzo máximo que se produce en la cuchilla:

$$
\sigma'_{\text{max}} = \sqrt{\sigma_x^2 + 3\tau_{xy}^2}
$$
 (2.15)

Para el presente análisis no se tuvo ningún tipo de esfuerzo de tensión y compresión:

$$
\sigma'_{\text{max}} = \sqrt{3\tau_{xy}^2} \tag{2.16}
$$

Además, se tuvo la siguiente relación existente, debido a que el esfuerzo mínimo es igual a cero:

$$
\sigma_a = \sigma_m = \frac{\sigma'_{\text{max}}}{2} \tag{2.17}
$$

Fue necesario calcular varios factores que influyen en este análisis, los cuales se detallan a continuación:

#### **Factor de superficie**

$$
K_a = a * S_{ut}^{-b} \tag{2.18}
$$

Los valores de a y b, fueron obtenidos de tablas tabuladas.

#### **Factor de tamaño:**

$$
K_b = \left(\frac{d_e}{7.62}\right)^{-0.107} \tag{2.19}
$$

Donde,  $d_e$  se encuentra entre 2.79 y 51 mm.

Sin embargo, fue necesario calcular la distancia efectiva:

$$
d_e = 0.808\sqrt{a*b} \tag{2.20}
$$

Donde:

a: altura de la cuchilla [mm]

b: base de la cuchilla [mm]

#### **Factor de confiabilidad:**

Considerando una confiabilidad del 95%:

 $Kc = 0.868$ 

#### **Factor de temperatura:**

En este caso se tiene un valor de 1 para valores de temperatura menores a 450°C.

 $Kd = 1$ 

**Factor de concentración de esfuerzos:**

$$
K_e = \frac{1}{K_f} \tag{2.21}
$$

Donde:

$$
K_f = 1 + q(K_t - 1) \tag{2.22}
$$

#### **Factores de efectos diversos:**

Se lo representa como Kf y se lo considera con un valor de 1.

Finalmente se procedió a calcular el límite a la resistencia a la fatiga:

Se consideró un material dúctil, por lo que se tuvo que:

$$
S'_e = 0.5 * S_{ut} \tag{2.23}
$$

La resistencia a la fatiga:

$$
S_e = K_a * K_b * K_c * K_d * K_e * K_f * S'_e
$$
 (2.24)

Aplicando Goodman modificado:

$$
S_m = \frac{S_e}{\frac{\sigma_a}{\sigma_m} + \frac{S_e}{S_{ut}}}
$$
(2.25)

Pudiendo así calcular el factor de seguridad de la cuchilla por fatiga:

$$
n = \frac{S_m}{\sigma_m} \tag{2.26}
$$

#### **2.12 Obtención de la velocidad angular de las cuchillas de corte**

Para poder obtener la velocidad a que la gira el disco porta cuchillas se partió del dato inicial de que se debieron procesar tanta cantidad de plátanos por hora:

$$
W_c = \frac{plátano}{hora} x \frac{cortes}{plátano} x \frac{1 \, rev}{2 \, cortes} x \frac{1 \, hora}{60 \, min}
$$
 (2.27)

Donde:

W $_c$ : velocidad angular del disco porta cuchillas [rpm]

#### **2.13 Obtención de la potencia de carga**

Conociendo el torque de carga y la velocidad angular, se procedió a calcular la potencia de carga:

$$
P_c = T_c x W_c \tag{2.28}
$$

Donde:

 $P_c$ : potencia de carga  $[W]$ 

#### **2.14 Selección del motor eléctrico**

Con la potencia obtenida en el apartado anterior, se procedió a calcular la potencia requerida por el motor eléctrico a través de la relación entre la potencia de carga que equivale a la de corte y la multiplicación de las eficiencias del motor eléctrico y del tipo de transmisión que se tiene.

$$
P_{ME} = \frac{P_c}{n_{ME} * n_{ST}}
$$
 (2.29)

Donde:

 $P_{ME}$ : potencia requerida del motor eléctrico [W]

 $n_{ME}$ : eficiencia del motor eléctrico

 $n_{ST}$ : eficiencia del sistema de transmisión

#### **2.15 Poleas**

Se determinó los diámetros de las poleas:

$$
\frac{\omega_1}{\omega_2} = \frac{D}{d} \tag{2.30}
$$

Donde:

 $\omega_1$ : velocidad angular polea impulsora

 $\omega_2$ : velocidad angular polea impulsada

D: diámetro de paso polea impulsora

d: diámetro de paso polea impulsada

#### **2.16 Bandas**

Para determinar todas las propiedades de la banda tipo V que se utilizó, se realizaron los siguientes pasos (Budynas, 2012):

1. Longitud de paso:

$$
L_p = 2C + \pi \frac{(D+d)}{2} + \frac{(D-d)^2}{4C}
$$
 (2.31)

Donde:

C: Distancia entre centros

2. Distancia entre centros:

$$
C = 0.25 \left[ \left( L_p - \frac{\pi}{2} (D + d) \right) + \sqrt{(L_p - \frac{\pi}{2} (D + d))^2 - 2(D - d)^2} \right] \tag{2.32}
$$

3. Velocidad periférica de la banda:

$$
V = \frac{\pi dN}{12} \tag{2.33}
$$

Donde:

N: velocidad rotacional (RPM)

4. La potencia permitida por banda:

$$
H_a = K_1 K_2 H_{tab} \tag{2.34}
$$

Donde:

 $H_{tab}$ : Potencia tabulada.  $K_1$ : Factor de corrección del ángulo de cobertura.  $K_2$ : Factor de corrección de longitud de la banda.

5. Potencia de diseño:

$$
H_d = H_{nom} K_s n_d \tag{2.35}
$$

Donde:

 $H_{nom}$ : Potencia nominal motor

 $K_s$ : factor de servicio (tabulado)  $n_d$ : factor de diseño (entre 1 y 1.5)

6. Número de bandas (redondeando al siguiente entero mayor):

$$
N_b \ge \frac{H_d}{H_a}; \qquad N_b = 1, 2, ... \tag{2.36}
$$

7. La tensión centrífuga Fc:

$$
F_c = K_c \left(\frac{V}{1000}\right)^2 \tag{2.37}
$$

8. La tensión mayor F1:

$$
F_1 = F_c + \frac{\Delta F \exp(f\phi)}{\exp(f\phi) - 1}
$$
 (2.38)

9. La tensión menor F2:

$$
F_2 = F_1 - \Delta F \tag{2.39}
$$

10.Factor de seguridad:

$$
n_{fs} = \frac{H_a N_b}{H_{nom} K_s} \tag{2.40}
$$

11.Tensiones máximas en cada extremo de la banda:

$$
T_1 = F_1 + (F_b)_1 = F_1 + \frac{K_b}{d}
$$
 (2.41)

$$
T_2 = F_1 + (F_b)_2 = F_1 + \frac{K_b}{D}
$$
 (2.42)

12.Número de pasadas:

$$
N_P = \left[ \left( \frac{K}{T_1} \right)^{-b} + \left( \frac{K}{T_2} \right)^{-b} \right]^{-1}
$$
 (2.43)

13.Tiempo de vida en horas:

$$
t = \frac{N_P L_P}{720V} \tag{2.44}
$$

#### **2.17 Árbol de transmisión**

• Se realizó el diagrama de cuerpo libre, figura 2.9, con todas las fuerzas y reacciones pertinentes, para este caso quedó:

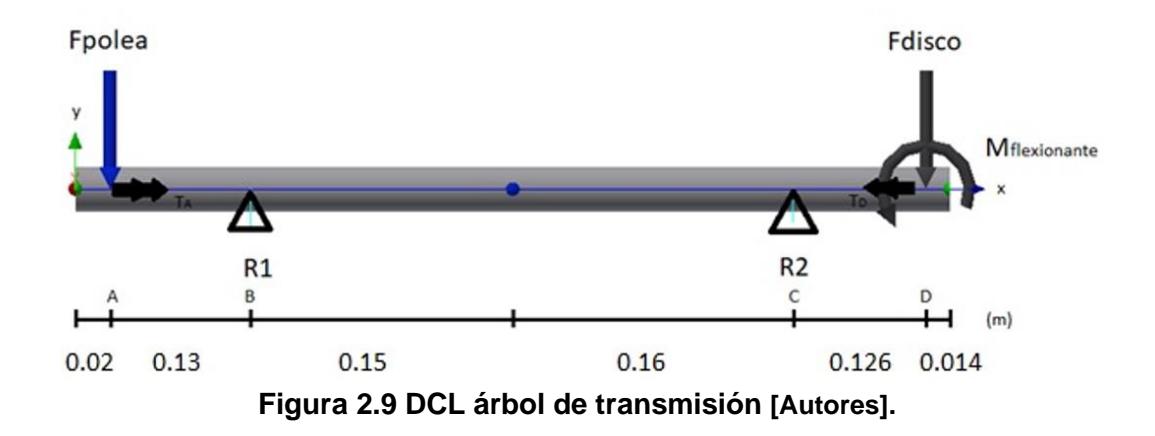

- Se calcularon las reacciones presentes en el árbol por medio de sumatoria de fuerzas en todos los ejes y sumatoria de momentos en algún punto escogido.
- Distribución del torque en el árbol de transmisión:

$$
T = \frac{63000 \cdot P}{N} \tag{2.45}
$$

Donde:

P: potencia transmitida al árbol. N: velocidad angular del árbol en RPM.

- Se calcularon los diámetros en cada sección de interés.
- $S_n$ : límite de resistencia a la fatiga el cual se lo calculó de la siguiente manera:

$$
S_n = k_b k_e S'_n \tag{2.46}
$$

Donde:

 $k_h$ : factor de tamaño  $k_e$ : factor de confiabilidad.  ${\cal S}_n\H$ : límite de resistencia a la f $\it attiga$  sin corregir.

El diámetro cuando el árbol estuvo sometido a carga dinámica (fatiga), es decir, torsión y flexión únicamente:

$$
D = \left[\frac{32\eta}{\pi} \sqrt{\left(\frac{k_t M}{S_n}\right)^2 + \frac{3}{4} \left(\frac{T}{S_y}\right)^2}\right]^{\frac{1}{3}}
$$
(2.47)

Donde:

 $\eta$ : factor de seguridad. M: momento en dicho punto.  $k_t$ : factor de concentración de esfuerzos.  $S_{v}$ : resistencia a la fluencia

#### **2.18 Selección de rodamientos**

En este apartado fue importante seleccionar las dos chumaceras que estuvieron instaladas a lo largo del árbol de transmisión. Se seleccionan chumaceras que contengan rodamientos de bolas, debido a que resulta más económico que haber usado un rodamiento de rodillos cilíndricos, que generalmente se usan cuando se trabajan con cargas mucho más pesadas. Para el presente diseño se hizo uso de dos chumaceras de tipo pie.

Procedimiento que se siguió al actuar solo fuerzas radiales:

1. Se obtuvieron las cargas resultantes radiales que actuaron sobre cada rodamiento de bolas.

$$
P_r = XF_r + YF_a \tag{2.48}
$$

Donde:

 $F_a = 0$  $X = 1$ 

2. Se calculó la capacidad de carga dinámica:

$$
C_r = P_r \left(\frac{60 * n * L_{10H}}{10^6}\right)^{1/p} \tag{2.49}
$$

Donde:

 $\mathcal{C}_{\bm r}$ : capacidad carga dinámica [kN].  $P_r$ : carga radial que actúa sobre rodamiento [kN]. n: velocidad angular del eje [rpm].  $L_{10H}$ : vida estimada en millones de revoluciones. p: valor de 3 para rodamiento de bolas.

- 3. Con ayuda de un catálogo se seleccionó el rodamiento adecuado teniendo en cuenta la capacidad de carga dinámica y el diámetro interno del eje.
- 4. Se calculó la vida nominal del rodamiento:

$$
L_{10}: \left(\frac{C_r}{P_r}\right)^{1/p} \tag{2.50}
$$

Donde:

 $L_{10}$ : vida nominal en millones de revoluciones

#### **2.19 Estructura**

Es importante tener en cuenta la estructura que se diseñó para el presente trabajo (figura 2.10), debido a que esta fue capaz de soportar el peso que generaron cada uno de los elementos que conformaron el sistema propuesto. Es decir, se seleccionaron materiales resistentes que evitaron cualquier tipo de falla.

Se usó una estructura metálica de acero bajo la norma ASTM A 36.

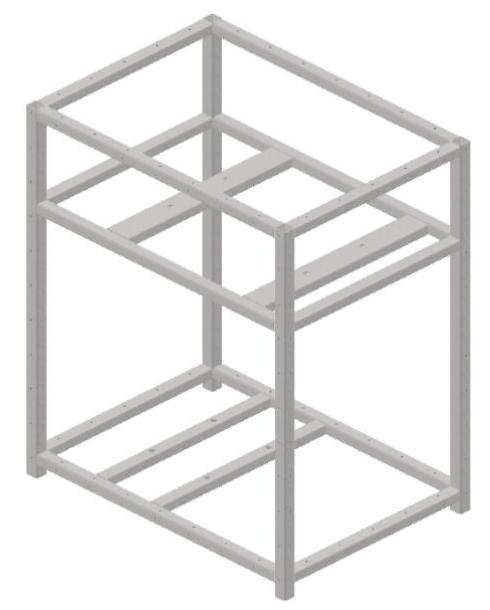

**Figura 2.10 Estructura metálica propuesta [Autores].**

Con ayuda del software Autodesk Inventor Professional 2020, se procedió a realizar un análisis de los materiales. Posteriormente se realizó un análisis de elementos finitos a través del uso del software ANSYS, el cual nos proporcionó una simulación que nos permitió asegurar que la estructura es segura. El proceso que se siguió se muestra en la figura 2.11.

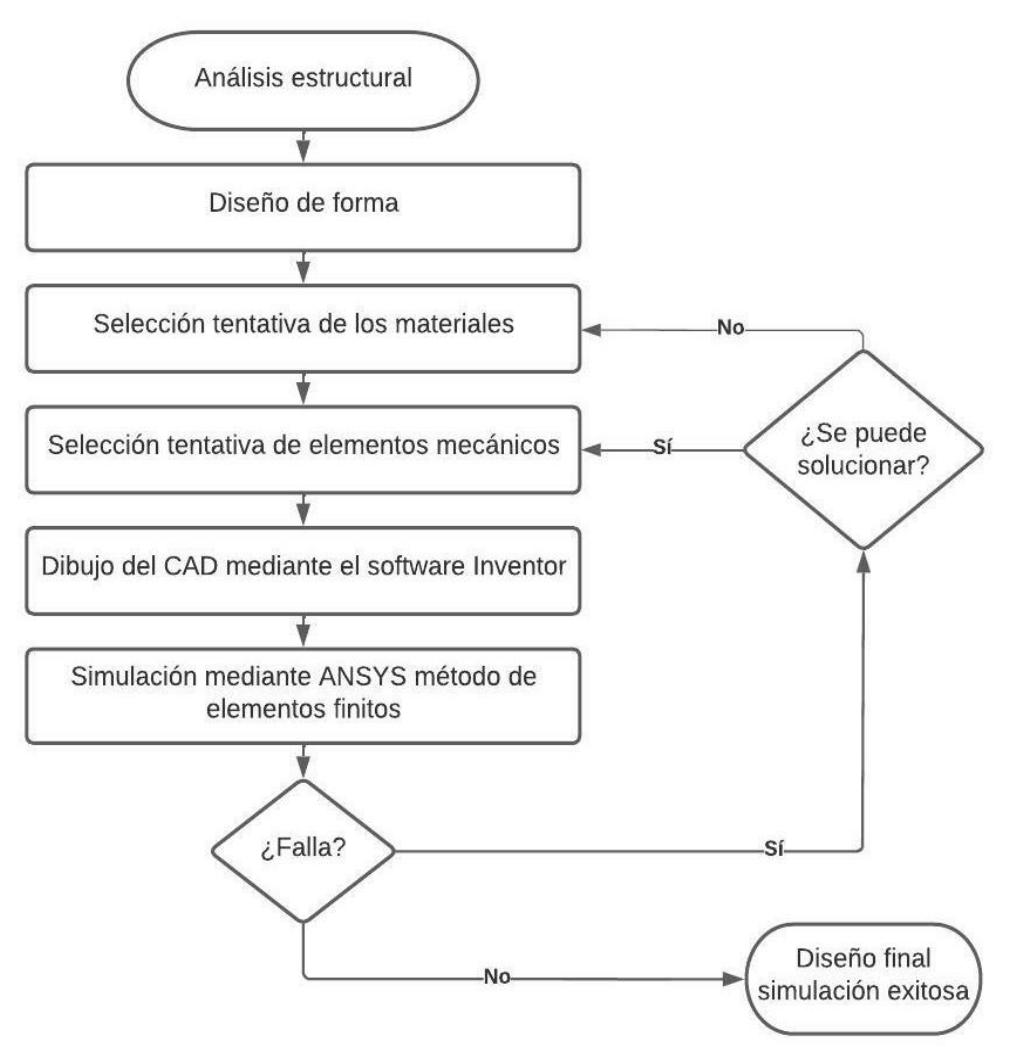

**Figura 2.11 Diagrama de flujo estructura metálica [Autores].**

# **CAPÍTULO 3**

### **3 RESULTADOS Y ANÁLISIS**

#### **3.1 Capacidad de producción de la máquina rebanadora de plátano**

#### **Tabla 3.1 Plátanos a rebanar [Autores].**

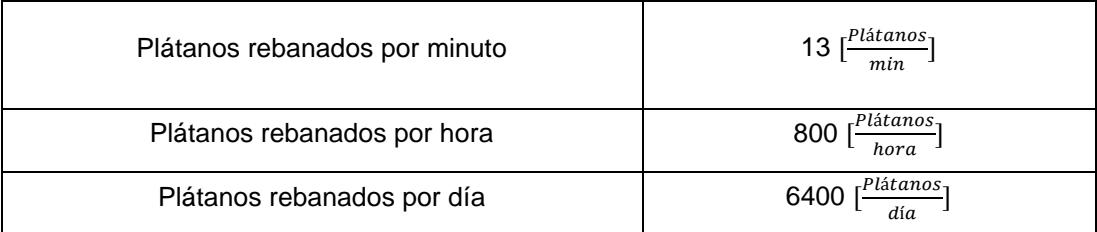

#### **3.2 Obtención de la fuerza de corte**

#### **Tabla 3.2 Fuerza de corte [Autores].**

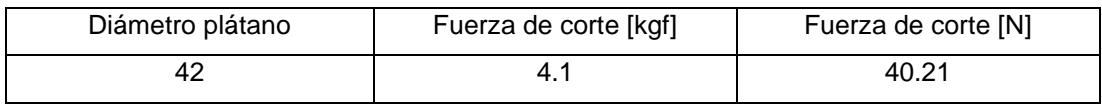

La fuerza de corte más crítica fue de 40.21N y ocurrió para un diámetro de plátano de 42 mm, tal y como se muestra en la tabla 3.2. Se tomó este valor debido a que, si cumplió para el valor más crítico, también cumplirá para los valores inferiores.

#### **3.3 Disco porta cuchillas**

#### **Tabla 3.3 Resultados disco porta cuchillas [Autores].**

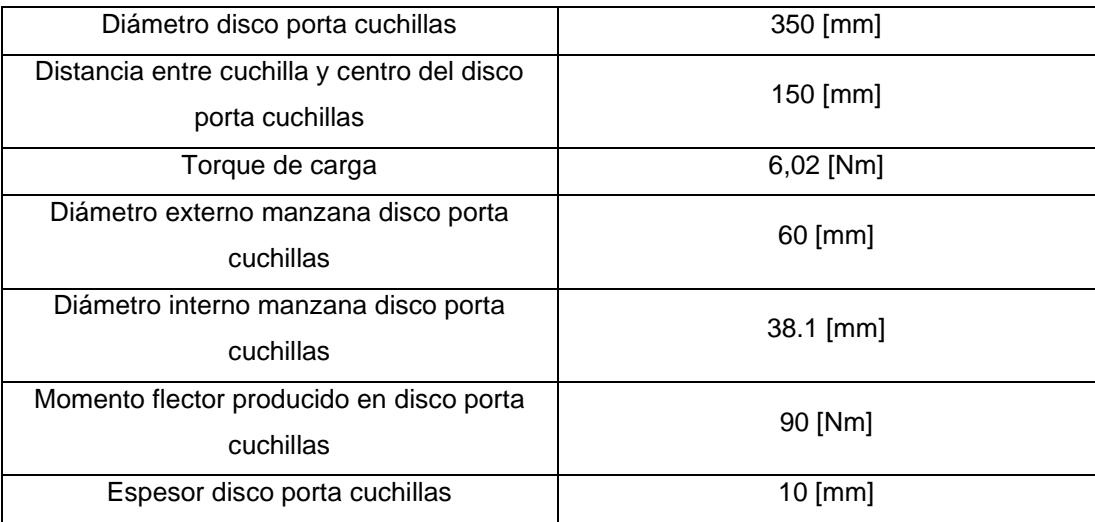

Se pudo determinar las dimensiones que tiene el disco, tabla 3.3, obteniendo que el diámetro equivale a 350 mm, este valor se lo definió con la finalidad de tener un poco de margen a la hora de implementar las cuchillas, así como también con la intención de implementar una manzana al disco que sirvió como sujeción con el eje.

En cuanto a cálculos se obtuvo que el disco porta cuchillas experimenta un torque debido a la fuerza de corte que actúa sobre el mismo, siendo este valor de 6.02 Nm. El diámetro externo de la manzana usando un factor de seguridad de 2 nos dió un valor de 60 mm por temas de manufactura, mientras que el diámetro interno (eje) nos dió como valor de 38.1 mm.

En el disco porta cuchillas se generó un momento flexionante equivalente a 90 Nm, debido a la fuerza de empuje existente al momento de ingresar el plátano. Por último, el disco porta cuchillas tuvo un espesor de 10 mm, con la intención de que la fuerza de empuje no lo flexione.

#### **3.4 Unión empernada en el disco porta cuchillas**

| Número de pernos entre la cuchilla y el |                               |  |
|-----------------------------------------|-------------------------------|--|
| disco porta cuchillas                   |                               |  |
| Fuerza de perno                         | 20,09 [N]                     |  |
| Area del perno                          | 5,02x10 $8$ [m <sup>2</sup> ] |  |
| Diámetro del perno                      | $6 \, \text{[mm]}$            |  |

**Tabla 3.4 Resultados pernos ubicados entre disco y cuchilla [Autores].**

Entre las cuchillas y el disco se encuentran 2 pernos que sujetan a cada una de ellas. Según la tabla 3.4, cada uno fue capaz de soportar la fuerza que se genera sobre los mismos, la cual equivale a 20.09 N. Se usaron pernos métricos M6.

#### **3.5 Cuchilla por fuerza de corte**

#### **Tabla 3.5 Resultados cuchilla por fuerza de corte [Autores].**

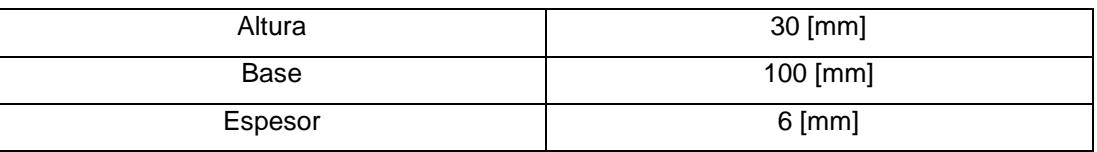

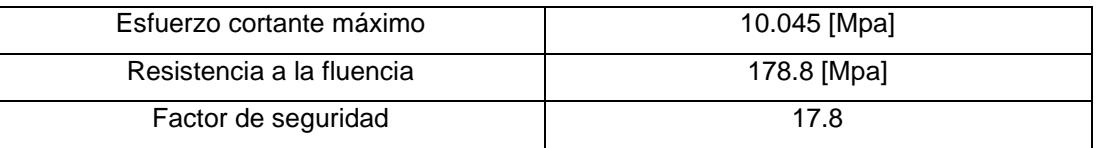

Al realizar el análisis de la cuchilla debido a la fuerza de corte por la teoría del esfuerzo cortante máximo, tabla 3.5, se obtuvo que el esfuerzo máximo que se produce en la misma es de 10.045 MPa. Consiguiendo un factor de seguridad de 17.8 el cual asegura que la cuchilla no va a fallar.

#### **3.6 Cuchilla por fatiga**

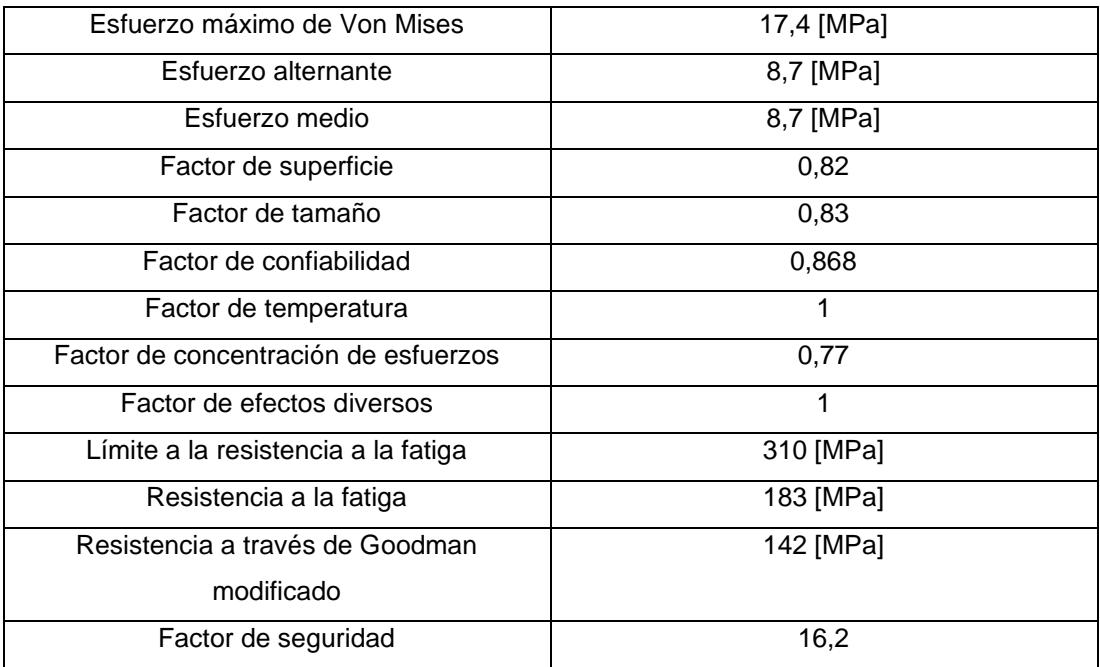

**Tabla 3.6 Resultados cuchilla por fatiga [Autores].**

En el análisis por fatiga, tabla 3.6, se obtuvo que el esfuerzo máximo de Von Mises es de 17.4 MPa, esto ocurrió debido a que sobre la cuchilla solo actuaron esfuerzos cortantes. También se pudo conocer que el esfuerzo alternante y el medio son iguales. Calculando los respectivos factores de corrección se pudo obtener que el límite de resistencia a la fatiga es de 183 [MPa], pero al corregir dicho valor por Goodman Modificado se obtuvo finalmente 142 [MPa]. Por último, el factor de seguridad fue de 16.2, permitiéndonos asegurar que el elemento no va a fallar por fatiga.

#### **3.7 Velocidad angular del mecanismo**

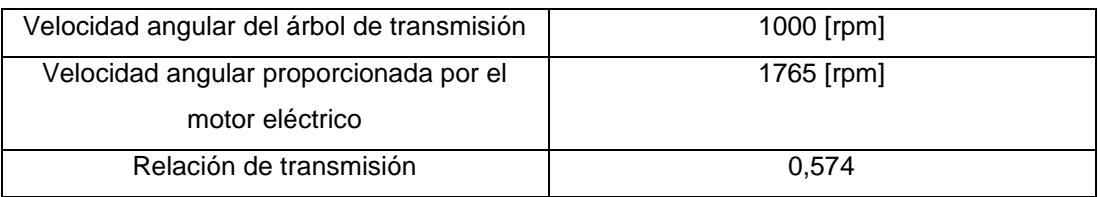

#### **Tabla 3.7 Resultados velocidad angular del mecanismo [Autores].**

La velocidad angular proporcionada por el motor eléctrico fue de 1765 rpm, mientras que el árbol de transmisión debe girar a 1000 rpm, con el fin de poder rebanar 200 kg/h de plátano, tal y como se muestra en la tabla 3.7.

#### **3.8 Potencia requerida para el motor**

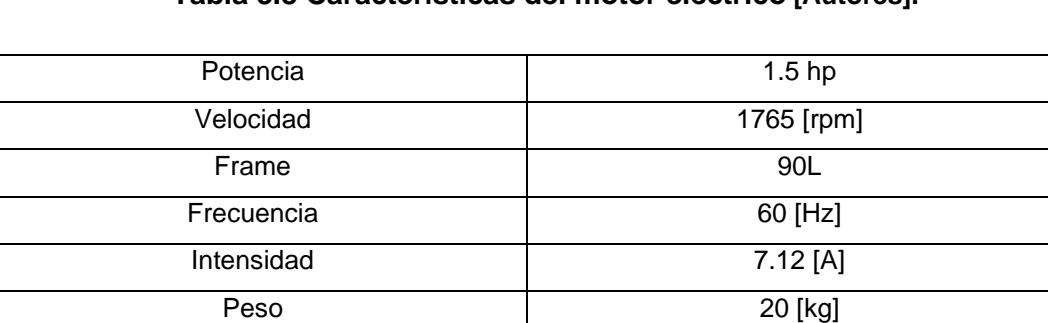

Voltaje 220 [V]

#### **Tabla 3.8 Características del motor eléctrico [Autores].**

#### **3.9 Poleas y bandas**

#### **Tabla 3.9 Resultados poleas [Autores].**

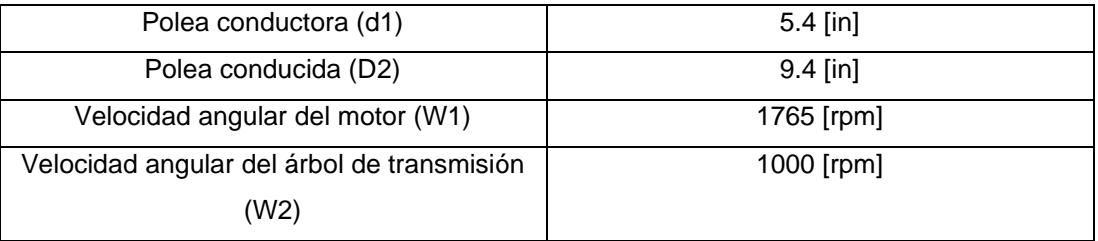

En la tabla 3.9 se pueden apreciar los diámetros seleccionados para las poleas que se utilizaron en el sistema de transmisión de potencia. Se seleccionaron en base a la potencia, la velocidad angular del motor que se va a utilizar y al libro de Norton que ofrece las dimensiones estandarizadas de bandas en V.

| Tipo                    | <b>B60</b> |
|-------------------------|------------|
| <b>Material</b>         | Cuero      |
| Longitud de paso        | 61.8 [in]  |
| Distancia entre centros | 19.17 [in] |
| Número de bandas        |            |
| Vida en horas           | 34209.05   |

**Tabla 3.10 Resultados bandas en V [Autores].**

La tabla 3.10 contiene las características de las bandas en V que se utilizaron para la transmisión de potencia. Se escogió una tipo B, debido a que estas trabajan en un intervalo de potencia entre 1-25 hp y en el caso particular de este proyecto, la potencia es 1.5 Hp. A detalle es una B60, lo que quiere decir que tiene una circunferencia de 60 pulgadas, mientras que su longitud de paso es de 61.8 pulgadas.

La distancia entre centros se la calculó en base a la longitud de paso, siendo esta de 19.17 pulgadas. Se trabajó con una sola, la cual satisface las necesidades del equipo y su tiempo de vida fue de 34209.05 [h] o 3.92 años.

#### **3.10 Árbol de transmisión**

| <b>Partes</b>            | <b>Diámetros</b> | <b>Diámetro</b> | Diámetro especificado |                |
|--------------------------|------------------|-----------------|-----------------------|----------------|
|                          |                  | mínimo (mm)     | <b>Fracción</b>       | <b>Decimal</b> |
|                          |                  |                 | (pulg)                | (mm)           |
| Polea                    | D1               | 10.81           | 7/8                   | 22.225         |
| Rodamiento               | D <sub>2</sub>   | 28.96           | $1\frac{1}{4}$        | 31.75          |
| Rodamiento               | D <sub>4</sub>   | 33.91           | 13/8                  | 34.925         |
| Disco porta<br>cuchillas | D <sub>5</sub>   | 36.60           | $1\frac{1}{2}$        | 38.1           |

**Tabla 3.11 Resultados árbol de transmisión [Autores].**

En la tabla 3.11 se pueden apreciar los diferentes diámetros que posee el árbol de transmisión junto con los elementos que van ubicados en cada una de ellas. Es importante mencionar que se calcularon basados en el método ASME, teniendo en cuenta los diámetros estandarizados en el mercado en pulgadas. El diseño fue realizado para soportar las diferentes cargas ejercidas por sus componentes, así como por piezas externas como la cuña ubicada en la parte de la polea y los tornillos de sujeción ubicados en el disco de corte.

#### **3.11 Selección de rodamientos**

|                                               | Lado de la polea conducida | Lado disco porta cuchillas |
|-----------------------------------------------|----------------------------|----------------------------|
| Rodamiento                                    | 6907                       | 6807                       |
| Diámetro interior [mm]                        | 35                         | 35                         |
| Diámetro exterior [mm]                        | 55                         | 47                         |
| Capacidad de carga<br>dinámica calculada [kN] | 8.4                        | 3.6                        |
| Capacidad de carga<br>dinámica [kN]           | 9.55                       | 4.9                        |
| Capacidad de carga<br>estática [kN]           | 6.85                       | 4.05                       |
| Chumacera de pie                              | <b>UCP 207</b>             | <b>UCP 207</b>             |

**Tabla 3.12 Resultados selección de rodamientos [Autores].**

En la tabla 3.12 se pueden observar los resultados obtenidos acerca de los rodamientos de bolas que se seleccionaron para el diseño del eje. Para la polea conducida se debió utilizar un rodamiento 6907 con un diámetro interno de 35 mm, el cual es capaz de soportar una carga dinámica de 9.55 kN, por lo que lo hizo satisfactoriamente debido a que la carga dinámica calculada es menor a la máxima que puede soportar. Para el rodamiento ubicado en el lado del disco porta cuchillas, se utilizó un 6807, con diámetro interno de 35 mm, que puede soportar una carga dinámica de 4.9 kN, mayor a la carga dinámica calculada por lo tanto, se asegura que los cojinetes seleccionados son adecuados.

#### **3.12 Simulaciones**

En este apartado se muestra a través de una tabla los principales resultados obtenidos en las simulaciones:

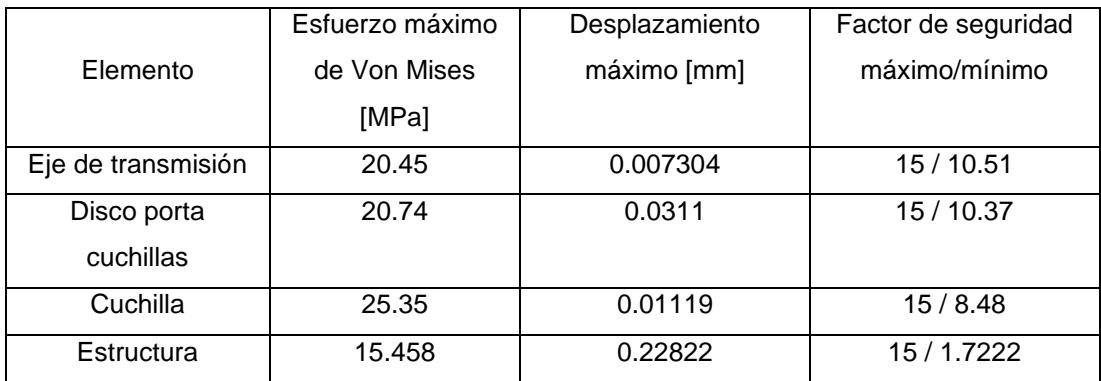

#### **Tabla 3.13 Resultados simulaciones realizas [Autores].**

En la tabla 3.13 se pueden observar los resultados de las simulaciones realizadas, donde el esfuerzo máximo de Von Mises tuvo un valor muy por debajo de la resistencia a la fluencia del material. De igual manera las deformaciones son mínimas y el factor de seguridad ronda en valores mayores a 1, por lo que las simulaciones aseguraron que ninguno de los elementos analizados va a fallar y van a realizar sus funciones correctamente.

#### **3.13 Análisis de costos**

Se detalla una descripción de los costos que se vieron involucrados en el diseño, construcción y montaje de la maquina rebanadora de plátano, con la finalidad de determinar la viabilidad del presente trabajo.

| Item | Descripción        | Cantidad | Precio unitario | Precio total [\$] |
|------|--------------------|----------|-----------------|-------------------|
|      |                    |          | [\$]            |                   |
| 1    | Plancha            |          |                 |                   |
|      | Acero inoxidable   |          |                 |                   |
|      | 1220x2440x1        | 2        | 80              | 160               |
|      | mm                 |          |                 |                   |
| 2    | Tubo de acero      |          |                 |                   |
|      | inoxidable 1 1/2 " | 1        | 52.60           | 52.60             |
|      | <b>AISI 304</b>    |          |                 |                   |
| 3    | Perfil cuadrado    |          |                 |                   |
|      | ASTM A36           | 4        | 8               | 32                |
|      | 25x25 mm           |          |                 |                   |
| 4    | Plancha de         |          |                 |                   |
|      | acero inoxidable   |          |                 |                   |

**Tabla 3.14 Costos materia prima y elementos normalizados [Autores].**

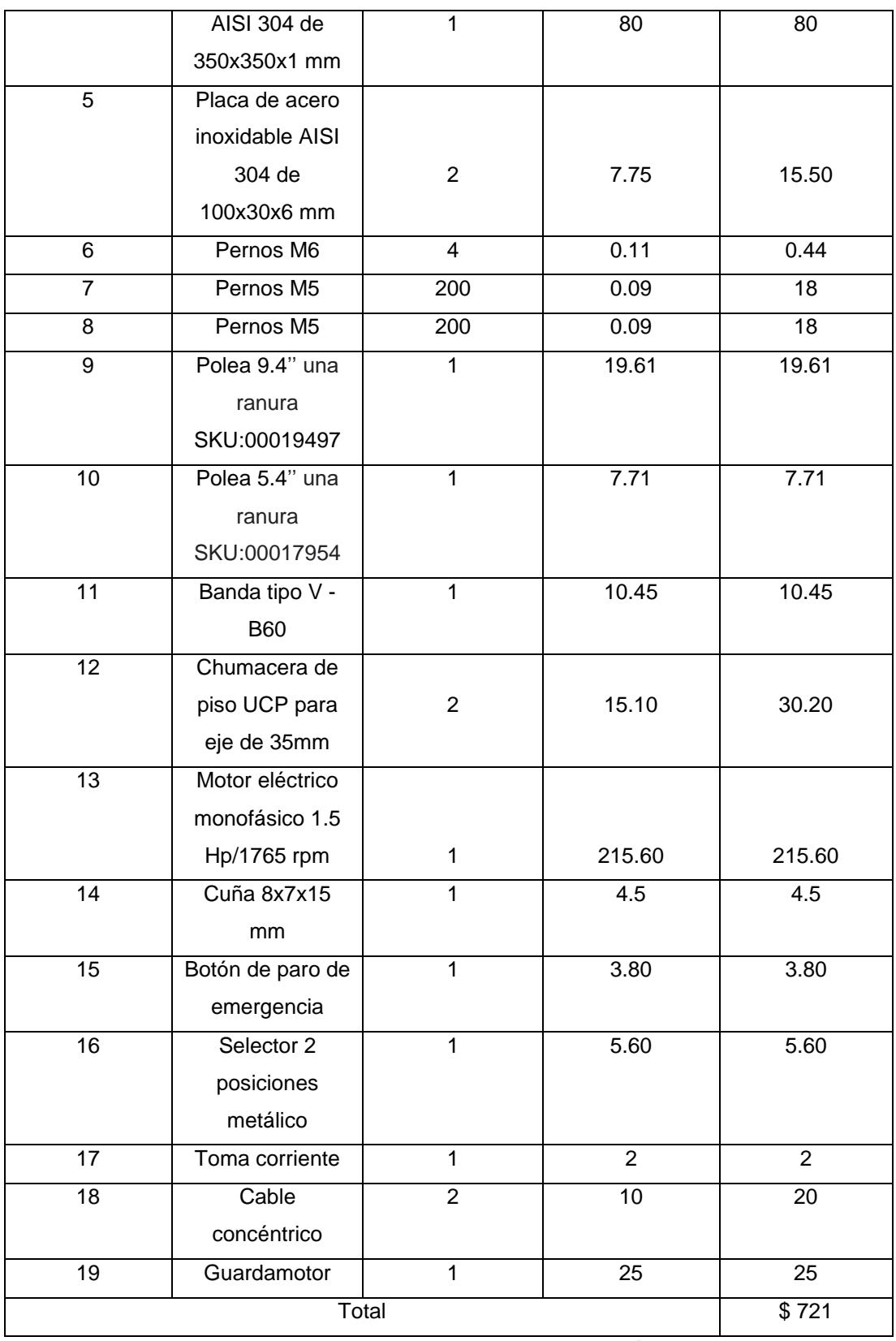

#### **Tabla 3.15 Costos mecanizado y fabricación [Autores].**

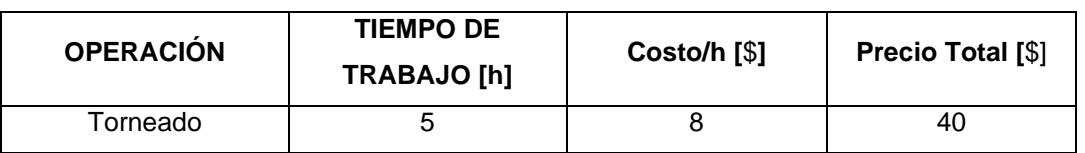

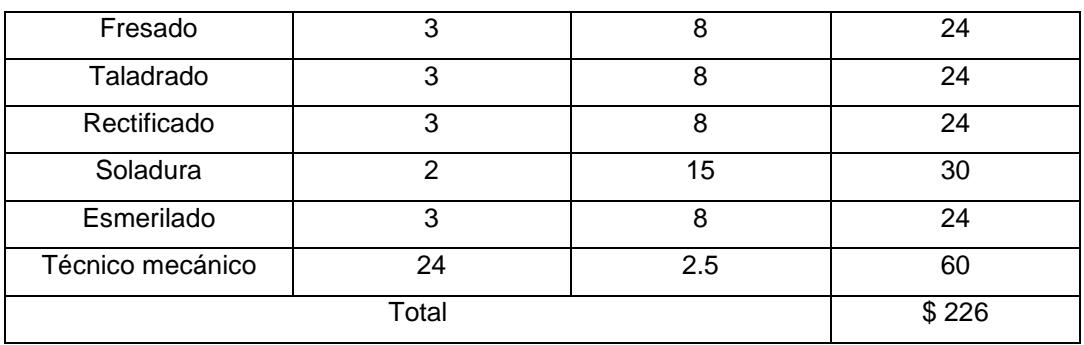

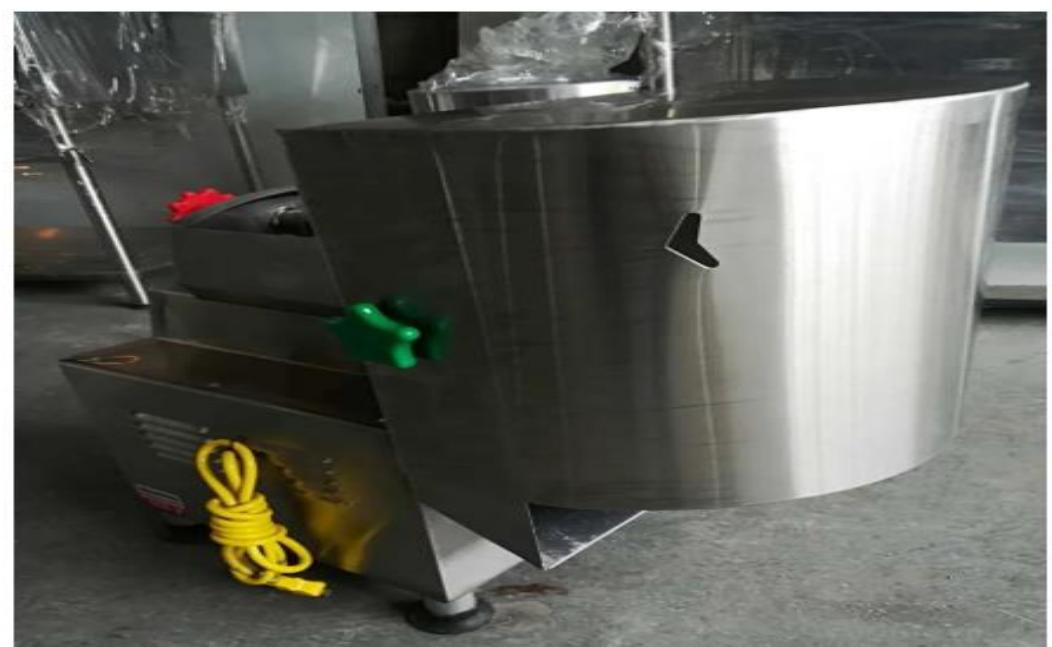

**Figura 3.1 Máquina rebanadora eje horizontal. Precio: \$1120**

**Fuente: [https://articulo.mercadolibre.com.ec/MEC-516126857-cortadora-de-chifle](https://articulo.mercadolibre.com.ec/MEC-516126857-cortadora-de-chifle-electrico-_JM#position=2&search_layout=stack&type=item&tracking_id=14ab3b6a-0fd8-479c-a12e-cfe16202616c)[electrico-\\_JM#position=2&search\\_layout=stack&type=item&tracking\\_id=14ab3b6a-](https://articulo.mercadolibre.com.ec/MEC-516126857-cortadora-de-chifle-electrico-_JM#position=2&search_layout=stack&type=item&tracking_id=14ab3b6a-0fd8-479c-a12e-cfe16202616c)[0fd8-479c-a12e-cfe16202616c](https://articulo.mercadolibre.com.ec/MEC-516126857-cortadora-de-chifle-electrico-_JM#position=2&search_layout=stack&type=item&tracking_id=14ab3b6a-0fd8-479c-a12e-cfe16202616c)**

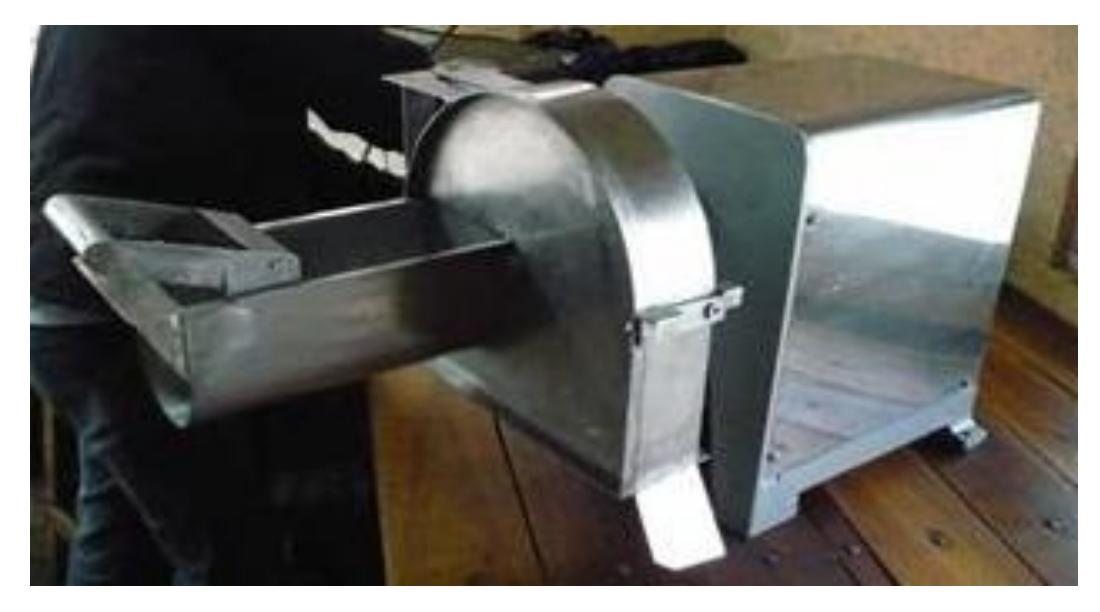

**Figura 3.2 Máquina rebanadora eje horizontal. Precio: \$1400**

**Fuente: [http://ec.clasificados.com/venta-de-rebanadoras-de-platano-y-papas](http://ec.clasificados.com/venta-de-rebanadoras-de-platano-y-papas-chips-en-quito-10023.html)[chips-en-quito-10023.html](http://ec.clasificados.com/venta-de-rebanadoras-de-platano-y-papas-chips-en-quito-10023.html)**

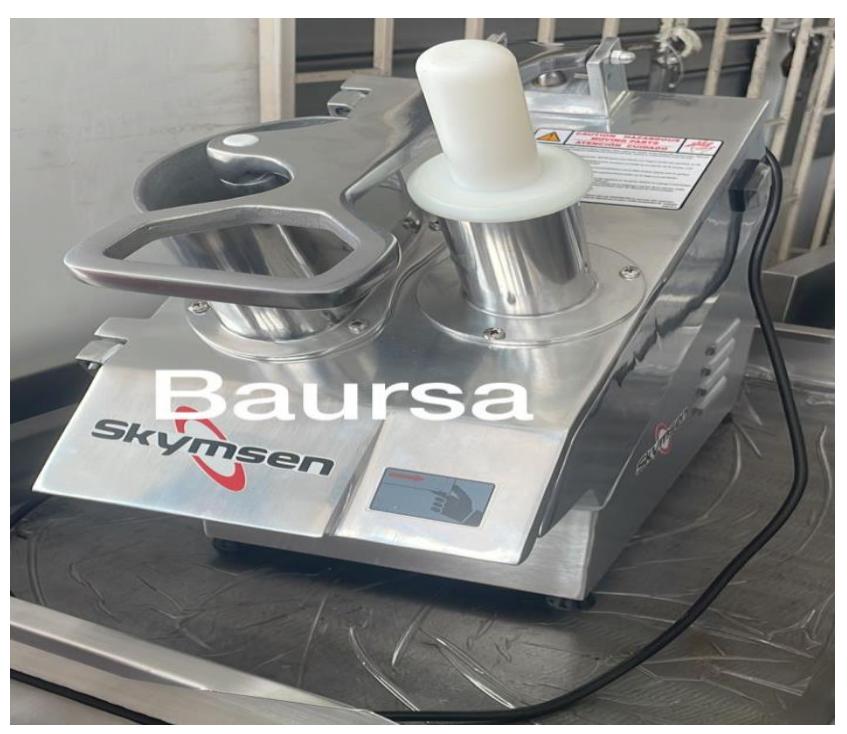

**Figura 3.3 Máquina rebanadora. Precio: \$1685**

**Fuente: BAURSA: Av. Quito #2001 y Manabí 593 Guayaquil, Ecuador.**

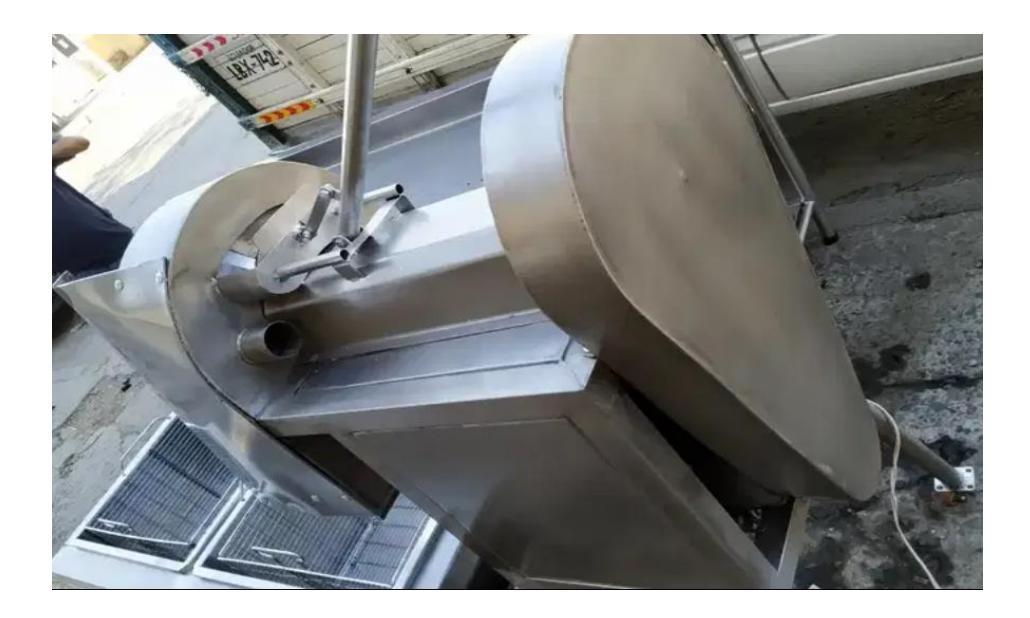

**Figura 3.4 Máquina rebanadora eje horizontal. Precio: \$1200 Fuente: <https://www.olx.com.ec/item/maquina-chiflera-iid-1103498177>**

En la tabla 3.14 y 3.15 se observa como los costos más relevantes del diseño se ven reflejados en el sistema eléctrico y la estructura, debido a que el motor requerido es de 1.5 Hp y a su vez la estructura fue en su mayoría de acero inoxidable, en vista de que estuvieron en contacto directo con alimentos.

Desde la figura 3.1 hasta la 3.4 se pueden observar máquinas rebanadoras existentes en el mercado, las cuales se encuentran en un rango de valores en dólares desde los \$1120 a los \$1685. En el diseño propuesto se obtuvo un costo de \$947, valor que se encuentra por debajo del rango disponible en el mercado, por lo que resulta rentable en comparación a adquirirlo directamente de los proveedores, sin mencionar que estos cuentan con una capacidad de producción menor a 200 kg/h.

# **CAPÍTULO 4**

### **4 CONCLUSIONES Y RECOMENDACIONES**

#### **4.1 Conclusiones**

- Se concluye que los objetivos planteados al inicio del trabajo se cumplieron de manera exitosa, debido a que se logró diseñar una máquina rebanadora de plátano con una capacidad de producción de 200 kg/h, logrando un rebanado teórico de 6400 plátanos en un lapso de 8 horas durante cada día en el cual la rebanadora se encuentre operando.
- Se determinaron todas las variables influyentes en el diseño del mecanismo y se lo logró analizando cada elemento por el cual iba a estar compuesta. Para este caso se tuvo un motor, sistema de bandas y poleas, árbol de transmisión, disco de corte, cuchillas, pernos de sujeción, chumaceras, cuñeros y estructura. Obteniendo variables como fuerza de corte, torque de carga, esfuerzos máximos, momento flector, fuerza de empuje, velocidad angular, potencia, concentradores de esfuerzos, factor de seguridad, tensiones y cargas.
- Se lograron diseñar los elementos principales de la rebanadora de plátano mediante el software Autodesk Inventor Professional, pudiendo reflejar las dimensiones obtenidas en los cálculos en cada uno de los planos generados. Detallando así de manera más específica, las partes o secciones de las cuales se conforman los elementos. Recalcando que no se diseñaron todos los componentes debido a que algunos fueron seleccionados, por lo que vienen con medidas estándares y normalizadas.
- Con respecto a la estructura del equipo, se comprobó mediante un análisis estructural en el software Workbench de ANSYS versión estudiantil, por medio del método de elementos finitos, que esta no iba a fallar sometida a todas las cargas que las demás piezas generaron. La manera de demostrarlo fue obteniendo el esfuerzo de Von Mises, la deformación total y el factor de seguridad, pudiendo observar que en las zonas críticas de la estructura el factor de seguridad siempre fue mayor a 4, cuando lo recomendable es que siempre

sea mayor a 1 para que el elemento no falle. Los esfuerzos de Von Mises siempre se mantuvieron por debajo de la resistencia a la fluencia que posee el acero ASTM A36 con el cual se fabricó la estructura. Con respecto a la deformación, todas las zonas críticas poseen una menor a 1mm, siendo tan pequeña que no causaría ningún tipo de problema al funcionamiento de la rebanadora.

- Fue necesario comprobar que el eje de transmisión, disco de corte y la cuchilla fueran capaces de realizar sus funciones de manera exitosa sin que fallen debido a los esfuerzos que se generan en dichos elementos. Es por ello que a través del software Autodesk Inventor Professional se realizó un análisis de esfuerzos en cada componente. Obteniendo esfuerzos de Von Mises, deformaciones y factores de seguridad. Para todas las piezas los esfuerzos de Von Mises estuvieron por debajo de la resistencia a la fluencia que proporciona el acero inoxidable AISI 304 por los cuales están conformados dichos elementos, por lo que se pudo demostrar que no van a fallar por este tipo de esfuerzo. En cuanto a las deformaciones, éstas fueron mínimas en todos los elementos analizados. Por último, los factores de seguridad en cada uno de los componentes fueron mayores a 8, por lo que se puede garantizar que cada uno de los integrantes es capaz de operar de forma satisfactoria, evitando la falla.
- Se concluyó como rentable el diseño de la máquina rebanadora de plátano con eje vertical al obtener un valor de fabricación de \$947, siendo un valor menor en comparación con el rango de precios que existe en el mercado, los cuales van desde los \$1120 y los \$1685 hacia arriba. Es importante mencionar que gran parte de los equipos que se encuentran en ese rango de precio, poseen una capacidad de producción menor a la establecida pare el mecanismo diseñado, el cual es de 200kg/h.
- El material de los elementos que se encuentran en contacto directo con la materia prima a rebanar fue seleccionado en base a la norma ISO 22000, para la cual al tratarse de una maquinaria del ámbito alimenticio debe usarse como elemento al acero inoxidable. Por lo que se seleccionó al acero inoxidable AISI 304, logrando cumplir con lo que solicita dicha norma. A su vez este material es

idóneo debido a sus excelentes propiedades mecánicas y estéticas que brinda, además de su fácil adquisición en el mercado nacional. Logrando de esta manera hay que asegurar que el rebanado cumpla con las normativas de seguridad e inocuidad.

• El motor que se seleccionó fue de 1.5hp de potencia a 120v y monofásico, esto se lo hizo con la finalidad de que la máquina pueda ser utilizada por pequeños productores, lo cual facilitaría su funcionamiento en lugares donde no hay mucho alcance de un sistema de alimentación eléctrico, reduciendo también el tamaño del motor al ser monofásico y gracias a esto reduciendo los costos de reparación en caso de ser necesario.

#### **4.2 Recomendaciones**

- Se recomienda verificar que el plátano que vaya a ingresar por la respectiva matriz; dependiendo de la forma de rebanado que se desee obtener se encuentre bien pelado, es decir, que no cuente con una excesiva cáscara verde de plátano en sus alrededores. Esto con el fin de evitar una posible sobrecarga de potencia al motor, lo que haría que se deba utilizar el paro de emergencia de la máquina rebanadora de plátano, perdiendo capacidad de producción. O a su vez un desgaste prematuro de la cuchilla encargada de realizar el respectivo corte, debido a que se necesitaría una mayor fuerza para obtener el rebanado.
- Se sugiere que al momento de que la rebanadora de plátano cumpla sus horas diarias de operación, se proceda a realizar una respectiva limpieza en la zona por donde ingresa el plátano, esto debido a que pueden quedar adheridas en los alrededores pequeñas cantidades de materia prima que pueden contaminar posteriormente a los plátanos que vayan a ser rebanados en los próximos días de operación del equipo. Dicha limpieza se la debe realizar teniendo en cuenta que los elementos son de acero inoxidable.
- En caso de obtener un espesor de rebanado no requerido o se observe que se está desperdiciando excesiva cantidad de materia prima, es recomendable desmontar el disco porta cuchillas del árbol de transmisión para proceder a

revisar la alineación que existe entre las cuchillas y el disco porta cuchillas. Esto con el fin de poder realizar dicho trabajo de forma más cómoda, segura y eficaz, logrando darles la calibración adecuada a dichos elementos.

- Para futuros diseños o implementaciones, se recomienda considerar para el diseño un variador de frecuencia, de esta manera se podría obtener una máquina más compacta evitando elementos como bandas y poleas o árbol de transmisión, dependiendo el diseño. No se la consideró para el diseño actual por el precio que estas poseen, su valor era muy elevado que, al utilizar el sistema de transmisión por bandas y poleas, siendo importante para este proyecto reducir los costos de fabricación.
- Al momento de realizar las simulaciones por medio del método de elementos finitos, es recomendable escoger adecuadamente el tamaño de la malla que se va a generar sobre el elemento, con la finalidad de obtener resultados mucho más precisos, sin embargo, en muchos de los softwares disponibles para este trabajo, solo se lo pueden realizar en las versiones completas o que tengan totalmente adquirida la licencia, no de las versiones de pruebas estudiantiles.

## **BIBLIOGRAFÍA**

- Alvarado, P. M., Cossío, N. S., & Gile, M. A. (2021). ESTUDIO DE LA CADENA AGROALIMENTARIA DEL PLÁTANO EN LA PROVINCIA DE MANABÍ. *ECASinergia, 12*(3), 155-159.
- Asoexpla. (2020). Ecuador: El chifle se consolida como el "pan" del manabita. *El productor. El periódico del campo*, https://elproductor.com/2020/02/ecuador-elchifle-se-consolida-como-el-pan-del-manabita/.
- Ayala, C., Quijano, A., & Ruge, C. M. (2011). *DEARQ - Revista de Arquitectura*(8), 44- 47.
- Barbosa, L., & Delgado, N. (2004). DETERMINACION DE LA FUERZA MAXIMA ACEPTABLE PARA EMPUJAR Y HALAR CARGAS POR PARTE DE TRABAJADORES CON EXPERIENCIA PREVIA EN LA MANIPULACION DE CARGAS, EN UNA MUESTRA DEL PERSONAL DE LA PONTIFICIA UNIVERSIDAD JAVERIANA. *Trabajo de Grado para optar por el título de Ingeniero Industrial.* PONTIFICIA UNIVERSIDAD JAVERIANA, Bogotá.
- BCE, S. d. (2022). *Agricultura e Industria Manufacturera. Cultivo de bananos y plátanos.* Guayaquil: Corporación Financiera Nacional B.P.

Belalcázar, S. (1976). *El Cultivo del Plátano en el Trópico.* Cali: 50.

- BETELGEUX-CHRISTEYNS. (25 de Marzo de 2015). *Diseño higiénico en la industria alimentaria*. Obtenido de BETELGEUX-CHRISTEYNS: https://www.betelgeux.es/blog/2015/03/25/diseno-higienico-en-la-industriaalimentaria/
- Blasco, G., & Gómez, F. (27 de Noviembre de 2014). *Artículo de revisión*. Obtenido de Propiedades funcionales del plátano (Musa sp): https://www.researchgate.net/figure/Figura-1-Partes-de-la-platanera-Fuente-Directa-del-investigador\_fig1\_348975625

Budynas, R. (2012). *DISEÑO EN INGENIERIA MECANICA DE SHIGLEY*. McGrawHill.

- Canché, B. B., & Ávila, G. M. (2011). Un mil usos: el plátano. *REVISTA DE DIVULGACIÓN CIENTÍFICA Y TECNOLÓGICA DE LA UNIVERSIDAD VERACRUZANA, XXIV*(1), 1.
- Cedeño-Zambrano, J. R., García-Párraga, J. V., Solórzano-Cobeña, C. M., Jiménez-Flores, L. A., Ulloa-Cortazar, S. M., López-Mejía, F. X., . . . Beatriz., A. (2022). FERTILIZACIÓN CON MAGNESIO EN PLÁTANO 'BARRAGANETE' (MUSA AAB) ECUADOR. *LA GRANJA: Revista de Ciencias de la Vida*, 9-11.
- Coello, C. R. (2009). Producción y comercialización de productos derivados del plátano como alternativa nutricional para los Ecuatorianos.
- Contreras, K. (2017). DISEÑO DE UNA MÁQUINA PELADORA Y REBANADORA DE PLÁTANO. *PROYECTO DE INVESTIGACIÓN.* UNIVERSIDAD TÉCNICA ESTATAL DE QUEVEDO, Quevedo.
- DIPAC. (s.f.). *Ejes AISI 304 (Inoxidable)*. Obtenido de DIPAC: https://dipacmanta.com/producto/ejes/aisi-304-inoxidable/ejes-aisi-304 inoxidable/
- EL COMERCIO. (2 de Abril de 2011). *Tres tipos de plátano se cosechan*. Obtenido de Tres tipos de plátano se cosechan: https://www.elcomercio.com/actualidad/negocios/tres-tipos-de-platano-se.html
- Escalante, J. l. (2019). Plátano: propiedades, beneficios y valor nutricional. *La vanguardia*.
- Espinosa, M. V. (31 de 05 de 2018). El snack que llega a 33 países. *Revista Líderes*, https://www.revistalideres.ec/lideres/snack-chifles-manabi-empresaplantainrepublic.html.
- Eurofins. (2020). ¿Qué diferentes tipos de mantenimiento existen en una empresa? *Envira Ingenieros Asesores*, https://envira.es/es/diferentes-tipo-demantenimiento-existen-empresa/.

Garrido, S. G. (2020). *Manual del Jefe de Mantenimiento.* Madrid: Renovetec Editoriales.

González, I. A. (19 de Abril de 2018). *"Cultivo del plátano en Ecuador, control de plagas"*. Obtenido de "Cultivo del plátano en Ecuador, control de plagas": https://www.icia.es/icia/download/noticias/Presentacion\_Ignacio\_Armendariz.pdf

- Hidalgo, F. K. (2007). El HACCP y la ISO 22000: Herramienta esencial para la inocuidad y calidad de los alimentos. *Red de Revistas Científicas de América Latina, el Caribe, España y Portugal*(25), 69-74.
- IMPORFRUT. (s.f.). *Plátano barraganete verde y maduro*. Obtenido de También Conocido como:Plátano Macho, Verde, Maduro,Plátano de cocer: https://www.imporfrut.cl/platano-barraganete/
- Instituto Nacional de Investigaciones Agropecuarias. (4 de Septiembre de 2020). *Banano, plátano y otras musáceas*. Obtenido de Instituto Nacional de Investigaciones Agropecuarias: https://www.iniap.gob.ec/banano-platano-y-otrasmusaceas/
- Norton, R. L. (2013). *Diseño de Maquinaria: Síntesis y Análisis de Máquinas y Mecanismos.* España: McGraw-Hill.
- Padilla, E. D. (1999). APLICACIONES DE LOS ACEROS INOXIDABLES. *Revista del Instituto de investigación de la Facultad de minas, metalurgia y ciencias geográficas, 2*(3), 1-2.
- Paula. (20 de Julio de 2013). *La Tercera*. Obtenido de El poderoso verde ecuatoriano: https://www.latercera.com/paula/el-poderoso-verdeecuatoriano/#:~:text=Pl%C3%A1tano%20barraganete,hacen%20chifles%2C%20 patacones%20y%20tostones.
- Paz, R., & Pesantez, Z. (2013). POTENCIALIDAD DEL PLÁTANO VERDE EN LA NUEVA MATRIZ PRODUCTIVA DEL ECUADOR. *Revista Científica YACHANA, 2*(2), 203-210.
- Quinche, D. (2014). DISEÑO Y CONSTRUCCIÓN DE UNA MÁQUINA REBANADORA DE. *TRABAJO DE GRADO.* UNIVERSIDAD TÉCNICA DEL NORTE, Ibarra.
- SOYCAMPO. (21 de JULIO de 2022). *Plátano Hartón*. Obtenido de SOYCAMPO: http://www.soycampo.com.co/productos/platano-harton
- Valle, W. F. (2013). *Manual Técnico para el Procesamiento Tradicional del Plátano* (Vol. 1). San José: 1.

# **APÉNDICES**

## **APÉNDICE A: Cálculos para la capacidad de producción de la máquina rebanadora de plátano**

#### **a.- Plátanos por hora**

Se procede a multiplicar la capacidad de producción de materia prima por hora que se desea conseguir por el peso promedio del plátano barraganete, con el fin de obtener los plátanos que se obtienen por hora:

$$
C_{pla/hora} = 200 \left[ \frac{Kg}{h} \right] x \left[ \frac{1000g}{1 \, Kg} \right] x \left[ \frac{1 \, plátano}{250 \, g} \right]
$$

$$
C_{pla/hora} = 800 \left[ \frac{plátano}{h} \right]
$$

#### **b.- Plátanos por día**

Teniendo los plátanos por hora podemos obtener los plátanos por día.

$$
C_{pla/hora} = 800 \frac{plátano}{hora} x \frac{8 \, hora}{1 \, dia}
$$
\n
$$
C_{pla/dia} = 6400 \, [\frac{plátano}{dia}]
$$

#### **c.- Plátanos por minuto**

Teniendo los plátanos por hora podemos obtener los plátanos por minuto.

$$
C_{pla/min} = 800 \frac{plátano}{hora} x \frac{1 \text{ hora}}{60 \text{ min}}
$$

$$
C_{pla/min} = 13.33 \left[ \frac{plátano}{min} \right]
$$

### **APÉNDICE B: Cálculos para el disco porta cuchillas**

#### **a.- Obtención del torque de carga**

A partir de la figura 2.6 se conoce que:

$$
D_{PC} = 350 \, [mm] = 0.35 \, [m]
$$

$$
F_c = 40.18 \,[N]
$$
  

$$
d_c = 150 \,[mm] = 0.15 [m]
$$

Por lo que se procede a calcular el torque producido en el disco porta cuchillas usando la ecuación 2.1, la cual nos relaciona a la fuerza de corte y la distancia existente entre el centro del eje del disco y la ubicación final de la cuchilla, obteniendo que:

$$
T_c = (F_c)(d_c)
$$
  

$$
T_c = (40.18N)(0.15m)
$$
  

$$
T_c = 6.02 \text{ [Nm]}
$$

#### **b.- Obtención del diámetro externo de la manzana**

Conocido el torque de corte producido en el disco porta cuchillas, se procede a calcular el diámetro que debe tener la manzana ubicada en el disco a través de la ecuación 2.4, utilizando como material acero AISI 304 y usando un factor de seguridad de 2, el cual se lo considera como óptimo para que nuestro diseño no falle.

> $n = 2$  $S_v = 310$  [MPa]  $D_e = 0.0381$  [m]  $D_m^{\ 3} = \frac{16 * T_c * n}{\pi * s}$  $\pi * S_{y}$  $+ D_e^3$  $D_m^3 = \frac{16 * 6.03[Nm] * 2}{\pi * 310 * 10^6 [Pa]}$  $\frac{16 \times 3.03 \text{ [nm]} \times 2}{\pi * 310 \times 10^6 \text{ [Pa]}} + (0.0381 \text{ m})^3$  $D_m = \sqrt[3]{5,55 \times 10^{-5}}$  $D_m = 0.03814$  [m] = 38,14 [mm]

Se obtiene un valor de 38,2 mm aproximadamente, sin embargo, se definió que el diámetro de nuestro eje donde se acopla el disco porta cuchillas es de 38,1 mm, por lo que por motivos de manufactura se decide incrementar un poco más el valor recientemente calculado, hasta un valor de 60 [mm], con el fin de obtener una buena sujeción entre el eje y el disco porta cuchillas.
$$
D_m = 0.060 \, [m] = 60 \, [mm]
$$

Los valores obtenidos anteriormente se pueden visualizar en la figura 2.7 a que dimensiones del disco porta cuchillas corresponden.

#### **c.- Obtención del espesor del disco porta cuchillas**

Es necesario determinar el momento flector que se origina en el disco porta cuchillas, ya que con dicho valor y tomando en cuenta un factor de seguridad, se puede obtener el espesor que debe tener nuestro disco. Por lo que aplicando la ecuación 2.5 se obtiene que:

$$
M_f = F_e * d_c
$$
  

$$
M_f = 600 [N] * 0.15 [m]
$$
  

$$
M_f = 90 [Nm]
$$

Aplicando la ecuación 2.7 y considerando un factor de seguridad de 2, se calcula el espesor del disco:

$$
e^{3} = \frac{12 * M_{f} * n}{S_{y}}
$$

$$
e = \sqrt[3]{\frac{12 * 90 [Nm] * 2}{310x10^{6} [Pa]}}
$$

$$
e = \sqrt[3]{6.97x10^{-6}}
$$

$$
e = 0.019 [m] = 19 [mm]
$$

El análisis anterior es realizado únicamente para la mitad del disco porta cuchillas, sin embargo, al haber dos cuchillas instaladas en el mismo, se debe dividir dicho valor del espesor para 2, obteniendo finalmente que:

$$
e = 9.5
$$
 [mm] = 10 [mm]

### **APÉNDICE C: Cálculos para la unión empernada**

### **a.- Obtención de la fuerza del perno**

A través de la ecuación 2.8 se procede a calcular la fuerza que actúa sobre cada perno, teniendo que en cada cuchilla estarán ubicados dos pernos:

$$
F_p = \frac{F_c}{2}
$$

$$
F_p = \frac{40.18[N]}{2}
$$

$$
F_p = 20.09 [N]
$$

#### **b.- Obtención del área del perno**

Conocida la fuerza que actúa sobre cada perno, se procede a calcular el área de este a través de la ecuación 2.9:

$$
A_p = \frac{F_p}{\sigma_p}
$$
  

$$
A_p = \frac{20.09 \, [N]}{400 \times 10^6 [Pa]}
$$
  

$$
A_p = 5.02 \times 10^{-8} \, [m^2]
$$

### **c.- Obtención del diámetro del perno**

Conocida el área se procede a calcular el diámetro de este, con ayuda de la ecuación  $2.10:$ 

$$
D_p = \sqrt{\frac{4 * A_p}{\pi}}
$$

$$
D_p = \sqrt{\frac{4 * 5,02x10^{-8}}{\pi}}
$$

 $D_p = 0.000253$  [m] = 0.253 [mm]

Con ayuda de la ecuación 2.11 se le otorga un factor de seguridad de 4 a dicho perno, obteniendo finalmente el diámetro que el mismo debe tener:

$$
D_p = D_p * n
$$

$$
D_p = 0.253 \, [mm] * 4
$$

$$
D_p = 1.011 \, [mm]
$$

Por cuestiones de diseño y manufactura se decide usar pernos métricos M6.

### **APÉNDICE D: Cálculos para la cuchilla de corte**

### **a- Factor de seguridad por fuerza de corte**

A su vez en la figura 2.8 se puede entender de mejor manera las dimensiones correspondientes a la cuchilla de corte.

$$
a = 30 \text{ [mm]}
$$
  

$$
b = 100 \text{ [mm]}
$$
  

$$
e = 6 \text{ [mm]}
$$
  

$$
V = T_c = 40.18 \text{ [N]}
$$
  

$$
S_{ut} = 620x10^6 \text{[Pa]}
$$

Aplicando la ecuación 2.12 se procede a calcular el esfuerzo cortante máximo que se produce en la cuchilla.

$$
\tau = \frac{3V}{2A}
$$

$$
\tau = \frac{3 * 40.18 [N]}{2 * (0.001 m * 0.006 m)}
$$

$$
\tau = 10.045x10^{6} [Pa]
$$

Aplicando la ecuación 2.13 se procede a calcular la resistencia a la fluencia que presenta la cuchilla:

$$
S_{Sy} = 0.577 * S_y
$$

$$
S_{Sy} = 0.577 * 310x10^{6} [Pa]
$$

$$
S_{Sy} = 178,8 x10^{6} [Pa]
$$

Obteniendo los esfuerzos anteriores se procede a calcular el factor de seguridad, a través de la ecuación 2.14:

$$
n = \frac{S_{sy}}{\tau}
$$

$$
n = \frac{178.8 \times 10^6 [Pa]}{10.045 \times 10^6 [Pa]}
$$

$$
n = 17.8
$$

### **b.- Factor de seguridad por fatiga**

Se procede a calcular el esfuerzo máximo producido por el cortante a través de la ecuación 2.16:

$$
\sigma'_{\text{max}} = \sqrt{3{\tau_{xy}}^2}
$$

$$
\sigma'_{\text{max}} = \sqrt{3 * (10,045x10^6[Pa])^2}
$$

$$
\sigma'_{\text{max}} = 17,4 x10^6 [Pa]
$$

Calculando la relación de los esfuerzos mediante la ecuación 2.17, se tiene que:

$$
\sigma_a = \sigma_m = \frac{\sigma'_{\text{max}}}{2}
$$

$$
\sigma_a = \sigma_m = \frac{17, 4 \times 10^6 \text{ [Pa]}}{2}
$$

$$
\sigma_a = \sigma_m = 8, 7 \times 10^6 \text{ [Pa]}
$$

$$
\frac{\sigma_a}{\sigma_m} = 1
$$

A través de la ecuación 2.18 se procede a calcular el factor de superficie, considerando que a la cuchilla se le realiza un acabado superficial maquinado o laminado en frío:

|                                    | $k_a = \alpha S_{\alpha}^b$ LN(1, C) |                              |          |                                |  |  |  |  |  |  |
|------------------------------------|--------------------------------------|------------------------------|----------|--------------------------------|--|--|--|--|--|--|
|                                    | kpsi                                 | $\overline{a}$<br><b>MPa</b> | 15       | Coeficiente de<br>variación, C |  |  |  |  |  |  |
| Acabado superficial<br>Esmerilado* | 1.34                                 | 1.58                         | $-0.086$ | 0.120                          |  |  |  |  |  |  |
| Maquinado o laminado en frío       | 2.67                                 | 4.45                         | $-0.265$ | 0.058                          |  |  |  |  |  |  |
| Laminado en caliente               | 14.5                                 | 58.1                         | $-0.719$ | 0.110                          |  |  |  |  |  |  |
| Como sale de la forja              | 39.8                                 | 271                          | $-0.995$ | 0.145                          |  |  |  |  |  |  |

**Figura D1. Selección del tipo de acabado superficial para el factor de tamaño.**

$$
A = 4,51
$$

$$
B = -0,265
$$

$$
K_a = A * S_{ut}^B
$$

$$
K_a = (4,51 \text{ [MPa]}) * (620 \text{[MPa]})^{-0,265}
$$

$$
K_a = 0,82
$$

A través de la ecuación 2.19 se procede a calcular el factor de tamaño:

$$
k_b = \begin{cases} (d/0.3)^{-0.107} = 0.879d^{-0.107} & 0.11 \le d \le 2 \text{ pulg} \\ 0.91d^{-0.157} & 2 < d \le 10 \text{ pulg} \\ (d/7.62)^{-0.107} = 1.24d^{-0.107} & 2.79 \le d \le 51 \text{ mm} \\ 1.51d^{-0.157} & 51 < d \le 254 \text{ mm} \end{cases}
$$

### **Figura** *D2.* **Condiciones para factor de tamaño.**

$$
K_b = \left(\frac{d_e}{7.62}\right)^{-0.107}
$$

Es necesario definir una distancia efectiva, teniendo en cuenta las dimensiones de base y altura obtenidas anteriormente en el cálculo de las cuchillas, para ello se hace uso de la ecuación 2.20:

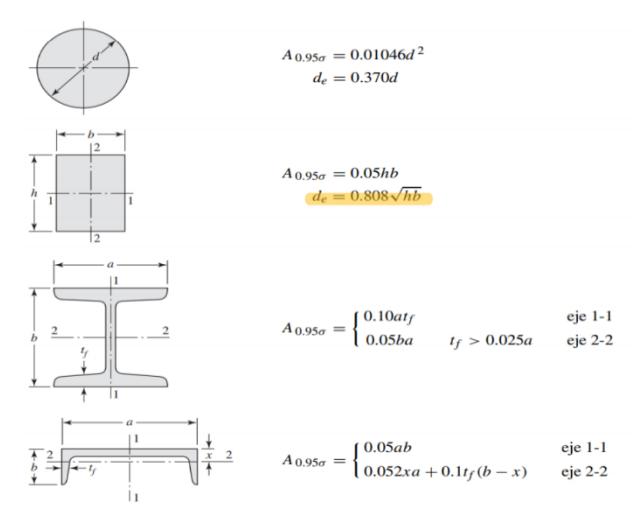

**Figura D3. Selección de la distancia efectiva para factor de tamaño.**

$$
d_e = 0.808\sqrt{a * b}
$$

$$
d_e = 0.808\sqrt{100 * 30}
$$

$$
d_e = 44.26 \text{ [mm]}
$$

Por lo que ahora si se procede a calcular el factor de tamaño:

$$
K_b = \left(\frac{44,26}{7.62}\right)^{-0.107}
$$

$$
K_b = 0.83
$$

El factor de confiabilidad al 95% se encuentra tabulado y es equivalente a:

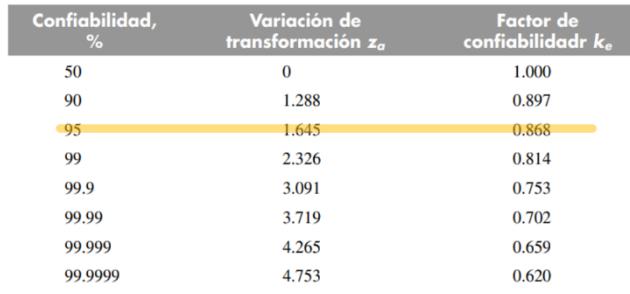

### **Figura D4. Selección del factor de confiabilidad al 95%.**

$$
K_c=0.868
$$

El factor de temperatura se lo obtiene por tablas tabuladas:

 $K_d = 1$  cuando se tratan de temperaturas < 450 °C

Para el factor de concentración de esfuerzos se hace uso de la ecuación 2.21:

$$
K_e = \frac{1}{K_f}
$$

Donde  $K_f$ , se lo obtiene de la ecuación 2.22:

$$
K_f = 1 + q(K_t - 1)
$$

Al tratarse de una barra con geometría rectangular y sometida a flexión se tiene que:

$$
K_t=1.5
$$

Por lo tanto:

$$
K_f = 1 + 0.59(1.5 - 1)
$$
  

$$
K_f = 1.3
$$

Obteniendo el valor del factor de concentración de esfuerzos:

$$
K_e = \frac{1}{1,3}
$$
  

$$
K_e = 0,77
$$

Finalmente, el factor de efectos diversos se lo considera igual a:

$$
K_f=1
$$

Habiendo calculado cada uno de los factores que corrigen nuestro diseño, se procede a calcular el límite a la resistencia a la fatiga, a través de la ecuación 2.23:

$$
S'_{e} = 0.5 * S_{ut}
$$

$$
S'_{e} = 0.5 * 620 \times 10^{6} [Pa]
$$

$$
S'_{e} = 310 [MPa]
$$

Ahora se procede a calcular la resistencia a la fatiga a través de la ecuación 2.24:

$$
S_e = K_a * K_b * K_c * K_d * K_e * K_f * S'_e
$$
  

$$
S_e = 0.82 * 0.83 * 0.868 * 1 * 0.77 * 1 * 310[MPa]
$$
  

$$
S_e = 183[MPa]
$$

Aplicando Goodman modificado a través de la ecuación 2.25, se obtiene que:

$$
S_m = \frac{S_e}{\frac{\sigma_a}{\sigma_m} + \frac{S_e}{S_{ut}}}
$$

$$
S_m = \frac{183 \, [MPa]}{8,7 \, [MPa] + \frac{183 \, [MPa]}{620 \, [MPa]}
$$

$$
S_m = 142 \, [MPa]
$$

Finalmente, el factor de seguridad para la cuchilla analizada a fatiga se obtiene a través de la ecuación 2.26:

$$
n = \frac{S_m}{\sigma_m}
$$

$$
n = \frac{142 \, [MPa]}{8,7 \, [MPa]}
$$

### $n = 16,2$

# **Apéndice E: Cálculos de la velocidad angular de las cuchillas de corte**

### **a.- Obtención de la velocidad angular**

Aplicando la ecuación 2.27 se tiene que:

$$
l_p = \frac{260[mm]}{1.3[mm]} = 200 \left[ \frac{cortes}{plátano} \right]
$$

$$
W_c = 600 \frac{plátano}{hora} x 200 \frac{cortes}{plátano} x \frac{1 \, rev}{2 \, cortes} x \frac{1 \, hora}{60 \, min}
$$

$$
W_c = 1000 \, [rpm]
$$

## **APÉNDICE F: Cálculo de la potencia requerida**

### **a.- Obtención de la potencia de carga**

A través de la ecuación 2.28 se procede a calcular la potencia de carga o corte requerida:

$$
P_c = 6.02 \, [Nm]x1000 [rpm]x \frac{2\pi rad}{1 \, rev} x \frac{1 \, min}{60 \, s}
$$
\n
$$
P_c = 630.41 \, [W] = 0.85 \, Hp
$$

**b.- Obtención de la potencia requerida por el motor eléctrico**

A través de la ecuación 2.29 se procede a calcular la potencia requerida por el motor eléctrico:

$$
P_{ME} = \frac{0.85 \, [Hp]}{(0.75) * (0.95)}
$$

$$
P_{ME} = 1.19 [Hp]
$$

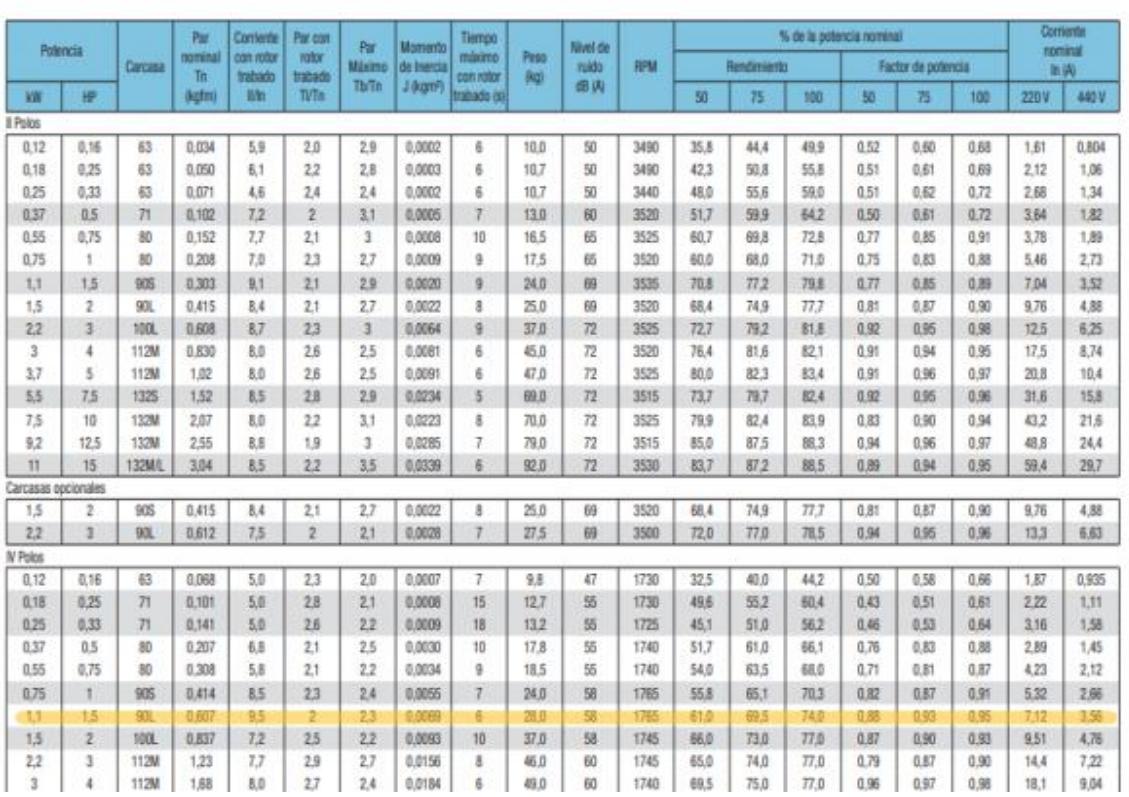

W22 Monofásico - Con condesador de arranque o arranque y permanente - 60 Hz

**Figura F.1 Catálogo WEG para selección de motor eléctrico.**

**Fuente: [https://static.weg.net/medias/downloadcenter/h35/h2b/WEG-w22-motor-electrico](https://static.weg.net/medias/downloadcenter/h35/h2b/WEG-w22-motor-electrico-monofasico-50070884-brochure-spanish-web.pdf)[monofasico-50070884-brochure-spanish-web.pdf](https://static.weg.net/medias/downloadcenter/h35/h2b/WEG-w22-motor-electrico-monofasico-50070884-brochure-spanish-web.pdf)**

### **APÉNDICE G: Cálculos poleas**

### **a.- Obtención del diámetro de la polea conducida**

Se determinó el diámetro de las poleas, haciendo uso de la ecuación 2.30 y en base a la velocidad angular conocida del motor, la velocidad angular a la que debe funcionar la cuchilla de corte la cual se calculó y en base a un catálogo de bandas y poleas:

$$
\frac{\omega_1}{\omega_2} = \frac{D}{d}
$$

 $\omega_1$ : 1765 RPM

 $\omega_2$ : 1000 RPM

d: 5.4 in

$$
D = \frac{(1750 \text{ RPM})(5.4)}{100 \text{ RPM}}
$$

$$
D = 9.53 \text{ in}
$$

Por catálogo se selecciona la más próxima estandarizada la cual es 9.4 in

### **APÉNDICE H: Cálculos para bandas**

a- Lo primero que se realizó fue seleccionar el tipo de banda con el que se iba a trabajar. Esto se logró con la ayuda de la tabla 17-9 del libro de Shigley mostrada en la Figura H.1 y conociendo la potencia del motor:

| Tabla 17-9<br>Secciones de bandas en V | Sección de Ancho a, Espesor<br>la banda | pulg | $b$ , pulg | Diámetro mínimo<br>de polea, pulg | Intervalo de potencias<br>(hp), una o más bandas |
|----------------------------------------|-----------------------------------------|------|------------|-----------------------------------|--------------------------------------------------|
| estándar                               |                                         |      |            | 3.0                               | $\frac{1}{4}$ -10                                |
| $\leftarrow a \rightarrow$             |                                         | ক    |            | 5.4                               | $1 - 25$                                         |
|                                        |                                         |      | 32         | 9.0                               | 15-100                                           |
|                                        |                                         |      |            | 13.0                              | 50-250                                           |
|                                        |                                         |      |            | 21.6                              | 100 y mayores                                    |

**Figura H.1 Tabla de selección de bandas tipo V.**

Se seleccionó una banda-V tipo B.

b- El primer cálculo que se realizó fue la longitud de paso:

$$
L_p = 2C + \pi \frac{(D+d)}{2} + \frac{(D-d)^2}{4C}
$$

Para el valor de C, se tomó en cuenta la siguiente relación:

$$
C > \frac{D + 3d}{3}
$$
\n
$$
C > \frac{9.4 + 3(5.4)}{3}
$$
\n
$$
C > 8.53 \text{ in}
$$

Como el valor de C debe ser mayor a 8.53in, en este caso se escogió  $C = 19$  in y se calculó la longitud de la banda:

$$
L_p = 2(19) + \pi \frac{(9.4 + 5.4)}{2} + \frac{(9.4 - 5.4)^2}{4(19)}
$$

$$
L_p = 61.46 \text{ in}
$$

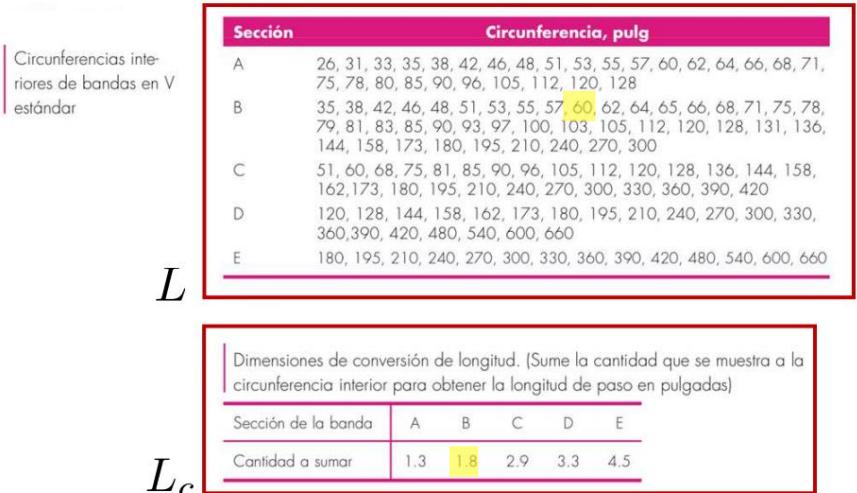

**Figura H.2 Tabla de longitudes de paso de las bandas tipo V.**

Con la ayuda de la tabla 17-9 del libro de Shigley, se puede apreciar que la banda tipo B estandarizada más cercana a la que se calculó es L=61.8. Por lo tanto, se escogió dicha banda y se calculó el valor de C real:

$$
C = 0.25 \left[ \left( L_p - \frac{\pi}{2} (D + d) \right) + \sqrt{(L_p - \frac{\pi}{2} (D + d))^2 - 2(D - d)^2} \right]
$$
  

$$
C = 0.25 \left[ \left( 61.8 - \frac{\pi}{2} (9.4 + 5.4) \right) + \sqrt{(61.8 - \frac{\pi}{2} (9.4 + 5.4))^2 - 2(9.4 - 5.4)^2} \right]
$$
  

$$
C = 19.17 \text{ in}
$$

c- El siguiente paso fue conocer la velocidad periférica de la banda:

$$
V = \frac{\pi dN}{12}
$$

$$
V = \frac{\pi (5.4)(1745)}{12}
$$

$$
V = 2495.21 \, ft/s
$$

d- Para el ángulo de cobertura se utilizaron los diámetros de las poleas y la distancia entre centros:

$$
\phi = \theta_d = \pi - 2\sin^{-1}\left(\frac{(D+d)}{2C}\right)
$$

$$
\phi = \theta_d = \pi - 2\sin^{-1}\left(\frac{(9.4+5.4)}{2(19)}\right)
$$

$$
\phi = \theta_d = 2.35 \text{ rad}
$$

e- Coeficiente de fricción efectivo en bandas en V es 0.5123:

$$
\exp(0.5123\phi) = \frac{F_1 - F_c}{F_2 - F_c}
$$

$$
\exp(0.5123(2.35)) = 3.33
$$

f- Se calculó la potencia que se permite por banda:

$$
H_a = K_1 K_2 H_{tab}
$$

 $K_1$ : factor de corrección del ángulo de cobertura se obtuvo de la tabla 17-13 con la ayuda de los diámetros, la distancia entre centros e interpolación:

$$
\frac{D-d}{C} = \frac{9.4 - 5.4}{19.17} = 0.208659
$$

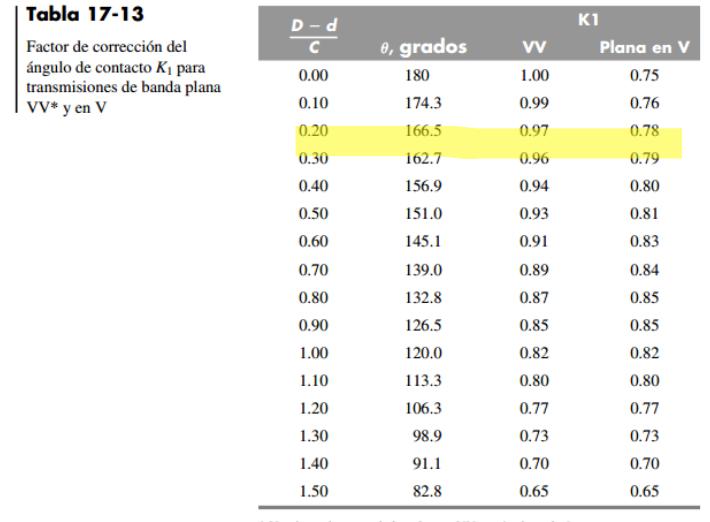

 $*$  Un ajuste de curva de la columna VV en términos de  $\theta$ es  $K_1=0.143$ 543 + 0.007 46 8 $\theta=0.000$ 015 052 $\theta^2$ en el intervalo de 90° ≤  $\theta \leq 180^\circ$ .

**Figura H.3 Tabla para seleccionar factor de corrección del ángulo de contacto K1.**

Se interpoló para conseguir el valor exacto:

$$
K_1 = 0.97 + \left(\frac{0.97 - 0.96}{0.3 - 0.2}\right)(0.208659 - 0.2) = 0.971
$$

 $K_2$ : factor de corrección de longitud de la banda el cual se obtuvo gracias a la tabla 17-14 del libro de Shigley mostrada en la figura H.2. Se lo selecciona con la ayuda de la longitud de la banda:

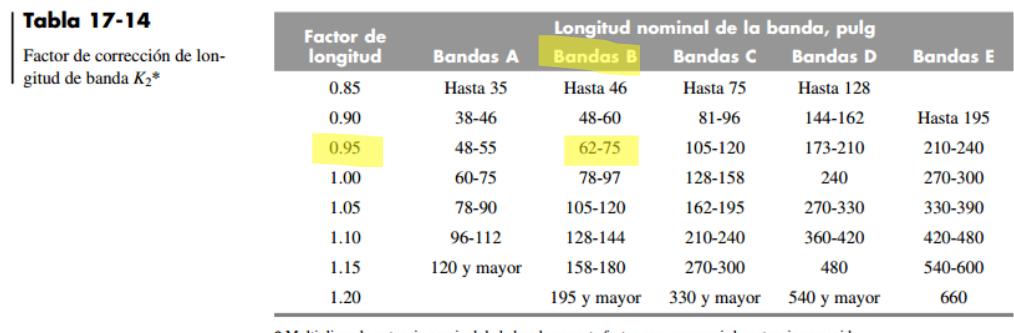

\* Multiplique la potencia nominal de la banda por este factor para conseguir la potencia corregida.

**Figura H.4 Tabla para seleccionar factor de corrección de longitud de banda K2.**

$$
K_2=0.95
$$

 $H_{tab}$ : La potencia nominal de las bandas en V se las obtuvo interpolando con la ayuda de la tabla 17-12 mostrada en la figura H.4:

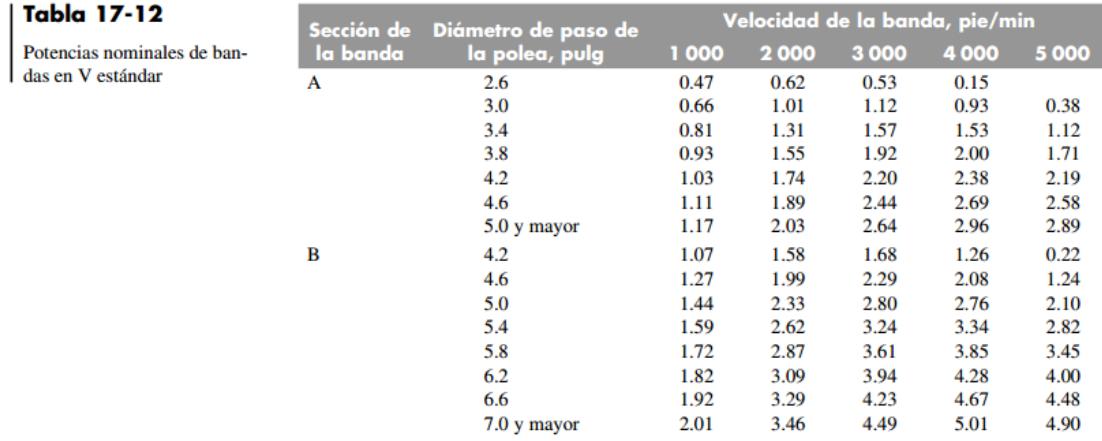

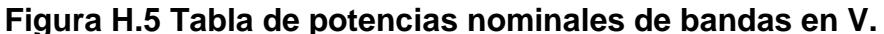

$$
H_{tab} = 2.62 + \left(\frac{3.24 - 2.62}{3000 - 2000}\right)(2495.21 - 2000)
$$

$$
H_{tab} = 2.93 hp
$$

Entonces se obtuvo:

$$
H_a = (0.97)(0.95)(2.93)
$$

$$
H_a = 2.69
$$

g- Potencia de diseño:

$$
H_d = H_{nom} K_s n_d
$$

Donde:

 $H_{nom}$ : 1 Hp brindada por el motor seleccionado.

 $K_s$ : Factor de servicio sugerido para el cual se asumirá que la maquinaria impulsada tendrá comportamiento uniforme

|  | Tabla 17-15                                                      |                      | Fuente de potencia |         |                                                                                |  |  |  |  |
|--|------------------------------------------------------------------|----------------------|--------------------|---------|--------------------------------------------------------------------------------|--|--|--|--|
|  | Factores de servicio sugeri-<br>$\log K_S$ para transmisiones de | Maquinaria impulsada |                    |         | Características del par Par de torsión alto<br>de torsión normal o no uniforme |  |  |  |  |
|  | banda en V                                                       | Uniforme             | 1.0a1.2            |         | 1.1 a 1.3                                                                      |  |  |  |  |
|  | Impacto ligero                                                   | 1.1 a 1.3            |                    | 1.2a1.4 |                                                                                |  |  |  |  |
|  |                                                                  | Impacto medio        | 1.2a1.4            |         | 1.4a1.6                                                                        |  |  |  |  |
|  |                                                                  | Impacto pesado       | 1.3a1.5            |         | 1.5a1.8                                                                        |  |  |  |  |

**Figura H.6 Tabla de factores de servicio sugeridos.**

$$
K_s=1.2
$$

 $n_d$ : para el diseño de este proyecto, se tomó como 1.25 el factor de diseño de la banda, por lo tanto:

$$
H_d = (1.19)(1.2)(1.25)
$$

$$
H_d = 1.785
$$

h- Número de bandas que se utilizarán en el mecanismo:

$$
N_b \ge \frac{H_d}{H_a}; \qquad N_b = 1, 2, 3, \dots
$$

$$
N_b \ge \frac{1.785}{2.69}
$$

$$
N_b \ge 0.66
$$

Se debe redondear al siguiente entero mayor, por lo tanto, el resultado fue:

$$
N_b=1\;banda
$$

i- La tensión centrífuga Fc:

$$
F_c = K_c \left(\frac{V}{1000}\right)^2
$$

Donde:

 $K_c$ : factor de corrección obtenido con la tabla mostrada en la figura H.7

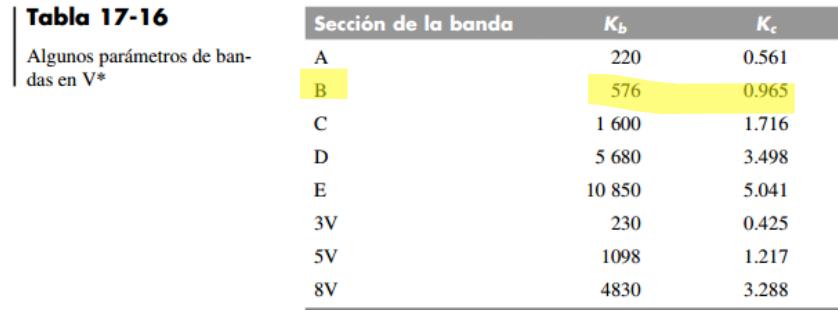

\* Datos cortesía de Gates Rubber Co., Denver, Colo.

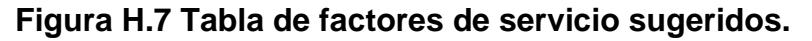

Con lo cual se obtuvo:

$$
F_c = 0.965 \left(\frac{2495.21}{1000}\right)^2
$$

$$
F_c = 6.001 lb
$$

j- La potencia que se transmite por banda:

$$
\Delta F = F_1 - F_2 = \frac{63025 \, H_d/N_b}{N(d/2)}
$$

$$
\Delta F = \frac{63025 \, \left(\frac{1.5}{1}\right)}{N(5.4/2)}
$$

$$
\Delta F = 35.64 \, lb
$$

k- La tensión mayor F1:

$$
F_1 = F_c + \frac{\Delta F \exp(f\phi)}{\exp(f\phi) - 1}
$$

$$
F_1 = 6.001 + \frac{35.64 * 3.32}{3.32 - 1}
$$

$$
F_1 = 56.94 \text{ lb}
$$

l- La tensión menor F2:

$$
F_2 = F_1 - \Delta F
$$

$$
F_2 = 56.94 - 35.64
$$

$$
F_2 = 21.30 \, lb
$$

m- La tensión inicial:

$$
F_i = \frac{(F_1 - F_2)}{2} - F_c
$$

$$
F_i = \frac{(56.94 - 21.3)}{2} - 6.001
$$

$$
F_i = 33.11 lb
$$

n- Factor de seguridad:

$$
n_{fs} = \frac{H_a N_b}{H_{nom} K_s}
$$

$$
n_{fs} = \frac{2.69 * 1}{1 * 1.2}
$$

$$
n_{fs} = 1.25
$$

o- Tensiones máximas en cada extremo de la banda:

$$
T_1 = F_1 + (F_b)_1 = F_1 + \frac{K_b}{d}
$$

$$
T_2 = F_1 + (F_b)_2 = F_1 + \frac{K_b}{D}
$$

 $K_b$ : se obtuvo de la Figura H.7 y es igual a 576.

Por lo tanto:

$$
T_1 = 56.94 + \frac{576}{5.4}
$$

$$
T_1 = 163.60 \, lb
$$

Y para T2:

$$
T_2 = 56.94 + \frac{576}{9.4}
$$

$$
T_2 = 118.21 \, lb
$$

p- Número de pasadas:

$$
N_{P} = \left[ \left( \frac{K}{T_{1}} \right)^{-b} + \left( \frac{K}{T_{2}} \right)^{-b} \right]^{-1}
$$

Donde:

K y b se obtuvieron de la tabla 17-17 del libro de Shigley la cual se muestra en la Figura H.8:

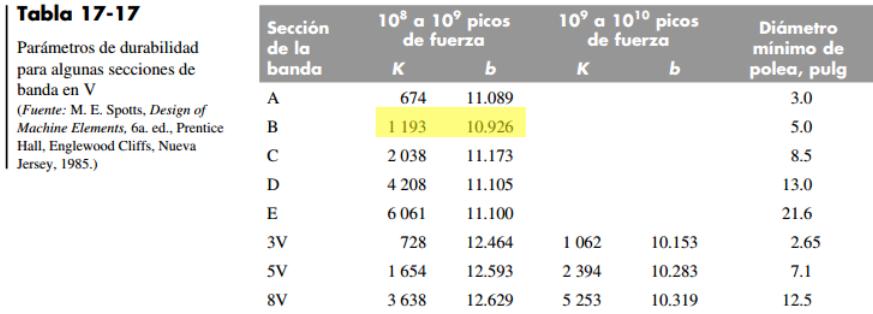

### **Figura H.8 Tabla de factores de servicio sugeridos.**

Teniendo:

$$
K = 1193
$$

$$
b = 10.926
$$

Por lo tanto, el número de pasadas quedó:

$$
N_P = \left[ \left( \frac{1193}{163.60} \right)^{-10.926} + \left( \frac{1193}{118.21} \right)^{-10.926} \right]^{-1}
$$

$$
N_P = 2.60 \times 10^9
$$

q- Tiempo de vida en horas:

$$
t = \frac{N_P L_P}{720 V}
$$

Esta ecuación posee un intervalo de validez, el cual establece que:

Si  $N_P > 10^9$ , entonces  $N_P = 10^9$  y:

$$
t > \frac{N_P L_P}{720V}
$$

$$
t > \frac{10^9 * 61.8}{720 * 2495.21}
$$

$$
t > 34397.26 \text{ horas}
$$

## **APÉNDICE I: Diseño del árbol de transmisión**

### **a- Cálculos para el árbol de transmisión**

En primer lugar, lo que se realizó fue el diagrama de cuerpo libre del árbol con todas las fuerzas que actúan sobre este gracias a sus elementos. Lo anteriormente mencionado se puede apreciar en la figura 2.15, teniendo en cuenta que la longitud del árbol es de 600mm (60cm):

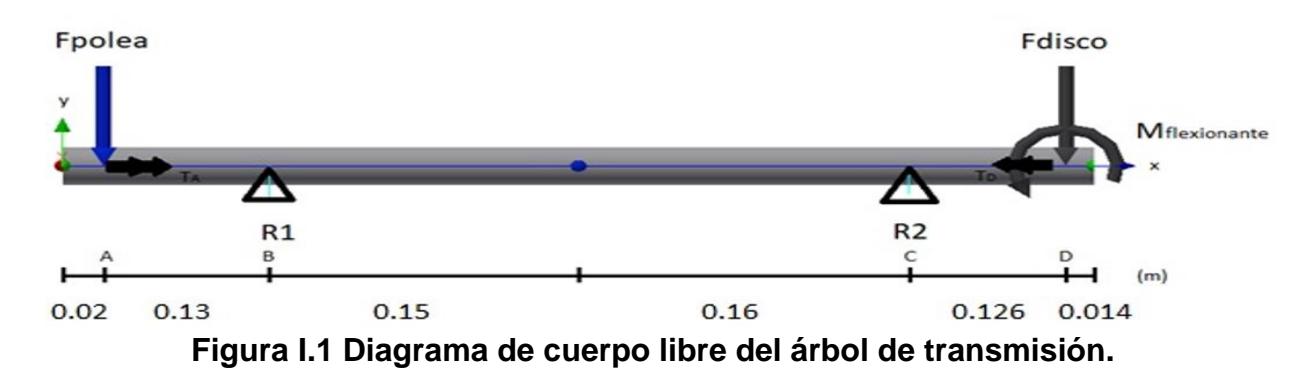

Las fuerzas que actúan en el árbol son las siguientes:

Fuerza que ejerce la polea:

$$
F_{polea} = F_1 + F_2 + m_p g
$$
  

$$
F_{polea} = 253.28 N + 94.75 N + \left(4.5 kg * \frac{9.81 m}{s^2}\right)
$$
  

$$
F_{polea} = 392.18 N
$$

Fuerza que ejerce el disco porta cuchillas:

$$
F_{disco} = (m_{ac}g)
$$
  

$$
F_{disco} = 7.55 kg * 9.81 m/s2
$$
  

$$
F_{disco} = 74.07 N
$$

### Reacciones en apoyos:

Para determinar las reacciones en los apoyos se debe realizar sumatoria de fuerzas y sumatoria de momentos. Es importante tener en cuenta que solo existen fuerzas actuando en el plano XY.

$$
(+) \uparrow \sum F_y = 0
$$
  
\n
$$
-F_{polea} + R_1 + R_2 - F_{disco} = 0
$$
  
\n
$$
R_1 + R_2 = 392.175 N + 74.07 N
$$
  
\n
$$
R_1 + R_2 = 466.245 N
$$
  
\n
$$
(+) \circ \sum M_B = 0
$$
  
\n
$$
F_{polea}(0.13) + R_2(0.31) - F_{disco}(0.436) + M_{flexionante} = 0
$$

Donde:

$$
M_{flexionante} = F_{flexionante}(0.150 m) = (600 N)(0.150 m) = 90 N * m
$$

Entonces:

$$
(392.175\ N)(0.13\ m) + R_2(0.31\ m) - (74.07\ N)(0.436\ m) + 90Nm = 0
$$

Por lo tanto:

$$
R_1 = 816.86 N
$$
  

$$
R_2 = -350.61 N
$$

Una vez obtenidas todas las fuerzas que actúan sobre el árbol de transmisión, se realizaron los diagramas tanto de esfuerzo cortante como de momento flector:

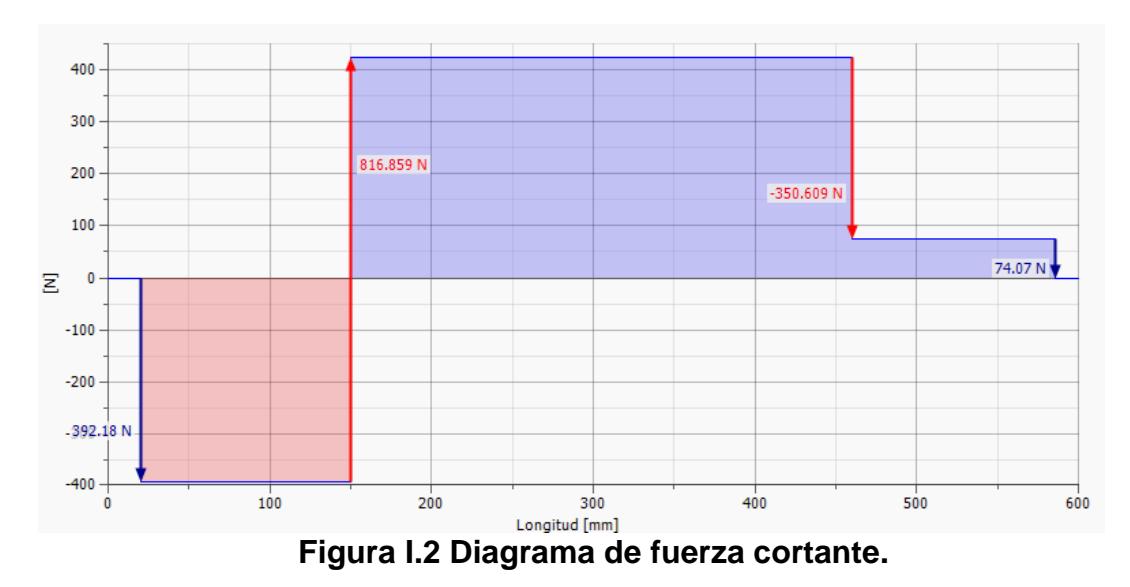

Fuerza cortante

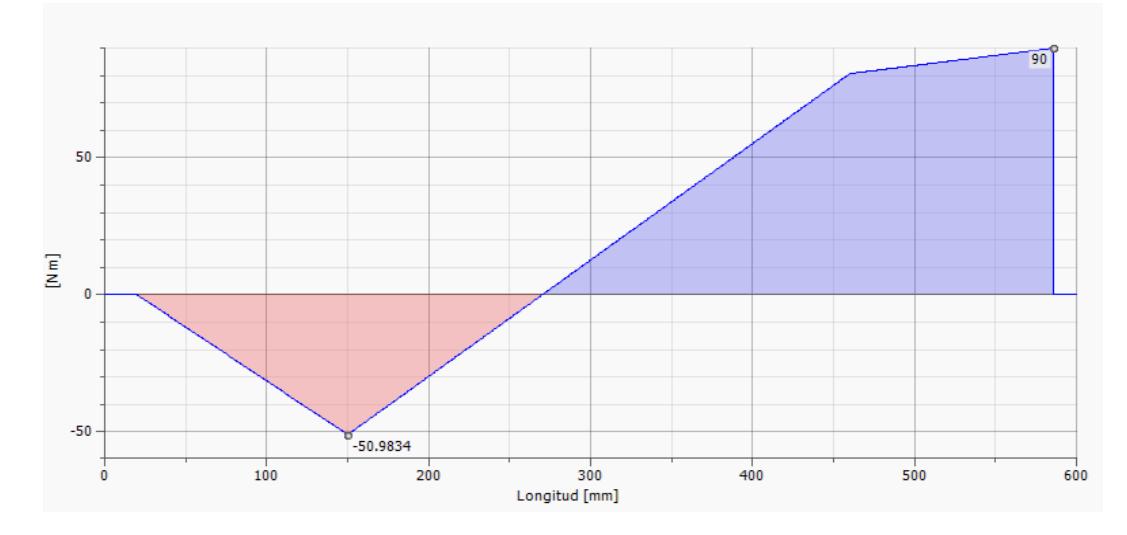

Momento flector

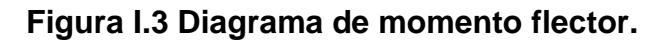

En punto A:

$$
V = 392.18 N
$$

$$
M = 0
$$

En punto B:

$$
V = 424.68 N
$$

$$
M = 50.983 Nm
$$

En punto C:

$$
V = 74.07 lb
$$

$$
M = 80.667 Nm
$$

En punto D:

 $V = 0 lb$  $M = 90 Nm$ 

El torque estático para que el árbol gire se lo calculó anteriormente y fue:

 $T = 6.02$  [Nm]

Y su distribución a lo largo del árbol es:

$$
T_{AD} = T_A = T_B = T_C = T_D = 6.02 \, Nm
$$

El método utilizado para calcular los diámetros fue el método ASME:

$$
D_1 = \left[\frac{32\eta}{\pi}\sqrt{\left(\frac{k_f M}{S_e}\right)^2 + \frac{3}{4}\left(\frac{k_{fsm} T}{S_y}\right)^2}\right]^{1/3}
$$

Debido a que el diseño va a ser de carácter alimenticio, se seleccionó el acero inoxidable AISI 304 cuyas propiedades mecánicas son:

$$
S_y = 310 MPa
$$
  

$$
S_{ut} = 620 MPa
$$

Límite de resistencia a la fatiga sin corregir de la tabla 5-11 del libro de Mott:

 $S_e = C_{caraa} C_{tam} C_{sun} C_{tem} C_R S'_e$ 

Donde:

 $C_{carga}$ = 1 esfuerzos combinados

 $C_{tam}$ = 1 asumido

 $C_{sup}$  = 0.77 obtenido de la figura 4-26 del libro de Norton.

 $C_{Tem}$ = 1; para T < 450°C

 $C_R$  = 0.897; para una confiabilidad de 90%

Límite de resistencia a la fatiga sin corregir de la tabla 5-11 del libro de Mott:

$$
S^{\prime}{}_{e}=220\,Mpa
$$

El siguiente paso fue calcular el límite de resistencia a la fatiga corregido:

$$
S_e = 1 * 1 * 0.77 * 1 * 0.897 * 220 \, Mpa
$$
\n
$$
S_e = 151.952 \, Mpa
$$

Con respecto a los concentradores de esfuerzos se escogieron los siguientes para los respectivos cálculos:

Para hombros (flexión y torsión):

$$
k_t = 3.5 \quad (flexión)
$$
  

$$
k_{ts} = 2 \quad (Torsión)
$$

Para cuñeros (flexión y torsión):

$$
k_t = k_{ts} = 4.0
$$

Para los factores de concentración de esfuerzos por fatiga se asumió un radio de muesca r = 0.01 in con la finalidad de obtener los factores de sensibilidad a la muesca con la ayuda de la figura:

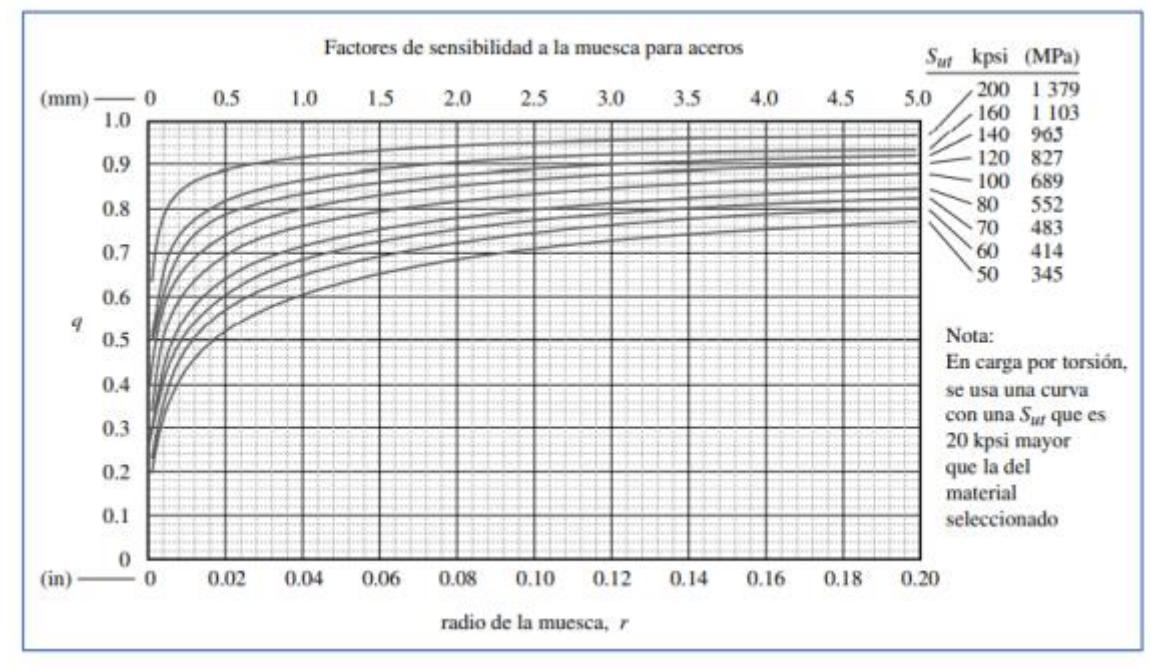

**Figura I.4 Factores de sensibilidad para aceros (Norton, 2013).**

Secciones del árbol con hombros:

Para flexión el  $q = 0.58$ 

$$
K_f = 1 + q(k_t - 1) = 1 + 0.58(3.5 - 1) = 2.45
$$

Para torsión el  $q = 0.65$ 

$$
K_{fsm} = 1 + q(k_t - 1) = 1 + 0.65(2 - 1) = 1.65
$$

Secciones del árbol con cuñeros:

Para flexión el  $q = 0.58$ 

$$
K_f = 1 + q(k_t - 1) = 1 + 0.58(4 - 1) = 2.74
$$

Para torsión el  $q = 0.65$ 

$$
K_{fsm} = 1 + q(k_t - 1) = 1 + 0.65(4 - 1) = 2.95
$$

Para el diseño del árbol se asumirá un factor de seguridad de:

Como paso final, se calcularon los diferentes diámetros del árbol de transmisión:

### **Diámetro punto A:**

$$
D_1 = \left[\frac{32\eta}{\pi} \sqrt{\left(\frac{k_f M}{S_e}\right)^2 + \frac{3}{4} \left(\frac{k_{fsm} T}{S_y}\right)^2}\right]^{1/3}
$$

Donde:

 $k_f$ : 2.74

 $\eta$ : 2.5

 $\mathit{S}_{e}$ : 151.952 Mpa

M: 0 Nm

T: 6.02 Nm

 $k_{fsm}$ : 2.95

 $S_y$ : 310 Mpa

$$
D_1 = \left[\frac{32(2.5)}{\pi} \sqrt{\frac{3}{4} \left(\frac{2.95 * 6.02}{310 \times 10^6}\right)^2}\right]^{1/3}
$$

$$
D_1 = 0.01081 m = 10.81 mm
$$

Conociendo el primer diámetro, se recalcula el factor de tamaño:

$$
C_{tam} = 1.189(10.81)^{-0.097} = 0.94
$$
  
 $S_e = 0.94 * 151.952 Mpa$   
 $S_e = 143.43 Mpa$ 

**Diámetro del punto B:**

$$
D_2 = \left[\frac{32\eta}{\pi} \sqrt{\left(\frac{k_f M}{S_e}\right)^2 + \frac{3}{4} \left(\frac{k_{fsm} T}{S_y}\right)^2}\right]^{1/3}
$$

 $k_f$ : 2.45

 $\eta$ : 2.5

 $\mathit{S}_{e}$ : 151.952 Mpa

M: 50.983 Nm

T: 6.02 Nm

 $k_{fsm}: 1.65$ 

 $S_y$ : 310 Mpa

$$
D_2 = \left[\frac{32(2.5)}{\pi} \sqrt{\left(\frac{(2.45)(50.983)}{151.952x10^6}\right)^2 + \frac{3}{4} \left(\frac{(1.65)(6.02)}{310x10^6}\right)^2}\right]^{1/3}
$$

 $D_2 = 0.02756 m = 27.56 mm$ 

Conociendo el diámetro, se recalcula el factor de tamaño:

$$
C_{tam} = 1.189(27.56)^{-0.097} = 0.86
$$

$$
S_e = 0.86 * 151.952 Mpa
$$
  
 $S_e = 130.97 Mpa$ 

$$
D_2 = \left[\frac{32(2.5)}{\pi} \sqrt{\left(\frac{(2.45)(50.983)}{130.97 \times 10^6}\right)^2 + \frac{3}{4} \left(\frac{(1.65)(6.02)}{310 \times 10^6}\right)^2}\right]^{1/3}
$$

$$
D_2 = 0.02896 \text{ m} = 28.96 \text{ mm}
$$

**Diámetro en el punto C:**

$$
D_3 = \left[\frac{32\eta}{\pi} \sqrt{\left(\frac{k_f M}{S_e}\right)^2 + \frac{3}{4} \left(\frac{k_{fsm} T}{S_y}\right)^2}\right]^{1/3}
$$

 $k_f$ : 2.45

 $\eta$ : 2.5

 $\mathit{S}_{e}$ : 151.952 Mpa

M: 80.667 Nm

T: 6.02 Nm

 $k_{fsm}$ : 1.65

 $S_y$ : 310 Mpa

$$
D_3 = \left[\frac{32(2.5)}{\pi} \sqrt{\left(\frac{(2.45)(80.667)}{151.952x10^6}\right)^2 + \frac{3}{4} \left(\frac{(1.65)(6.02)}{310x10^6}\right)^2}\right]^{1/3}
$$

$$
D_3 = 0.03212 \text{ m} = 32.12 \text{ mm}
$$

Conociendo el diámetro, se recalcula el factor de tamaño:

$$
C_{tam} = 1.189(32.12)^{-0.097} = 0.85
$$

$$
S_e = 0.85 * 151.952 Mpa
$$
  
 $S_e = 129.04 Mpa$ 

$$
D_3 = \left[\frac{32(2.5)}{\pi} \sqrt{\left(\frac{(2.45)(80.667)}{129.04 \times 10^6}\right)^2 + \frac{3}{4} \left(\frac{(1.65)(6.02)}{310 \times 10^6}\right)^2}\right]^{1/3}
$$
  

$$
D_3 = 0.03391 \text{ m} = 33.91 \text{ mm}
$$

**Diámetro en el punto D:**

$$
D_4 = \left[\frac{32\eta}{\pi} \sqrt{\left(\frac{k_f M}{S_e}\right)^2 + \frac{3}{4} \left(\frac{k_{fsm} T}{S_y}\right)^2}\right]^{1/3}
$$

 $k_f$ : 2.74

 $\eta$ : 2.5

 $\mathit{S}_{e}$ : 151.952 Mpa

M: 90 Nm

T: 6.02 Nm

 $k_{fsm}$ : 2.5

 $S_y$ : 310 Mpa

$$
D_4 = \left[\frac{32(2.5)}{\pi} \sqrt{\left(\frac{(2.74)(90)}{151.952x10^6}\right)^2 + \frac{3}{4} \left(\frac{(2.5)(6.02)}{310x10^6}\right)^2}\right]^{1/3}
$$

 $D_4 = 0.03458 m = 34.58 mm$ 

Conociendo el diámetro, se recalcula el factor de tamaño:

$$
C_{tam} = 1.189(34.58)^{-0.097} = 0.84
$$

$$
S_e = 0.84 * 151.952 \, Mpa
$$

 $S_e = 128.12 Mpa$ 

$$
D_4 = \left[\frac{32(2.5)}{\pi} \sqrt{\left(\frac{(2.74)(90)}{128.12 \times 10^6}\right)^2 + \frac{3}{4} \left(\frac{(2.5)(6.02)}{310 \times 10^6}\right)^2}\right]^{1/3}
$$

$$
D_4 = 0.03660 \ m = 36.60 \ mm
$$

### **b- Diseño de la cuña utilizada en la polea**

Para el diseño de la chaveta se utilizó el acero AISI 1020 rolado en frío debido a que este material es más blando que el acero inoxidable. Sus cuyas propiedades mecánicas se detallan a continuación:

$$
S_y = 207 MPa
$$
  

$$
S_{ut} = 379 MPa
$$

- Con la ayuda de la figura I.5 y en base al diámetro en el punto A obtenido en la sección anterior el cual contendrá a la cuña, se obtuvieron sus dimensiones como se muestra a continuación:

| Diámetro del eje (in)  | Ancho nominal de<br>la cuña (in) | Diámetro del tornillo<br>prisionero (in) |                  | Diámetro del eje (mm) Ancho x alto de la cuña (mm) |  |  |  |
|------------------------|----------------------------------|------------------------------------------|------------------|----------------------------------------------------|--|--|--|
| $0.312 < d \le 0.437$  | 0.093                            | #10                                      | $8 < d \leq 10$  | 3x3                                                |  |  |  |
| $0.437 < d \leq 0.562$ | 0.125                            | #10                                      | $10 < d \le 12$  | $4 \times 4$                                       |  |  |  |
| $0.562 < d \le 0.875$  | 0.187                            | 0.250                                    | $12 < d \le 17$  | 5x5                                                |  |  |  |
| $0.875 < d \leq 1.250$ | 0.250                            | 0.312                                    | $17 < d \le 22$  | 6x6                                                |  |  |  |
| $1.250 < d \le 1.375$  | 0.312                            | 0.375                                    | $22 < d \leq 30$ | 8x7                                                |  |  |  |
| $1.375 < d \leq 1.750$ | 0.375                            | 0.375                                    | $30 < d \leq 38$ | $10 \times 8$                                      |  |  |  |
| $1.750 < d \leq 2.250$ | 0.500                            | 0.500                                    | $38 < d \le 44$  | $12 \times 8$                                      |  |  |  |
| $2.250 < d \leq 2.750$ | 0.625                            | 0.500                                    | $44 < d \le 50$  | $14 \times 9$                                      |  |  |  |
| $2.750 < d \leq 3.250$ | 0.750                            | 0.625                                    | $50 < d \le 58$  | $16 \times 10$                                     |  |  |  |
| $3.250 < d \leq 3.750$ | 0.875                            | 0.750                                    | $58 < d \le 65$  | 18 x 11                                            |  |  |  |
| $3.750 < d \leq 4.500$ | 1.000                            | 0.750                                    | $65 < d \leq 75$ | $20 \times 12$                                     |  |  |  |
| $4.500 < d \leq 5.500$ | 1.250                            | 0.875                                    | $75 < d \leq 85$ | $22 \times 14$                                     |  |  |  |
| $5.500 < d \leq 6.500$ | 1.500                            | 1.000                                    | $85 < d \leq 95$ | $25 \times 14$                                     |  |  |  |

**Figura I.5 Dimensiones de cuñas (Norton, 2013).**

De esta forma, se obtuvo que el ancho de la cuña es 8mm mientras que el alto es 7mm. -El siguiente punto fue calcular la fuerza media como alternante sobre la cuña en ese punto:

$$
F_a = \frac{T_a}{r} = \frac{6.02 \text{ Nm}}{0.0111125 \text{ m}} = 541.73 \text{ N}
$$

$$
F_m = \frac{T_m}{r} = \frac{6.02 \text{ Nm}}{0.0111125 \text{ m}} = 541.73 \text{ N}
$$

Es importante tener en cuenta que la longitud de la cuña debe ser aproximadamente 1.5 veces más pequeña que el diámetro en el punto en que se va a aplicar la cuña, esto con la finalidad de prevenir un giro desmedido a causa de la deflexión del árbol de transmisión (Norton, 2013).

$$
L \cong \frac{d}{1.5} \cong \frac{22.225 \, \text{mm}}{1.5} \cong 14.82 \, \text{mm}
$$

Con estos datos se calcularon los esfuerzos cortantes alternantes y medio:

$$
\tau_a = \frac{F_a}{A_{cortante}} = \frac{541.73 \text{ N}}{0.007 \times 0.01482} = 5223194.12 \frac{N}{m^2}
$$

$$
\tau_m = \frac{F_m}{A_{cortante}} = \frac{541.73 \text{ N}}{0.007 \times 0.01482} = 5223194.12 \frac{N}{m^2}
$$

Para poder obtener el factor de seguridad de la cuña, se calcularon los esfuerzos de von mises tanto medio como alternante con la ayuda de los esfuerzos aplicados obtenidos previamente:

$$
\sigma'_{a} = \sqrt{\sigma_x^2 + \sigma_y^2 - \sigma_x \sigma_y + 3\tau_{xy}^2} = \sqrt{3(5223194.12)^2} = 9046837.59 \frac{N}{m^2}
$$

$$
\sigma'_{m} = \sqrt{\sigma_x^2 + \sigma_y^2 - \sigma_x \sigma_y + 3\tau_{xy}^2} = \sqrt{3(5223194.12)^2} = 9046837.59 \frac{N}{m^2}
$$

Se calculó el factor de seguridad para fatiga en la cuña utilizando el criterio de Goodman quedando de la siguiente manera:

$$
n_f = \frac{1}{\frac{\sigma'_a}{S_e} + \frac{\sigma'_m}{S_{ut}}} = \frac{1}{\frac{9046837.59}{143.43 \times 10^6} + \frac{9046837.59}{379 \times 10^6}} = 11.50
$$

Adicionalmente se comprobó que la cuña no fallara por aplastamiento:

$$
n_s = \frac{S_y}{\sigma_{contacto}}
$$

Donde:

$$
\sigma_{contacto} = \frac{F_m + F_a}{A_{contacto}} = \frac{541.73 + 541.73}{0.007 * 0.01482} = 10446388.24 \frac{N}{m^2}
$$

Finalmente se calculó el factor de seguridad:

$$
n_s = \frac{207 * 10^6}{10446388.24} = 19.82
$$

### **APÉNDICE J: Cálculo para rodamientos**

### **a.- Obtención de la capacidad de carga dinámica del primer rodamiento**

Primero se procede a seleccionar el rodamiento que actúa en el lado en el que se encuentra la polea conducida, para ello se calcula la carga radial resultante que actúa sobre dicho rodamiento:

$$
P_r = F_1
$$

$$
P_r = 816.86
$$
[N]

A continuación, se procede a calcular la capacidad de carga dinámica a través de la ecuación 2.49:

$$
C_r = P_r \left(\frac{60 * n * L_{10H}}{10^6}\right)^{1/p}
$$

Donde:

 $n = 1000$  [rpm]

 $L_{10H} = 18x10^3[h]$ 

Con ayuda del catálogo NTN para selección de rodamientos se seleccionó el valor de  $L_{10H}$  considerando que la máquina opera 8 horas al día y se encuentra en constante uso, por lo que se diseñó para un valor de 1 $8x10^3[h]$  teniendo en cuenta el factor económico.

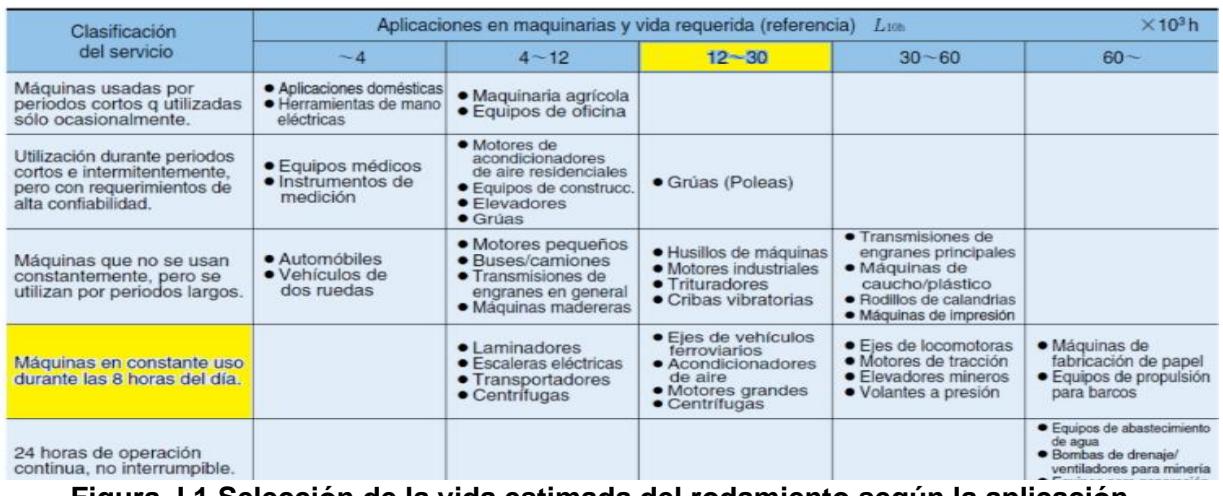

**Figura J.1 Selección de la vida estimada del rodamiento según la aplicación.**

#### **Fuente: [https://grupodoyma.com/catalogos-web/NTN-CATALOGO-RODAMIENTOS-BOLAS-](https://grupodoyma.com/catalogos-web/NTN-CATALOGO-RODAMIENTOS-BOLAS-RODILLOS.pdf)[RODILLOS.pdf](https://grupodoyma.com/catalogos-web/NTN-CATALOGO-RODAMIENTOS-BOLAS-RODILLOS.pdf)**

 $p = 3$ 

Reemplazando valores:

$$
C_r = 816.86 * \left(\frac{60 * 1000 * 18x10^3}{10^6}\right)^{\frac{1}{3}}
$$

$$
C_r = 8380.87[N]
$$

$$
C_r = 8.4 [KN]
$$

### **b.- Obtención de la vida nominal del primer rodamiento**

A través de la ecuación 2.50 se procede a calcular la vida nominal del rodamiento:

$$
L_{10} = \left(\frac{C_r}{P_r}\right)^{1/p}
$$

$$
P_r = 0.816 \, [k]
$$

$$
L_{10} = \left(\frac{8.4}{0.816}\right)^{1/3}
$$

 $L_{10} = 2.17x10^6$  revoluciones

#### **c.- Selección del primer rodamiento**

Se procede a escoger el rodamiento con el valor obtenido de capacidad de carga dinámica y teniendo en cuenta el diámetro del eje en dicha sección, el cual para este caso es de 31.75 mm, por lo que se debe escoger un rodamiento con diámetro de 35 mm y que soporte una carga dinámica mayor a la calculada, a través del catálogo NTN.

|    | 37 | 4  | 0.2 | -                        | 1.14 | 0.950 | 117         | 97    | 15.7 | 3 3 0 0 | 3800   |                          |                          | 6706  |                         | LLF        |            |            |
|----|----|----|-----|--------------------------|------|-------|-------------|-------|------|---------|--------|--------------------------|--------------------------|-------|-------------------------|------------|------------|------------|
|    | 42 | 7  | 0.3 | 0.3                      | 4.70 | 3.65  | 480         | 370   | 16.5 | 15000   | 18000  | $\overline{\phantom{a}}$ | 8.800                    | 6806  | $\overline{\mathbf{z}}$ | <b>LLB</b> |            | LLU        |
|    | 47 | 9  | 0.3 | 0.3                      | 7.25 | 5.00  | 740         | 510   | 15.8 | 14 000  | 17000  | $\overline{\phantom{a}}$ | 8400                     | 6906  | $\overline{\mathbf{z}}$ | ШB         | -          | <b>LLU</b> |
| 30 | 55 | э  | 0.3 | $\overline{\phantom{a}}$ | 11.2 | 7.35  | 150         | 750   | 15.2 | 13000   | 15 000 | $\overline{\phantom{a}}$ | $\hspace{0.5cm}$         | 16006 |                         |            |            |            |
|    | 55 | 13 |     | 0.5                      | 13.2 | 8.3   | 350         | 845   | 14.8 | 13000   | 15 000 | 9200                     | 7700                     | 6006  | $\mathbf{z}$            | <b>LLB</b> | <b>LLH</b> | LW         |
|    | 62 | 16 |     | 0.5                      | 19.5 | 11.3  | 1980        | 1150  | 13.8 | 11000   | 13 000 | 8800                     | 7300                     | 6206  | $\mathbb{Z}$            | <b>LLB</b> | <b>LLH</b> | <b>LLU</b> |
|    | 72 | 19 | 1.1 | 0.5                      | 26.7 | 15.0  | 2 720 1 530 |       | 13.3 | 10000   | 12000  | 7900                     | 6 600                    | 6306  | $\mathbf{z}$            | <b>LLB</b> | <b>LLH</b> | LLU        |
|    | 90 | 23 | 1.5 | $\qquad \qquad$          | 43.5 | 23.9  | 4 400 2 440 |       | 12.3 | 8800    | 10000  |                          | $\overline{\phantom{a}}$ | 6406  |                         |            |            |            |
|    | 58 | 13 | -1  | 0.5                      | 11.8 | 8.05  | 200<br>п.   | 820   | 15.4 | 12000   | 15000  | 8700                     | 7 200                    | 60/32 | $\overline{\mathbf{z}}$ | <b>LLB</b> | <b>LLH</b> | <b>LLU</b> |
| 32 | 65 | 17 |     | 0.5                      | 20.7 | 11.6  | 2 1 1 0     | 1 190 | 13.6 | 11000   | 12000  | 8 400                    | 7100                     | 62/32 | $\mathbf{z}$            | <b>LLB</b> | <b>LLH</b> | <b>LLU</b> |
|    | 75 | 20 | 1.1 | 0.5                      | 29.8 | 16.9  | 3 050       | 1730  | 13.1 | 9500    | 11000  | 7700                     | 6500                     | 63/32 | $\overline{\mathbf{z}}$ | <b>LLB</b> | <b>LLH</b> | LLU        |
|    | 47 | 7  | 0.3 | 0.3                      | 4.90 | 4.05  | 500         | 410   | 16.4 | 13 000  | 16 000 |                          | 7600                     | 6807  | $\overline{\mathbf{z}}$ | <b>LLB</b> |            | <b>LLU</b> |
|    | 55 | 10 | 0.6 | 0.5                      | 9.55 | 6.85  | 975         | 695   | 15.8 | 12009   | 15000  |                          | 7100                     | 69.07 | π                       | ШB         |            | LLU        |
|    | 62 | 9  | 0.3 | $\hspace{0.5cm}$         | 11.7 | 8.20  | 190         | 835   | 15.6 | 12000   | 14 000 |                          | $\cdots$                 | 16007 |                         |            |            |            |
| 35 | 62 | 14 |     | 0.5                      | 16.0 | 10.3  | 630         | 1050  | 14.8 | 12000   | 14 000 | 8 2 0 0                  | 6800                     | 6007  | $\overline{\mathbf{z}}$ | ШВ         | LLH        | LLU        |
|    | 72 | 17 | 1.1 | 0.5                      | 25.7 | 15.3  | 2620        | 1560  | 13.8 | 9800    | 11000  | 7600                     | 6300                     | 6207  | $\mathbf{z}$            | LLB.       | <b>LLH</b> | LLU        |

**Figura J.2 Selección del primer rodamiento.**

**Fuente: [https://grupodoyma.com/catalogos-web/NTN-CATALOGO-RODAMIENTOS-BOLAS-](https://grupodoyma.com/catalogos-web/NTN-CATALOGO-RODAMIENTOS-BOLAS-RODILLOS.pdf)**

### **d.- Obtención de la capacidad de carga dinámica del primer rodamiento**

Ahora se procede a seleccionar el rodamiento que actúa en el lado en el que se encuentra el disco porta cuchillas, para ello se calcula la carga radial resultante que actúa sobre dicho rodamiento:

$$
P_r = F_2
$$

$$
P_r = 350.61 [N]
$$

A continuación, se procede a calcular la capacidad de carga dinámica a través de la ecuación 2.49:

$$
C_r = P_r (\frac{60 * n * L_{10H}}{10^6})^{1/p}
$$

Donde:

$$
n=1000\;[rpm]
$$

 $L_{10H} = 18x10^3[h]$ 

Con ayuda del catálogo NTN para selección de rodamientos se seleccionó el valor de  $L_{10H}$  considerando que la máquina opera 8 horas al día y se encuentra en constante uso, por lo que se diseñó para un valor de 1 $8x10^3[h]$  teniendo en cuenta el factor económico.

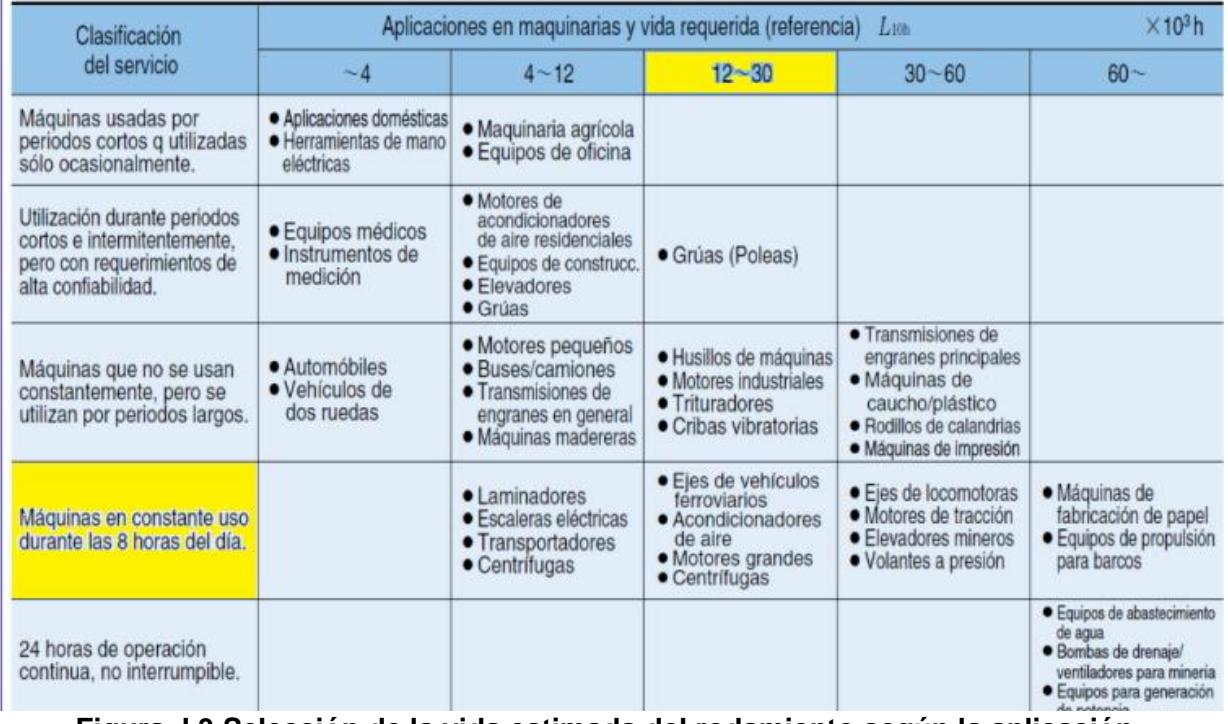

**Figura J.3 Selección de la vida estimada del rodamiento según la aplicación.**

#### **Fuente: [https://grupodoyma.com/catalogos-web/NTN-CATALOGO-RODAMIENTOS-BOLAS-](https://grupodoyma.com/catalogos-web/NTN-CATALOGO-RODAMIENTOS-BOLAS-RODILLOS.pdf)[RODILLOS.pdf](https://grupodoyma.com/catalogos-web/NTN-CATALOGO-RODAMIENTOS-BOLAS-RODILLOS.pdf)**

 $p = 3$ 

Reemplazando valores:

$$
C_r = 350.61 [N] * (\frac{60 * 1000 [rpm] * 18x10^3}{10^6})^{\frac{1}{3}}
$$

$$
C_r = 3597,21 [N]
$$

$$
C_r = 3.6 [KN]
$$

### **e.- Obtención de la vida nominal del primer rodamiento**

A través de la ecuación 2.50 se procede a calcular la vida nominal del rodamiento:

$$
L_{10} = \left(\frac{C_r}{P_r}\right)^{1/p}
$$

$$
P_r = 0.350 \text{ [kN]}
$$

$$
L_{10} = \left(\frac{3.6}{0.350}\right)^{1/3}
$$

 $L_{10} = 2.17x10^6$  revoluciones

### **f.- Selección del segundo rodamiento**

Se procede a escoger el rodamiento con el valor obtenido de capacidad de carga dinámica y teniendo en cuenta el diámetro del eje en dicha sección, el cual para este caso es de 34.925 mm, por lo que se debe escoger un rodamiento con diámetro de 35 mm y que soporte una carga dinámica mayor a la calculada, a través del catálogo NTN.

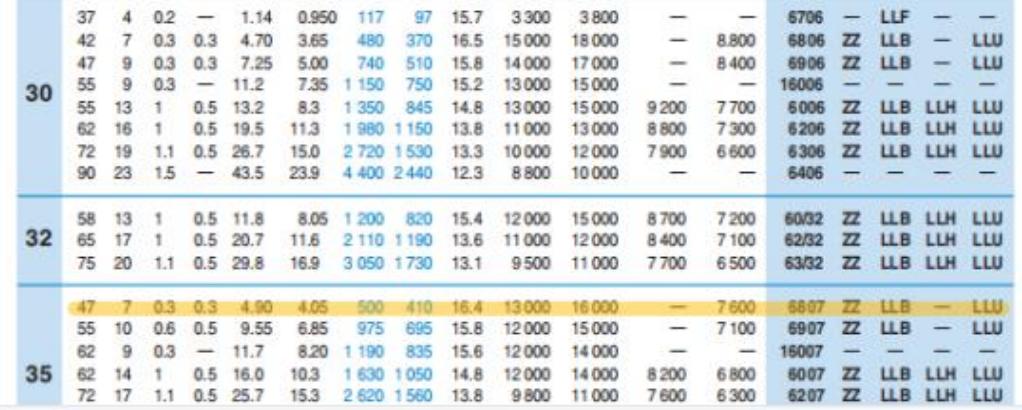

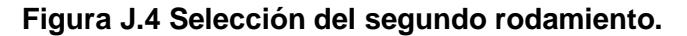

**Fuente: [https://grupodoyma.com/catalogos-web/NTN-CATALOGO-RODAMIENTOS-BOLAS-](https://grupodoyma.com/catalogos-web/NTN-CATALOGO-RODAMIENTOS-BOLAS-RODILLOS.pdf)[RODILLOS.pdf](https://grupodoyma.com/catalogos-web/NTN-CATALOGO-RODAMIENTOS-BOLAS-RODILLOS.pdf)**

# **APÉNDICE K: Análisis de fuerzas que actúan sobre la estructura**

Antes de realizar la respectiva simulación de la estructura mediante análisis de elementos finitos, es importante conocer qué fuerzas va a soportar, dichas fuerzas se detallan a continuación en la siguiente tabla:

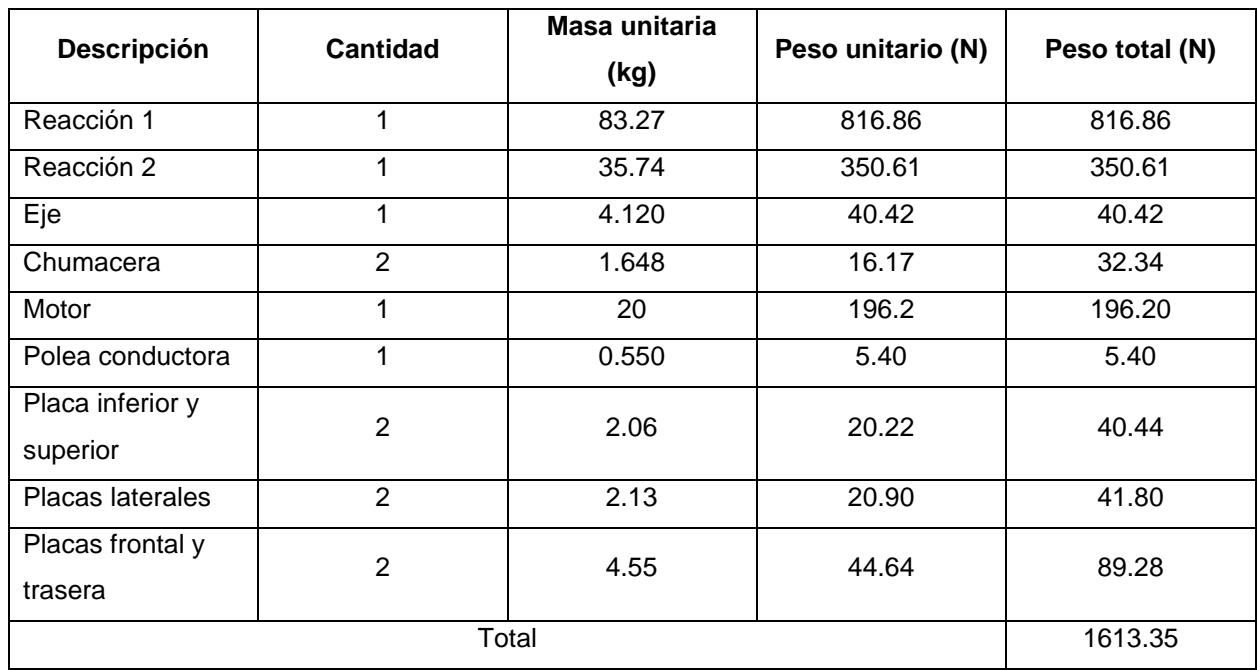

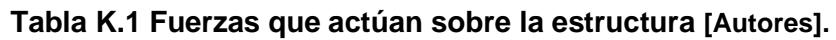

Es importante mencionar que dentro de las reacciones están considerados los pesos de

la polea conducida, el disco porta cuchillas y las cuchillas.

## **APÉNDICE L: Simulaciones**

En este apartado se encuentran las simulaciones realizadas mediante el software Autodesk Inventor Professional al eje de transmisión, disco porta cuchillas y cuchilla. Mientras que para la estructura se hizo uso de ANSYS.

Para las simulaciones se tomaron en cuenta los siguientes factores:

- CAD: a través de la interfaz de Autodesk Inventor Porfessional se procede a realizar el CAD del elemento que se desea estudiar, con las dimensiones obtenidas en los resultados del presente capítulo.
- Análisis de esfuerzos: es una opción que nos ofrece el software, al seleccionar esta opción nos permite hacer una simulación sobre los esfuerzos a los que está sometido el elemento a estudiar. Esta opción nos permite obtener resultados acerca del esfuerzo de Von Mises, desplazamientos y factor de seguridad entre los resultados más relevantes que nos proporciona.
- Material: se debe seleccionar el material del cual está conformado el elemento a analizar, con el fin de obtener las propiedades mecánicas adecuadas.
- Restricciones: se deben seleccionar sobre cada elemento las partes que van a ser fijas y las secciones donde van rodamientos o uniones empernadas.
- Cargas: se deben ubicar sobre la cara de cada elemento las cargas que actúan.
- Mallado: el software Autodesk Inventor Professional por defecto nos ofrece un mallado.
- Simulación: una vez realizado los pasos anteriores, se procede a simular el elemento.
- Reporte: una vez simulado el elemento, podemos generar un reporte acerca de la simulación. Este reporte nos da una amplia información de resultados que nos permiten sacar conclusiones.

### **a.- Simulación eje de transmisión**

Para el árbol de transmisión se realizaron simulaciones para los esfuerzos de Von Mises, desplazamientos y factor de seguridad, los cuales son detallados a continuación:
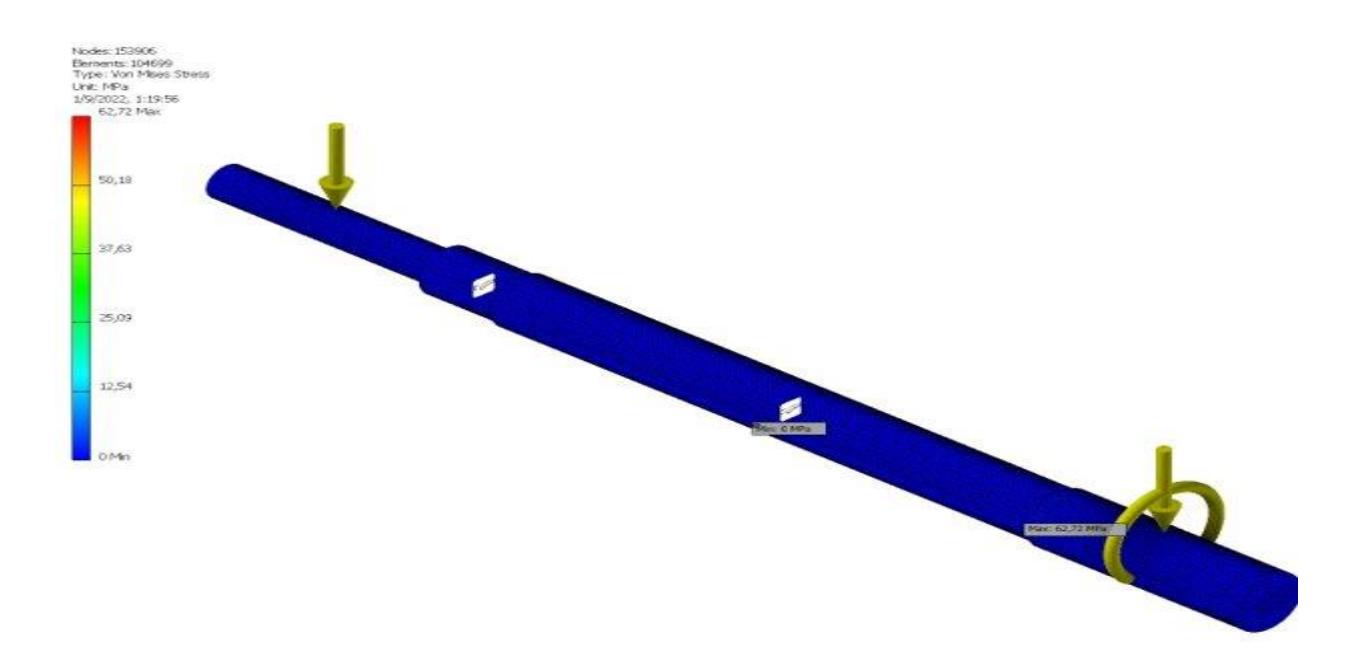

**Figura L.1 Simulación sobre el esfuerzo de Von Mises actuante sobre el eje de transmisión [Autores].**

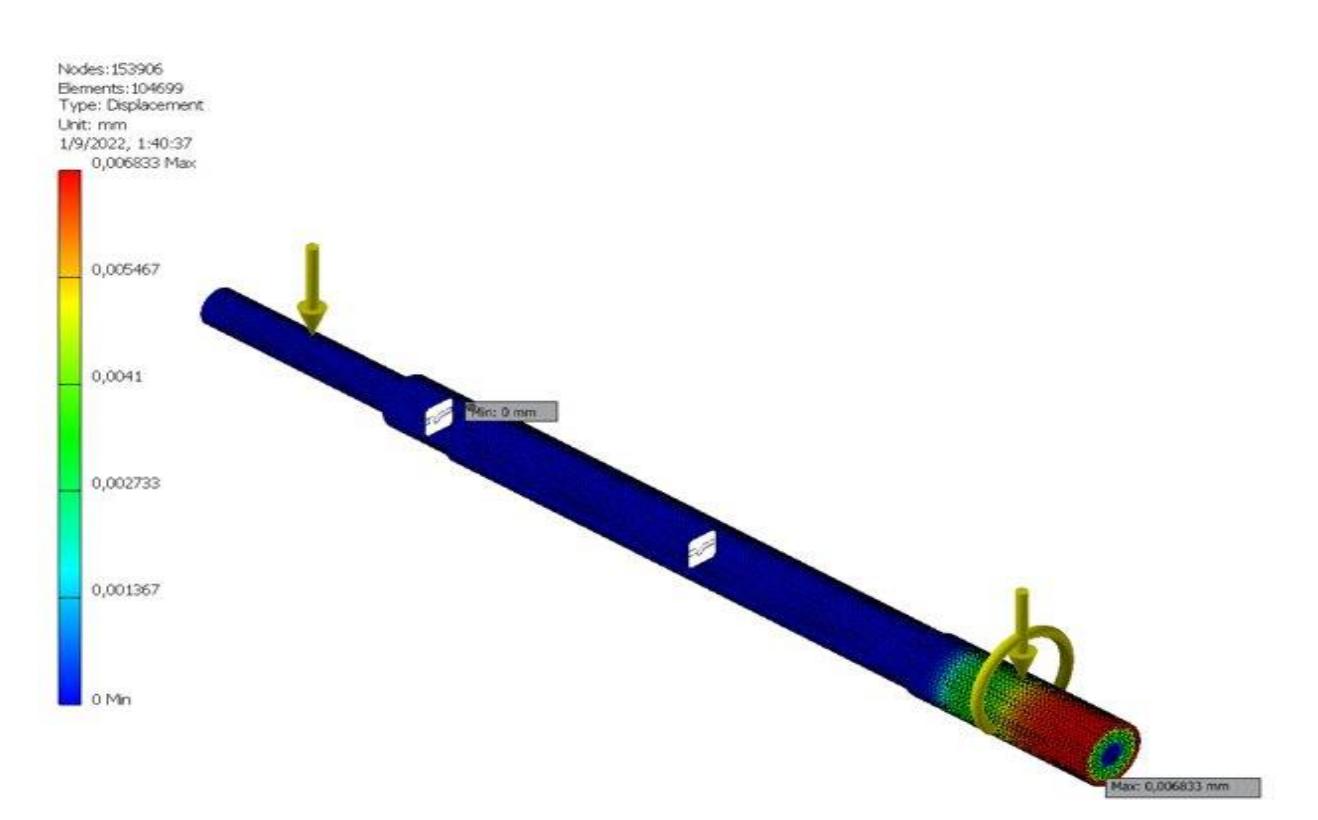

**Figura L.2 Simulación sobre los desplazamientos que sufre el eje de transmisión [Autores].**

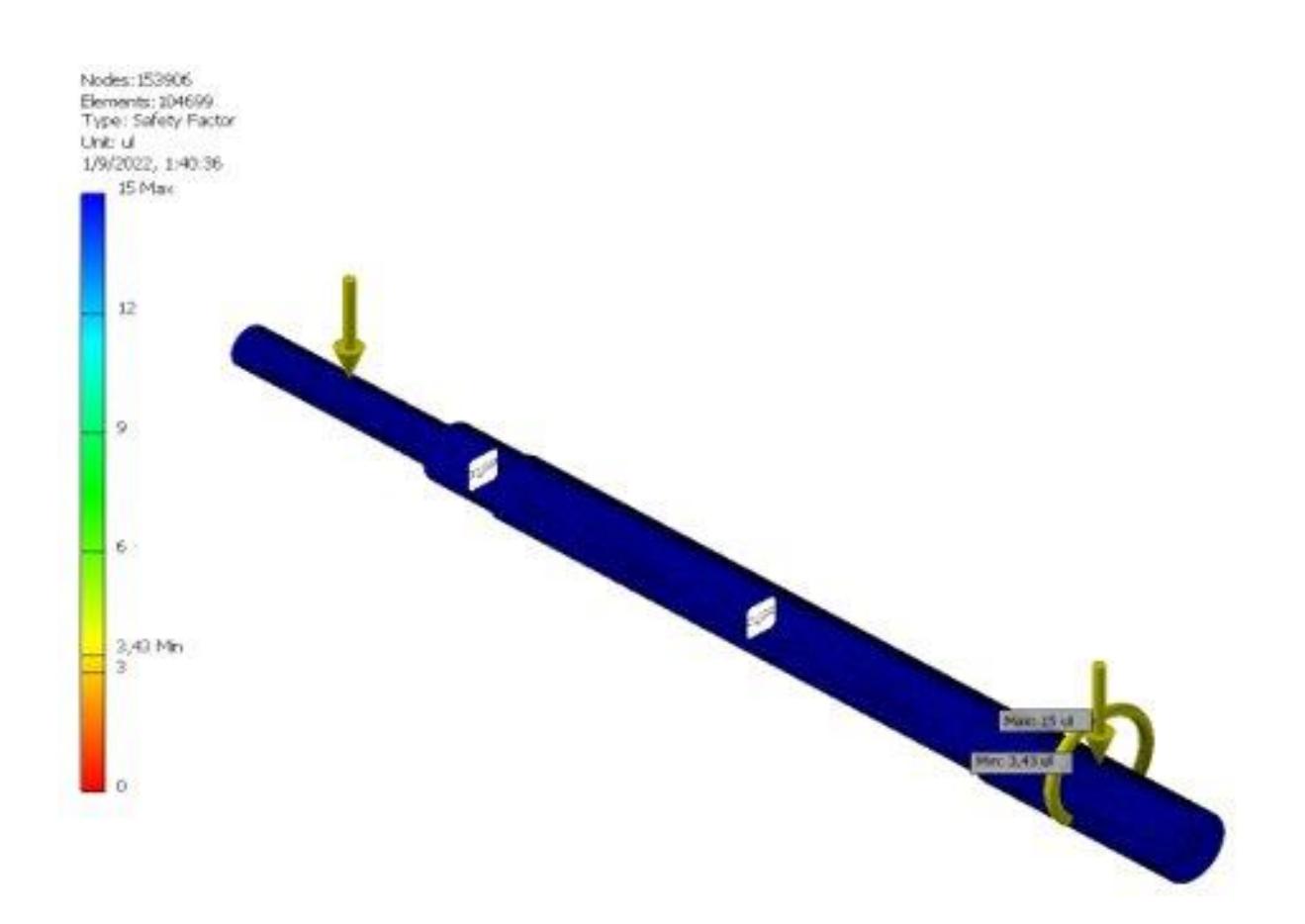

**Figura L.3 Simulación acerca del factor de seguridad que nos brinda el eje de transmisión [Autores].**

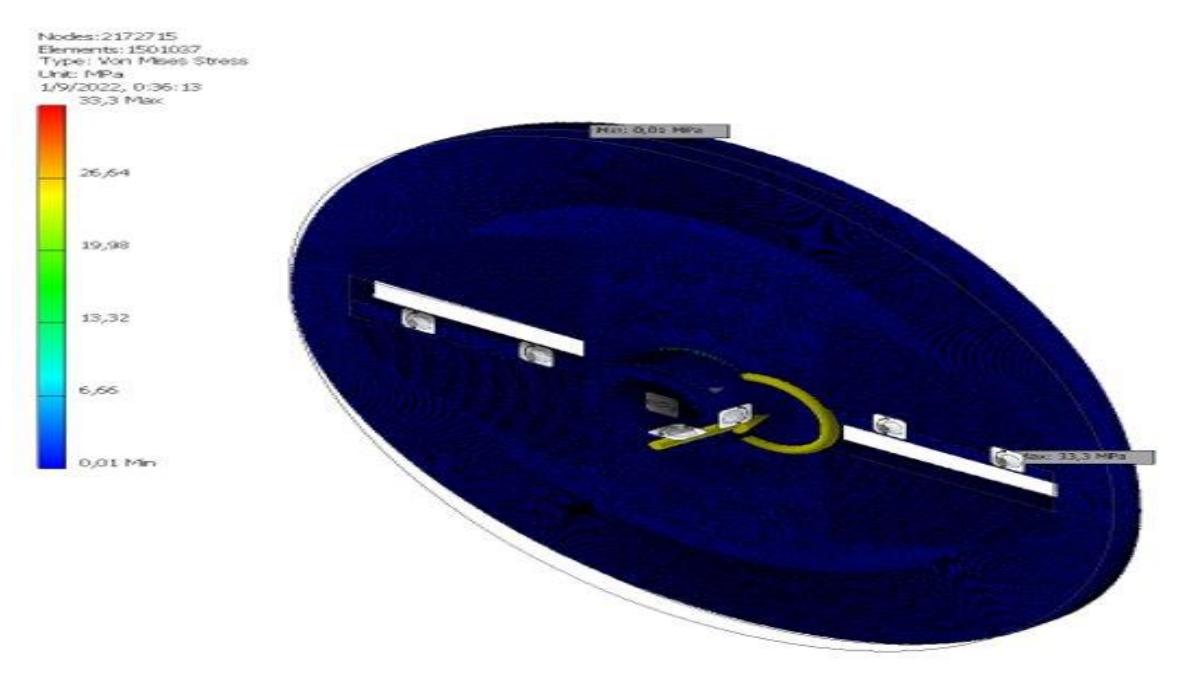

### **b.- Simulación disco porta cuchillas**

**Figura L.4 Simulación sobre el esfuerzo de Von Mises actuante sobre el disco porta cuchillas [Autores].**

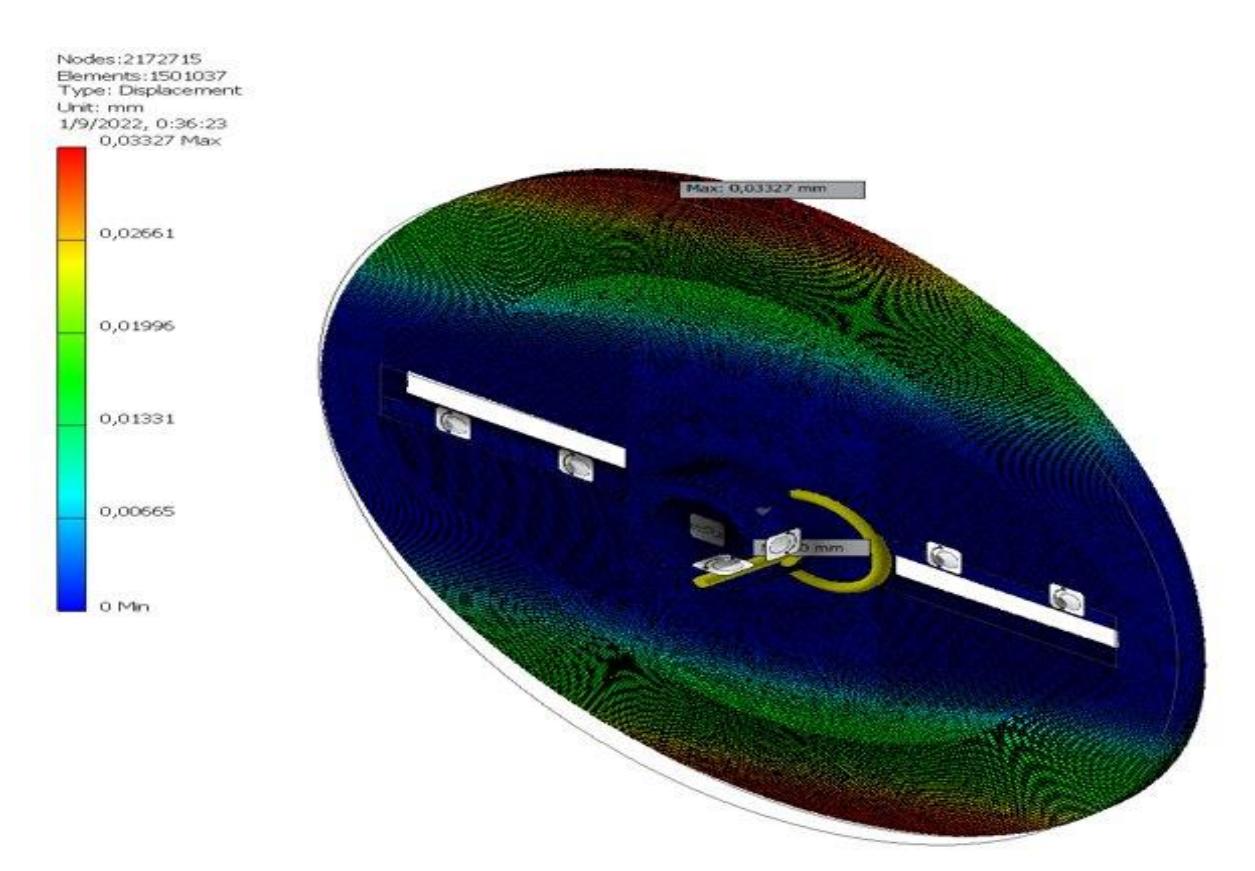

**Figura L.5 Simulación acerca de los desplazamientos que sufre el disco porta cuchillas [Autores].**

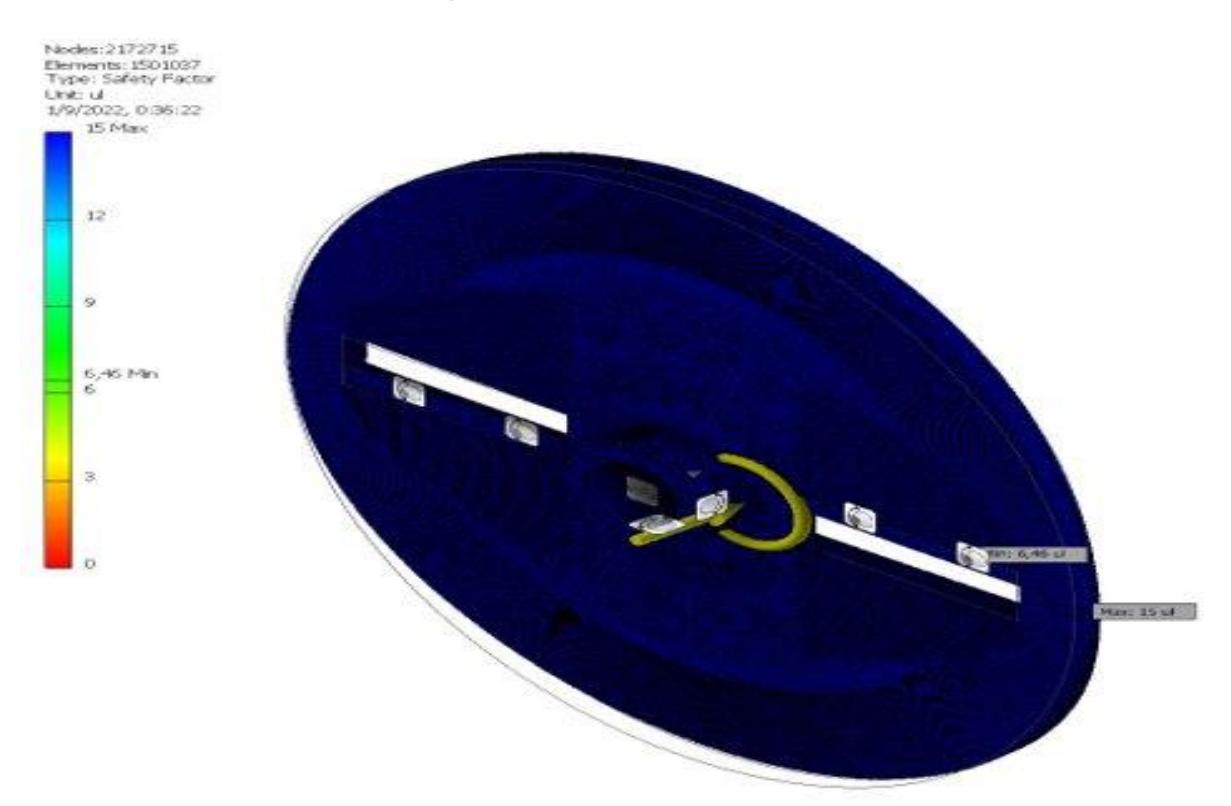

**Figura L.6 Simulación acerca del factor de seguridad que nos brinda el disco porta cuchillas [Autores].**

### **c.- Simulación cuchilla**

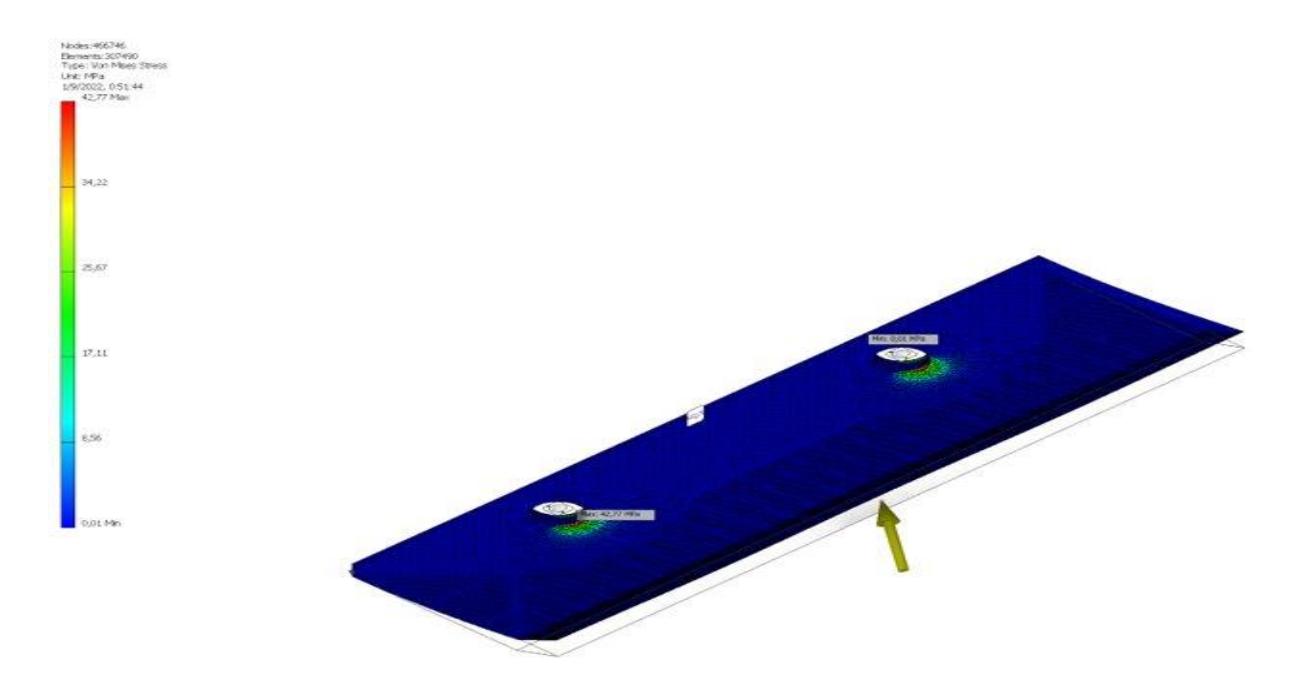

**Figura L.7 Simulación acerca de los esfuerzos de Von Mises actuantes sobre la cuchilla de corte [Autores].**

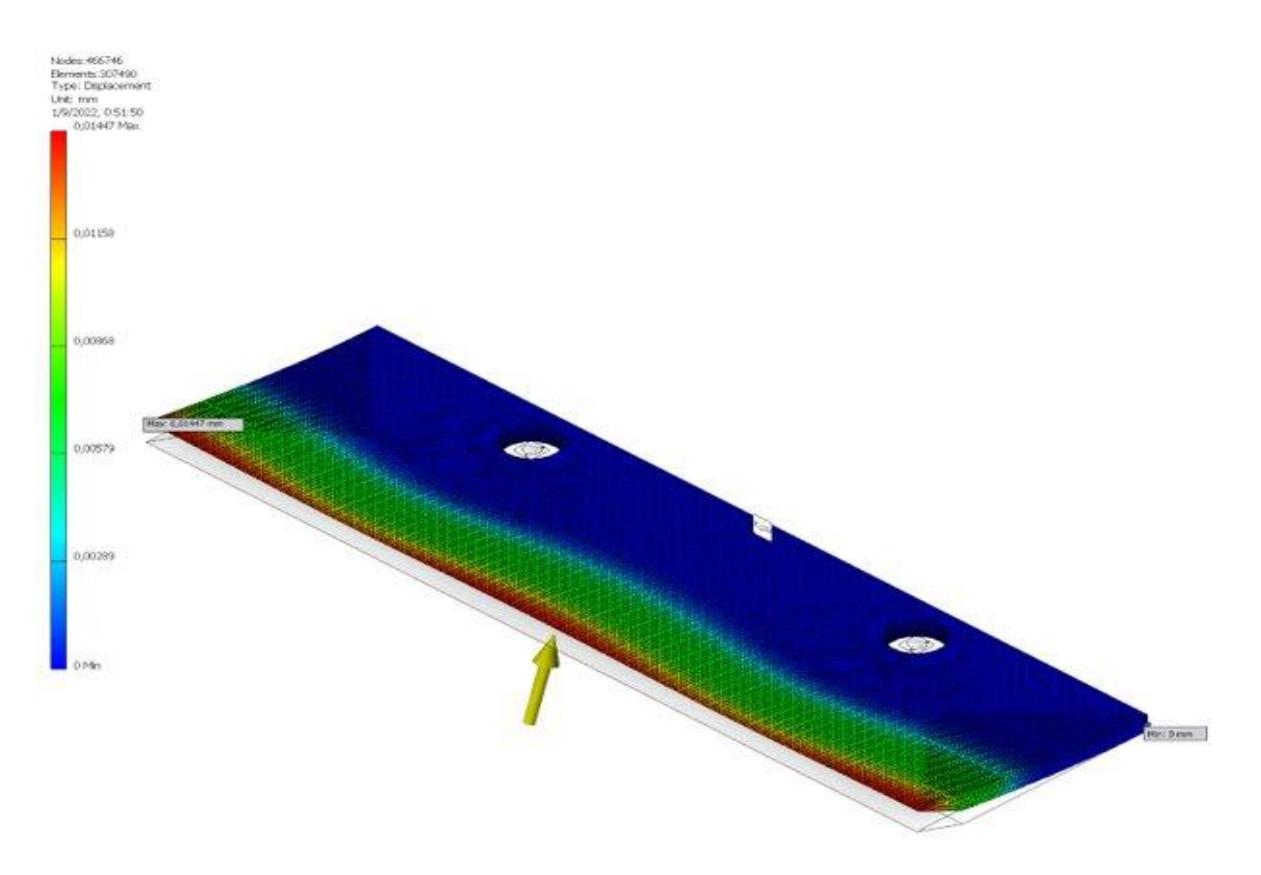

**Figura L.8 Simulación acerca de los desplazamientos que sufre la cuchilla de corte [Autores].**

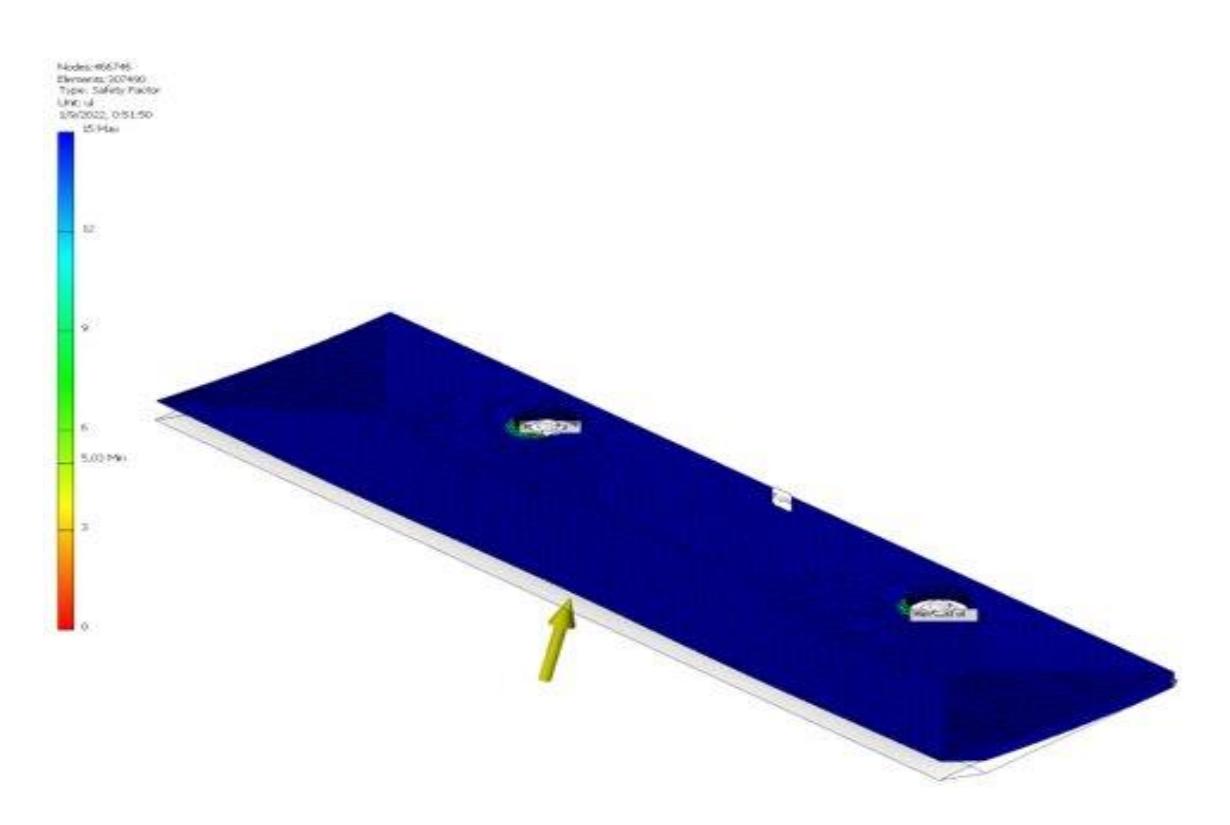

**Figura L.9 Simulación acerca del factor de seguridad que nos brinda la cuchilla de corte [Autores].**

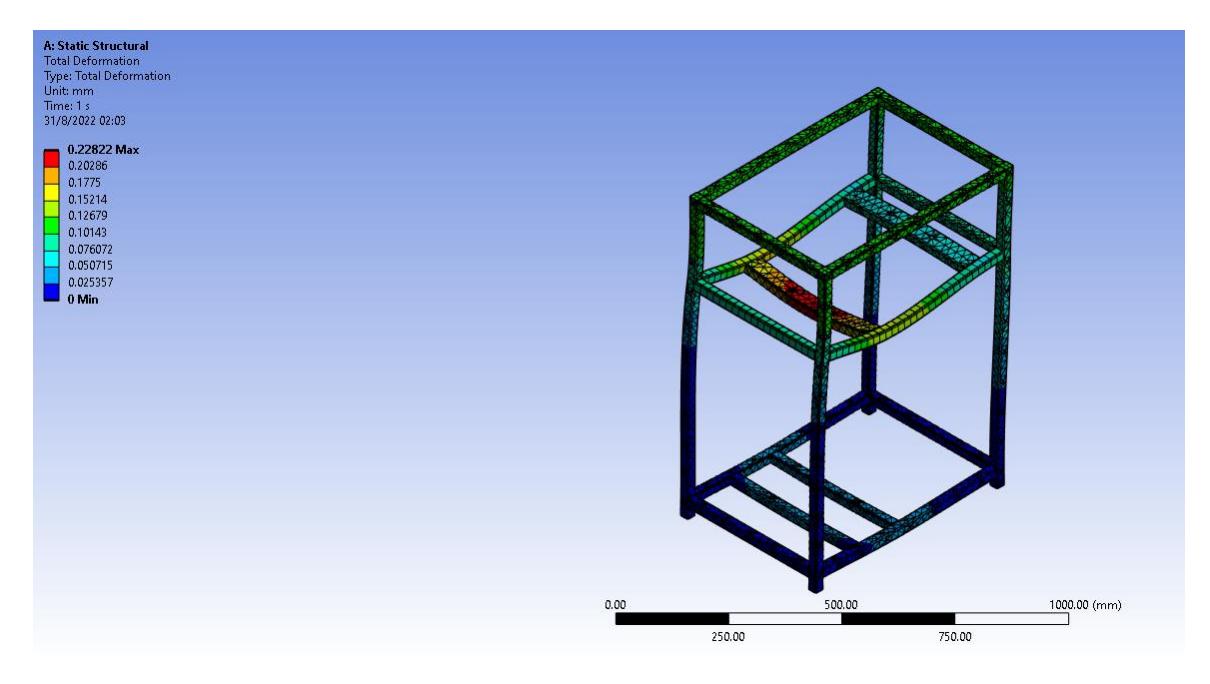

## **d. Simulación estructura**

**Figura L.10 Simulación acerca de la deformación total que sufre la estructura de la máquina rebanadora [Autores].**

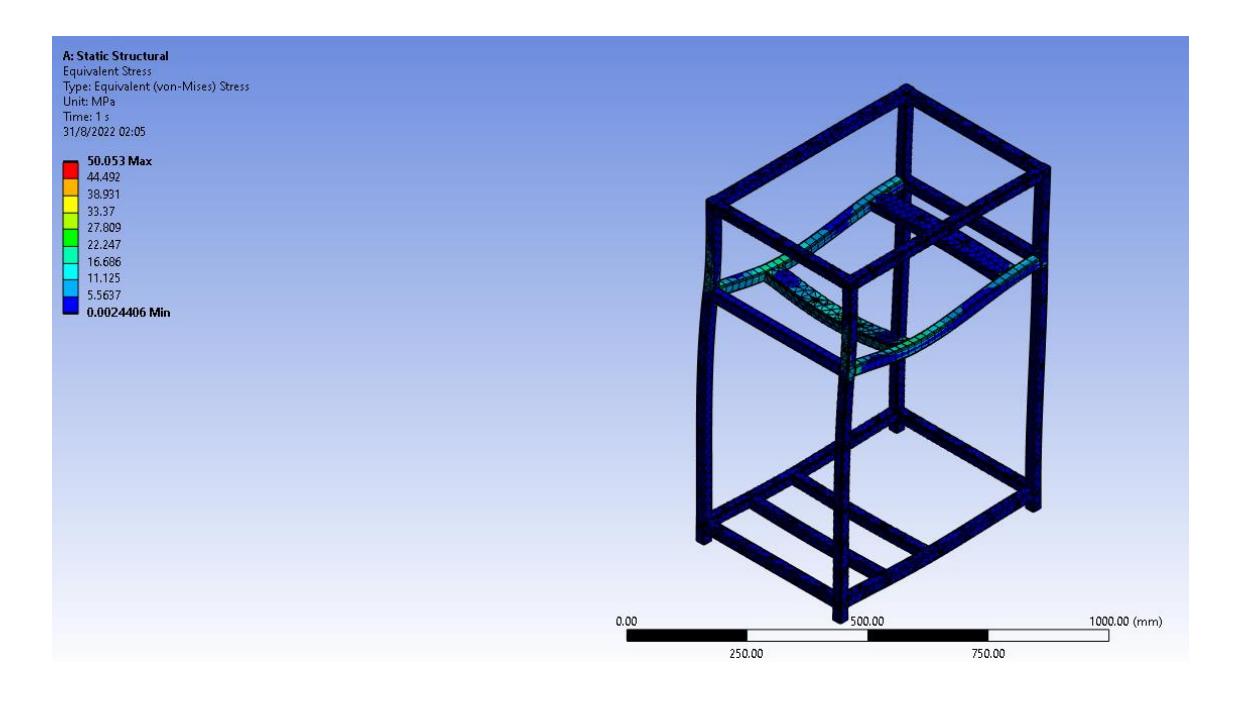

**Figura L.11 Simulación acerca del esfuerzo de Von Mises que actúa sobre la estructura [Autores].**

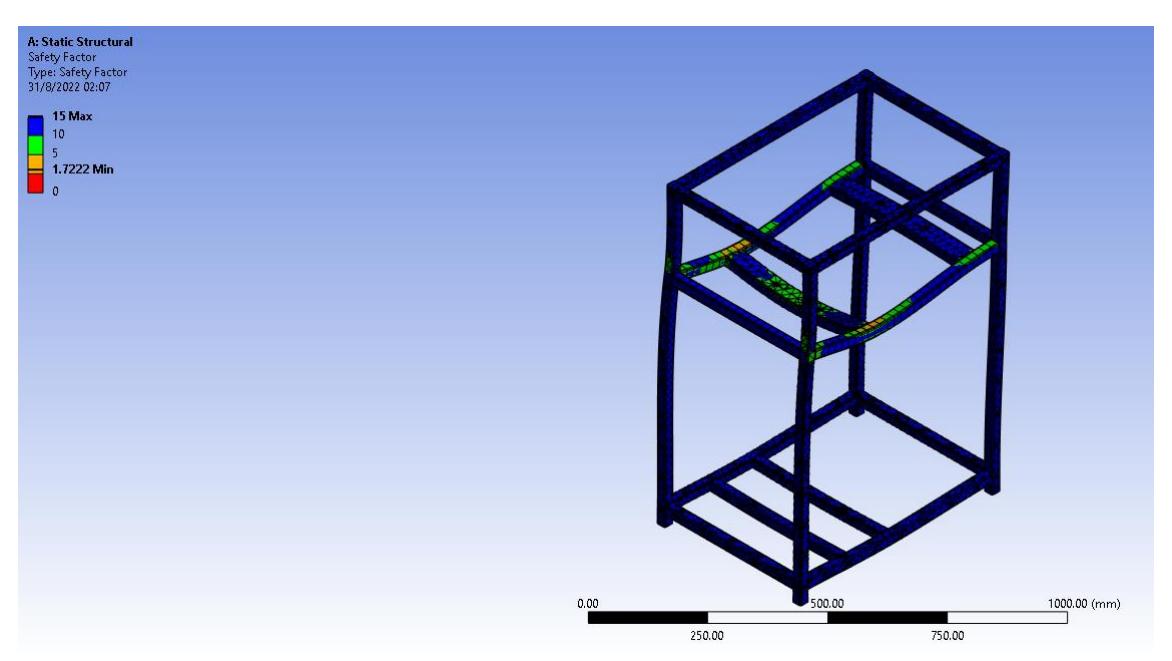

**Figura L.12 Simulación acerca del factor de seguridad que nos brinda la estructura [Autores].**

## **APÉNDICE M: Guía de simulaciones**

A continuación, se detallan los pasos a seguir para simular en Autodesk Inventor Professional, la simulación se la realiza al eje de transmisión y se siguen los mismos pasos para la cuchilla y el disco porta cuchillas.

## **a. Pasos para realizar la simulación en Autodesk Inventor Professional**

• Una vez que se tenga el CAD del elemento a simular terminado, se procede a seleccionar en la ventana principal de Inventor la opción Environments, tal y como se muestra en la figura M.1. Al dar clic ahí, ahora debemos seleccionar la opción de Stress Analysis, tal y como se muestra en la figura M.2. Habiendo dado clic ahí el siguiente paso es seleccionar la opción de Create Study, tal y como se muestra en la figura M.3.

|           | 【 D · D 日 ☆ · ☆ · ☆ fo · B · B · ② Generic · ● 国Default · ● ● 左 キ マ                                                                                                    |        |  |  |          |                                                                          | Autodesk Inventor Professional 2020 Part1 |                                                                                          |         |                                                                                              |               | > Search Help & Commands. Q barosado - (2) - |        |                                    | $-5x$ |
|-----------|----------------------------------------------------------------------------------------------------|--------|--|--|----------|--------------------------------------------------------------------------|-------------------------------------------|------------------------------------------------------------------------------------------|---------|----------------------------------------------------------------------------------------------|---------------|----------------------------------------------|--------|------------------------------------|-------|
|           | 3D Model Sketch Annotate Inspect Tools Manage View Environments Get Started Collaborate (3) .                                                                                                    |        |  |  |          |                                                                          |                                           |                                                                                          |         |                                                                                              |               |                                              |        |                                    |       |
| 2D Sketch | Start Extracte Revolve U Loft and Denvis El Decail <b>Company of Charles El Thread</b> Split Start El Split El Start El Denvis El Decail el Split Split El Split El Decail el Split El Decail el Split University El Decail el Spli |        |  |  |          | Coil C, Rib C Unwrap (C) Draft C Thicken/ Offset & Delete Face Generator |                                           | Shape Plane $\Leftrightarrow$ Point $\cdot$ $\Leftrightarrow$<br>$L$ , UCS $\frac{B}{B}$ |         | <b>AS DANS : LA CO Face El Stitch &amp; Ruled Surface E CO.</b><br>Box Convert Patch of Trim | Sculpt Extend |                                              | Stress | Convert to<br>Analysis Sheet Metal |       |
| Sketch    |                                                                                                    | Create |  |  | Modify · |                                                                          | Explore                                   | Work Features                                                                            | Pattern | Create Freeform                                                                              |               | Surface                                      |        | Simulation Convert                 |       |

**Figura M.1 Selección de la opción Environments [Autores].**

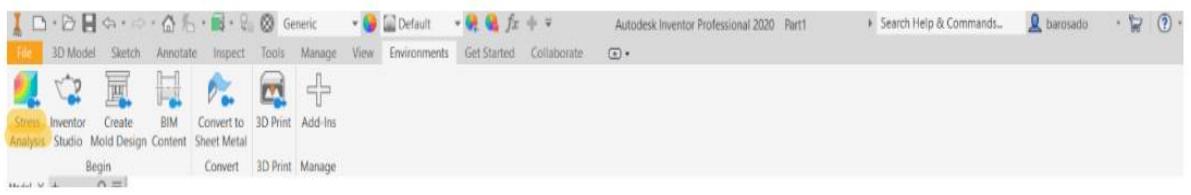

## **Figura M.2 Selección de la opción Stress Analysis [Autores].**

|                                                   |                        |                                                                            |                 | 【□·○目中·中·奋力·同·日 ② Generic · ●国Default ·免疫女子》                                                     |          |           |        | Autodesk Inventor Professional 2020 Part1            |                         | > Search Help & Commands Q barosado + (2) + |  |                                                 |          |
|---------------------------------------------------|------------------------|----------------------------------------------------------------------------|-----------------|--------------------------------------------------------------------------------------------------|----------|-----------|--------|------------------------------------------------------|-------------------------|---------------------------------------------|--|-------------------------------------------------|----------|
|                                                   |                        |                                                                            |                 | 3D Model Sketch Annotate Inspect Tools Manage View Environments Get Started Collaborate Analysis |          |           | $\Box$ |                                                      |                         |                                             |  |                                                 |          |
| Create Parametric Assign Find Thin<br>Study Table | 月 多                    | Sy El Midsurface <sub>ENT</sub> (O Pin<br><b>PA Other</b><br><b>Rodies</b> | El Frictionless | L. L. M Bearing & Automatic<br>D Morvent Les Manual<br><b>C</b> Gravity                          |          | Meith Wew |        | <b>ER</b> Animate<br>C Convergence   Probe Labels of | Same Scale<br>Color Bar | Smooth Shading<br>Adjusted x1 =             |  | Report Guide Stress Analysis Finish<br>Settings | Analysis |
| Manage<br>Model X +                               | Material<br>$Q \equiv$ | Prepare                                                                    | Constraints     | $Loads =$                                                                                        | Contacts | Mesh      | Solve  | Result                                               |                         | Display                                     |  | Report Guide Settings and                       |          |

**Figura M.3 Selección de la opción Create Study [Autores].**

• Una vez que damos clic en Create Study nos aparece una ventana en la cual podemos asignar un nombre específico a nuestro estudio, en el cual procedemos a guardarlo con un nombre conveniente y procedemos a seleccionar OK, tal cual se muestra en la figura M.4.

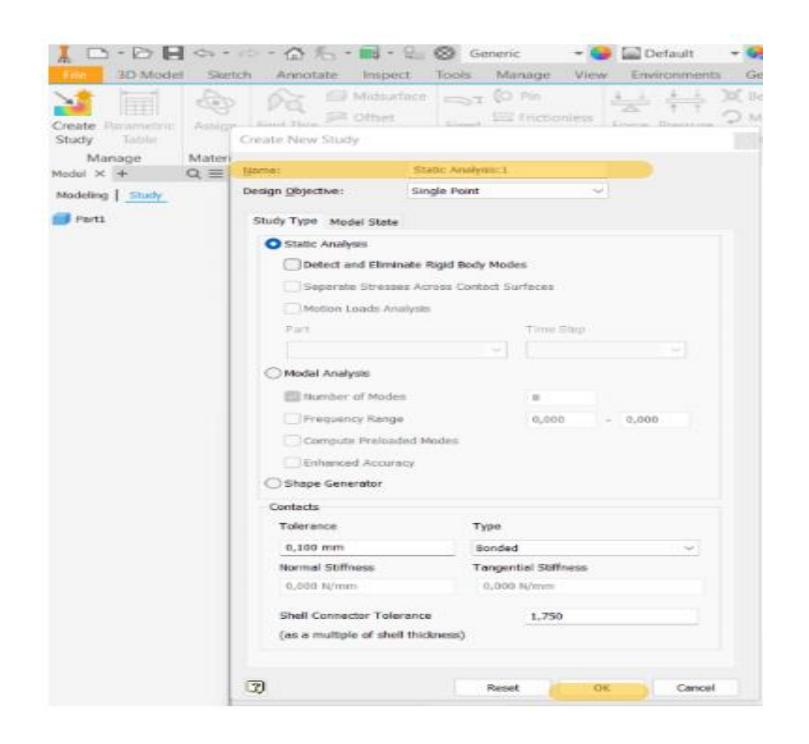

**Figura M.4 Opción para guardar con un nombre específico la simulación [Autores].**

• Habiendo creado nuestro estudio, el siguiente paso es seleccionar el material por el cual está conformado nuestro elemento a analizar, con el fin de obtener las propiedades mecánicas del mismo, tal y como se muestra en la figura M.5. En el caso del eje de transmisión se selecciona como material al acero inoxidable AISI 304.

|                  | □ · ▷ 日 ☆ · <i>☆ ·</i> △ 禿 · ■ · ♀ ⊗ Stainless Stee <b>· ◎ □</b> *Default · ● ◎ な ホ ÷ >                  |                                             |                                   |                     |            |                   |                                             |                   |                     |                     |                                               |                                          |
|------------------|----------------------------------------------------------------------------------------------------|---------------------------------------------|-----------------------------------|---------------------|------------|-------------------|---------------------------------------------|-------------------|---------------------|---------------------|-----------------------------------------------|------------------------------------------|
|                  | 3D Model                                                                                                 | Sketch                                      | Annotate                          |                     | Inspect    | <b>Tools</b>      | Manage View                                 |                   |                     | <b>Environments</b> | <b>Get Started</b>                            | Collabo                                  |
| Study            | Create Parametric<br>Table                                                                               | $\mathcal{A} \otimes \mathcal{A}$<br>Assign | <b>Find Thin</b><br><b>Bodies</b> | <sup>2</sup> Offset | Midsurface | Fixed             | $\sum$ C Pin<br>$\equiv$ Frictionless       |                   |                     | Force Pressure      | <b>DE</b> Bearing<br>$\cup$ Moment<br>Grawity | <b>CIT Automa</b><br><b>Extra</b> Manual |
|                  | Manage                                                                                                   | Material                                    |                                   | Prepare             |            |                   | Constraints                                 |                   |                     | $Loads$ $-$         |                                               | Contacts                                 |
| Model $\times$ + | Modeling Study                                                                                           | $\alpha \equiv$                             | Assign Materials                  |                     |            |                   |                                             |                   |                     |                     |                                               |                                          |
|                  | <b>EJE CORREGIDO FINAL.ipt</b>                                                                           |                                             | Component                         |                     |            | Original Material |                                             | Override Material |                     |                     | Safety Factor                                 |                                          |
|                  | - <b>N</b> SIMULACION EJE CORF                                                                           |                                             |                                   |                     |            |                   | EJE CORREGIDO FINAL Stainless Steel AISI 30 |                   | <b>CAs Defined:</b> |                     | Yield Strength                                |                                          |
|                  | <b>EJE CORREGIDO FIL</b><br>Material<br>Constraints<br>$+$ Loads<br>$\equiv$ Contacts<br>Mesh<br>Results |                                             |                                   |                     |            |                   |                                             |                   |                     |                     |                                               |                                          |
|                  |                                                                                                    |                                             | Ð                                 | Materials           |            |                   |                                             |                   |                     | <b>CINC</b>         | Cancel                                        |                                          |

**Figura M.5 Opción para seleccionar el material [Autores].**

• Habiendo seleccionado el material el siguiente paso es seleccionar las restricciones de nuestro elemento a través de la opción Fixed, tal y como se muestra en la figura M.6, es decir las secciones donde nuestro eje va a estar fijo, para este caso se seleccionan las secciones donde se encuentran los rodamientos junto con las chumaceras tal y como se muestra en la figura M.7.

|                      |                     |         |             | <u>I</u> □ → ○ ■ ☆ - ∴ - △ デ - ■ → : ② Stainless Stee → ● ■ Default → ● ● 女 → Autodesk Investor Professional 2020 EIE CORREGIDO FINAL → Search Help & Commands. ● Burgaado → マ ① -                                                               |          |       |       |                                               |         |  |                           |  |
|----------------------|---------------------|---------|-------------|----------------------------------------------------------------------------------------------------|----------|-------|-------|-----------------------------------------------|---------|--|---------------------------|--|
|                      |                     |         |             | 3D Model Sketch Annotate Inspect Tools Manage View Environments GetStarted Collaborate Analysis C ·                                                                                                    |          |       |       |                                               |         |  |                           |  |
| Study Table          |                     | Bodies: |             | Create Parametric Assign Find This PA Office Create State Pricticates Force Pressure O Moment can Manual Methods Smooth Shorter and Shorter and Shorters and Shorters and Shorters and Shorters and Shorters and Content of Ma<br><b>Gravity</b> |          |       |       | C Convergence <b>S</b> Probe Libels <b>or</b> |         |  | Settings Analysis         |  |
| Manage<br>Model V IA | Material<br>$n = 1$ | Prepare | Constraints | Loads *                                                                                                    | Contacts | Meshi | Salve | Result                                        | Display |  | Report Guide Settings 230 |  |

**Figura M.6 Selección de la opción Fixed [Autores].**

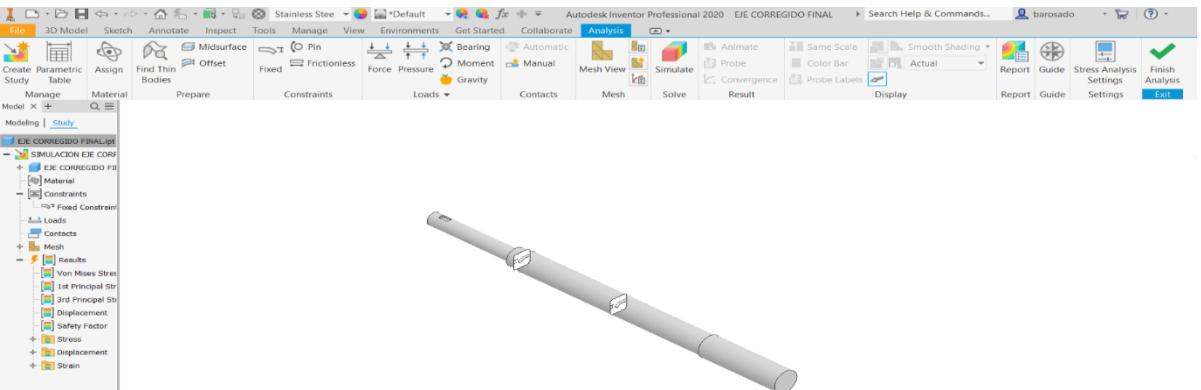

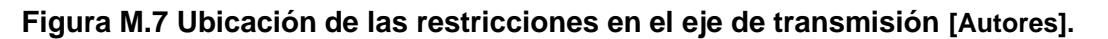

• Luego de haber colocado las restricciones fijas, se procede a colocar las cargas que actúan sobre el eje, haciendo uso de la opción Force, tal y como se muestra en la figura M.8. En este caso tenemos la carga que nos proporciona la polea, la carga que nos proporciona el disco porta cuchillas y el momento que nos genera la fuerza de empuje aplicada sobre el disco a nuestro eje, tal y como se muestra en la figura M.9, M.10, M.11.

|             |         |         |             | <u>I □ • ○ 日 ○ • ○ • △ [- • 國 • 음 ◎</u> Stainless Stee → ● 国 Default → → <i>全 国</i> 左 ÷ ∓ Autodesk Inventor Professional 2020 EE CORREGIDO FINAL                                                                                                |          |       |                                   | > Search Help & Commands. Q barosado - (2) -                                               |  |                                     |          |
|-------------|---------|---------|-------------|----------------------------------------------------------------------------------------------------|----------|-------|-----------------------------------|--------------------------------------------------------------------------------------------|--|-------------------------------------|----------|
|             |         |         |             | 3D Model Sierich Annotate Impect Tools Manage View Environments Get-Started Collaborate Analysis (D.                                                                                                    |          |       |                                   |                                                                                            |  |                                     |          |
| Study Table |         | Bodies  |             | Ceate Parametric Assign Find This #1 Offer Electronics (Sec. 1) Moment as Manual Mesh View of Science Contact Contact Contact Contact Contact Contact Contact Contact Contact Contact Contact Contact Contact Contact Contact<br><b>Gravity</b> |          |       | C Convergence   Robe Labels   art | <b>If Same Scale III</b> In Smooth Studing <b>Come (Come)</b><br>Color Rar Co. Adjusted x1 |  | Report Guide Stress Analysis Finish | Analysis |
| Manage      | Materia | Prepare | Constraints | load:                                                                                                    | Contacts | Solve | Result                            | Display                                                                                    |  | Report Guide Settings Time          |          |

**Figura M.8 Selección de la opción Force [Autores].**

| 3D Model<br>File                                                                                                    | Sketch                 | Annotate Inspect                                                      | 【 □ · ☆ ■ ☆ · ☆ · △ た · ■ · ↓ ③ Stainless Stee · ● | *Default<br>$-1$<br>Tools Manage View Environments Get Started      | Collaborate         | Analysis       | $\odot$ . | Autodesk Inventor Professional 2020 EJE CORREGIDO FINAL |                                                                  | > Search Help & Commands        |                                | $Q$ barosado                | $\overline{a}$                                      | $(2)$ +            |
|----------------------------------------------------------------------------------------------------|------------------------|-----------------------------------------------------------------------|----------------------------------------------------|---------------------------------------------------------------------|---------------------|----------------|-----------|---------------------------------------------------------|------------------------------------------------------------------|---------------------------------|--------------------------------|-----------------------------|-----------------------------------------------------|--------------------|
| ∸<br>囲<br>Create Parametric<br>Table<br>Study                                                                                                    | 4<br>Assign            | Midsurface<br>Dă<br><sup>3</sup> Offset<br>Find Thin<br><b>Bodies</b> | $\Rightarrow$ $\circ$ Pin<br>Frictionless<br>Fixed | <b>C</b> Bearing<br>学<br>Moment<br>Force Pressure<br><b>Gravity</b> | Automatic<br>Manual | Mesh View<br>面 | Simulate  | 图 Animate<br><b>Probe</b>                               | Fill Same Scale<br>Color Bar<br>Convergence   Probe Labels   are | Smooth Shading<br>$\Box$ Actual | de<br>$\overline{\phantom{a}}$ | $\bigoplus$<br>Report Guide | $\frac{1}{2}$<br><b>Stress Analysis</b><br>Settings | Finish<br>Analysis |
| Manage<br>Model $\times$ +                                                                                                    | Material<br>$Q \equiv$ | Prepare                                                               | Constraints                                        | Loads $\sim$                                                        | Contacts            | Mesh           | Solve     | Result                                                  |                                                                  | Display                         |                                | Report Guide                | Settings                                            | Exit               |
| Modeling Study<br><b>EXECORREGIDO FINAL.ipt</b><br>$ \frac{1}{2}$ SIMULACION EJE CORE<br>EJE CORREGIDO FI<br>Material<br>$-\boxed{25}$ Constraints<br>Fored Constrain<br><b>L.</b> Loads<br>Contacts<br>Mesh<br>$ \frac{1}{2}$ $\boxed{2}$ Results<br>Von Mises Stres<br>1st Principal Str<br>3rd Principal Str<br>Displacement<br>Safety Factor<br><b>Fill</b> Stress<br>Displacement<br>$+$ $\frac{1}{2}$ Strain |                        | Force<br>$Q$ Faces<br>Magnitude<br>$\overline{a}$                     | Direction<br>392,000 N<br>OK<br>Cancel             | Apply<br>>>                                                         |                     |                |           |                                                         |                                                                  |                                 |                                |                             |                                                     |                    |

**Figura M.9 Ubicación de la carga de la polea en el eje de transmisión [Autores].**

| <u>【</u> □ · □ ■ <h <b="" stainless="" stee="" ·="" ↓="" ⇔="" ■="" △="" ◎="">· ● ■ *Default</h>                                                                                                    |                                 |                                          |                                                                                                  |                                     |                            |        |                             | $-64$                                               | 市平                                 |                                     |                                 | Autodesk Inventor Professional 2020 EJE CORREGIDO FINAL |                                                             | > Search Help & Commands        |   | Q barosado        | $ \frac{6}{100}$                        | (2)                |
|----------------------------------------------------------------------------------------------------|---------------------------------|------------------------------------------|--------------------------------------------------------------------------------------------------|-------------------------------------|----------------------------|--------|-----------------------------|-----------------------------------------------------|------------------------------------|-------------------------------------|---------------------------------|---------------------------------------------------------|-------------------------------------------------------------|---------------------------------|---|-------------------|-----------------------------------------|--------------------|
| 3D Model<br>File<br>$\overline{\mathbb{F}}$<br>Create Parametric<br>Table<br>Study                                                                                                    | Sketch<br>$\bigoplus$<br>Assign | Dă.<br><b>Find Thin</b><br><b>Bodies</b> | Annotate Inspect Tools Manage View Environments Get Started<br>Midsurface<br><sup>1</sup> Offset | $\sum$ <sub>I</sub> (O Pin<br>Fixed | Frictionless               | $\div$ | Force Pressure              | C Bearing<br>$\mathcal{D}$ Moment<br><b>Gravity</b> | Collaborate<br>Automatic<br>Manual | <b>Analysis</b><br><b>Mesh View</b> | $\circ$<br>NB.<br>Simulate<br>k | <b>图</b> Animate<br><b>Probe</b>                        | i Same Scale<br>Color Bar<br>Convergence   Probe Labels   2 | Smooth Shading<br>$\Box$ Actual | Æ | €<br>Report Guide | 亏<br><b>Stress Analysis</b><br>Settings | Finish<br>Analysis |
| Manage                                                                                                    | Material                        |                                          | Prepare                                                                                          |                                     | Constraints                |        | Loads $\blacktriangleright$ |                                                     | Contacts                           | Mesh                                | Solve                           | Result                                                  |                                                             | <b>Display</b>                  |   | Report Guide      | Settings                                | Exit               |
| Model $\times$ +<br>Modeling Study<br>EJE CORREGIDO FINAL.ipt<br>$ \sum$ SIMULACION EJE CORF<br>EJE CORREGIDO FT<br>Material<br>$ \boxed{\overline{a}}$ Constraints<br>Fixed Constraint<br>$+ \stackrel{\text{4.1}}{=}\underline{\phantom{0}}$ Loads<br>Contacts<br>Mesh<br>$ \frac{p}{q}$ Results<br>Von Mises Stres<br>1st Principal Str<br>Tard Principal Str<br>Displacement<br>Safety Factor<br>$+$ Stress<br>+ Displacement<br>$+$ Strain | $Q \equiv$                      |                                          | Force<br>$\lambda$ Faces<br>Magnitude<br>$\overline{a}$<br>OK                                    | 74.07 N                             | <b>Direction</b><br>Cancel | Apply  | l x.<br>$\rightarrow$       |                                                     |                                    |                                     |                                 |                                                         |                                                             |                                 |   |                   |                                         |                    |

**Figura M.10 Ubicación de la carga del disco porta cuchillas en el eje de transmisión [Autores].**

| 【ロ·ロ目ニ·ロ·白も·風·日図 Stainless Stee · ● ■ Default · → ● ● 方 → →<br>File                                                                                                    |                                                                                                    |                                                           | 3D Model Sketch Annotate Inspect Tools Manage View Environments Get Started Collaborate |                | Autodesk Inventor Professional 2020 EJE CORREGIDO FINAL<br>$\circ$<br>Analysis |          |                           |                                               | > Search Help & Commands                                                                |   | <b>Q</b> barosado | $-17$                                                     | (2)                |
|----------------------------------------------------------------------------------------------------|----------------------------------------------------------------------------------------------------|-----------------------------------------------------------|-----------------------------------------------------------------------------------------|----------------|--------------------------------------------------------------------------------|----------|---------------------------|-----------------------------------------------|-----------------------------------------------------------------------------------------|---|-------------------|-----------------------------------------------------------|--------------------|
| $\begin{picture}(20,20) \put(0,0){\line(1,0){10}} \put(15,0){\line(1,0){10}} \put(15,0){\line(1,0){10}} \put(15,0){\line(1,0){10}} \put(15,0){\line(1,0){10}} \put(15,0){\line(1,0){10}} \put(15,0){\line(1,0){10}} \put(15,0){\line(1,0){10}} \put(15,0){\line(1,0){10}} \put(15,0){\line(1,0){10}} \put(15,0){\line(1,0){10}} \put(15,0){\line(1$<br>$\mathbf{v}$<br>甲<br>Assign<br>Create Parametric<br>Table<br>Study                                                                           | $\blacksquare$ Midsurface $\blacksquare$ $\blacksquare$ $\blacksquare$ $\blacksquare$ $\blacksquare$ $\blacksquare$<br>03<br>Offset<br>Find Thin<br><b>Bodies</b> | $\equiv$ Frictionless<br>Fixed                            | C Bearing<br>$\div$<br>Moment Di Manual<br>Force Pressure<br><b>Gravity</b>             | cill Automatic | Mesh View<br>话                                                                 | Simulate | 图 Animate<br><b>Probe</b> | Color Bar<br>C Convergence   Probe Labels   2 | Ill Same Scale         Smooth Shading *<br><b>DE Actual</b><br>$\overline{\phantom{a}}$ | F | $\oplus$          | $\frac{1}{2}$<br>Report Guide Stress Analysis<br>Settings | Finish<br>Analysis |
| Material<br>Manage<br>$Q \equiv$<br>Model $\times$ +<br>Modeling Study<br>EJE CORREGIDO FINAL.ipt<br>$ \frac{1}{2}$ SIMULACION EJE CORF<br>+ EJE CORREGIDO FI<br><b>Alle Material</b><br>$ \mathbb{R}$ Constraints<br>Fixed Constrain<br>$+ 1.1$ Loads<br>Contacts<br>$+$ $\frac{m}{2}$ Mesh<br>$ \frac{1}{2}$ $\boxed{2}$ Results<br>Von Mises Stres<br>1st Principal Str<br>3rd Principal Str<br>Displacement<br>Safety Factor<br>$+$ $\Box$ Stress<br>+ Displacement<br>$+$ $\frac{1}{2}$ Strain | Prepare<br>Moment<br><b>E</b> Faces<br>Magnitude<br>$\overline{z}$<br>OK<br>EJE CORREGIDOipt X Part1                                                              | Constraints<br>Direction<br>90000 N mm<br>Cancel<br>Apply | Loads $\star$<br>$\mathbf{x}$<br>>>                                                     | Contacts       | Mesh<br>TO                                                                     | Solve    | Result                    |                                               | Display                                                                                 |   | Report Guide      | Settings                                                  | Exit               |

**Figura M.11 Ubicación del momento que actúa sobre el eje de transmisión [Autores].**

• Habiendo puesto las respectivas cargas se procede a colocar el mallado en el elemento dando clic en la opción Mesh View, tal y como se muestra en la figura M.12, obteniendo finalmente el mallado ubicado, el cual se puede apreciar en la opción M.13.

|             |          |               |             | <u>【 ロ・コ 日</u> ロ・コ・△ 「 ・ 国 ・ 』 ④ Stainless Stee <b>- ● 国</b> Default - ● ● 女 キ → Autodesk Investor Professional 2020 EE CORREGIDO FINAL → Search Help & Commands. A baronado - ・ 冒 ① -                                                           |          |      |        |                                |         |  |                              |          |
|-------------|----------|---------------|-------------|----------------------------------------------------------------------------------------------------|----------|------|--------|--------------------------------|---------|--|------------------------------|----------|
|             |          |               |             | 3D Model Sketch Annotate Impect Tools Manage View Environments Get Started Collaborate Analysis (D .                                                                                                    |          |      |        |                                |         |  |                              |          |
| Study Table |          | <b>Bodies</b> |             | Create Parametric Assign Find Thin @ Office Trick Contest Science Parametric Contest of Manual Contest of Samuel Science and Manual Science Parametric Assign Find Thin @ Office Trick Finds Street Range (3) Applied at Param<br><b>Gravity</b> |          |      |        | Convergence ( Probe Libels and |         |  |                              | Analysis |
| Manage      | Material | Prepare       | Constraints | Loads w                                                                                                    | Contacts | Meth | Result |                                | Display |  | Report Guide Settings   Fill |          |

**Figura M.12 Selección de la opción Mesh View [Autores].**

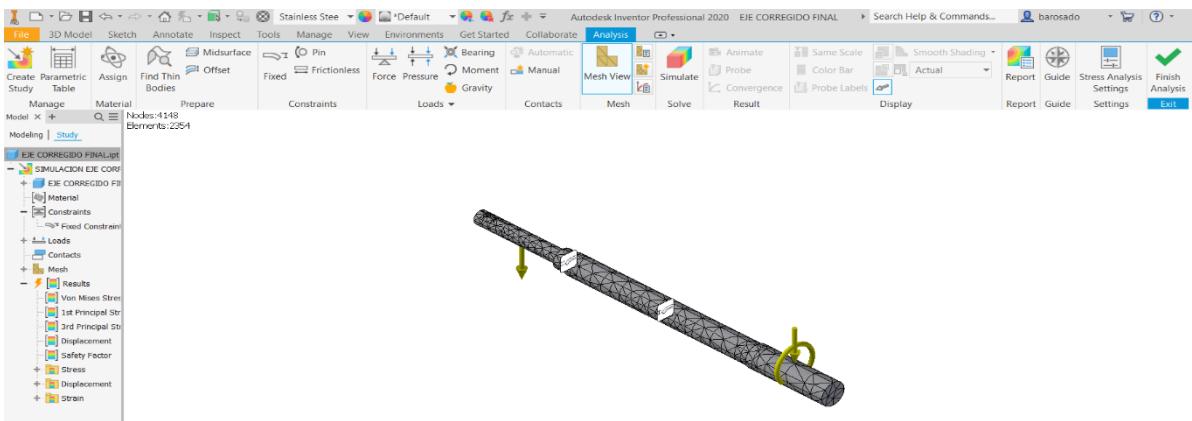

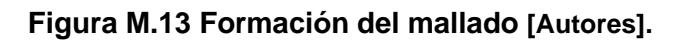

• Teniendo el mallado listo, se procede a seleccionar en la opción Simulate y obtener la simulación del elemento, tal y como se muestra en la figura M.14. Las simulaciones obtenidas se encuentran en el apartado anterior de apéndices de simulaciones del eje de transmisión, en la figura L.1, figura L.2 y figura L.3.

|                     |                        |               |             | 10 Model Sketch Annotate Inspect Tools Manage View Environments Get Started Collaborate Analysis C .                                                                                                    |          |      |       |        |                                                                                                    |  |                                                          |  |
|---------------------|------------------------|---------------|-------------|----------------------------------------------------------------------------------------------------|----------|------|-------|--------|----------------------------------------------------------------------------------------------------|--|----------------------------------------------------------|--|
| Study Table         |                        | <b>Bodies</b> |             | Create Parametric Assign Find This Pi Offer Find Control of The Control of Manual Create Parametric Assign Find This Accounts Force Piessure D Moment can Manual Meth View <b>Manual Creation</b> (Find the Piesse Piessure Piessu<br><b>Gravity</b> |          |      |       |        | <b>Ill Same Scott   Ill Jh. Smoott Stading *   Canada Contract   Canada Contract   Canada Contract   Canada Contract   Canada Contract   Canada Contract   Canada Contract   Canada Contract   Canada Contract   Canada Contract</b><br>Color Bar Collage D. Adjusted x1 |  | Report Guide Stress Analysis Finish<br>Settings Analysis |  |
| Manage<br>Model X + | Material<br>$Q \equiv$ | Prepare       | Constraints | Loads *                                                                                                    | Contacts | Mesh | Solve | Result | Display                                                                                                    |  | Report Guide Settings Tall                               |  |

**Figura M.14 Selección de la opción Simulate [Autores].**

• Una vez simulado, en la parte izquierda de inventor podemos seleccionar los resultados obtenidos, dando clic sobre dicha opción, tal y como se muestra en la figura M.15.

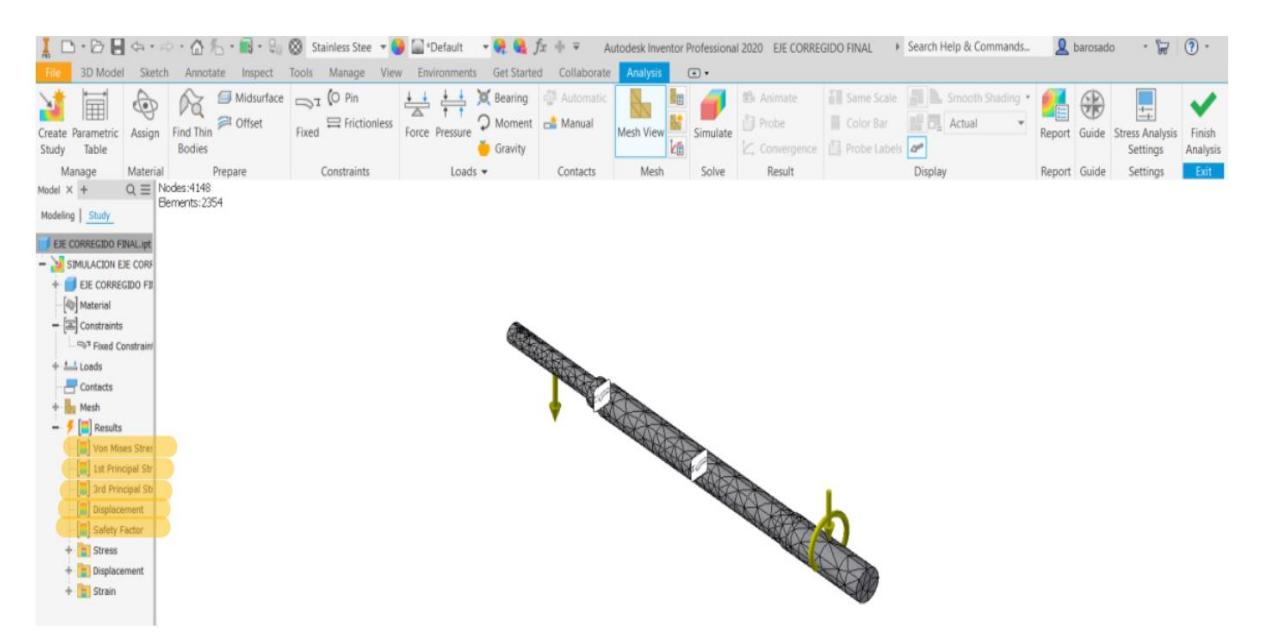

**Figura M.15 Selección de los resultados obtenidos [Autores].**

• Finalmente se puede generar un reporte a través de la opción Report y obtener todo el análisis de esfuerzos que realiza inventor, tal y como se muestra en la figura M.16 y M.17.

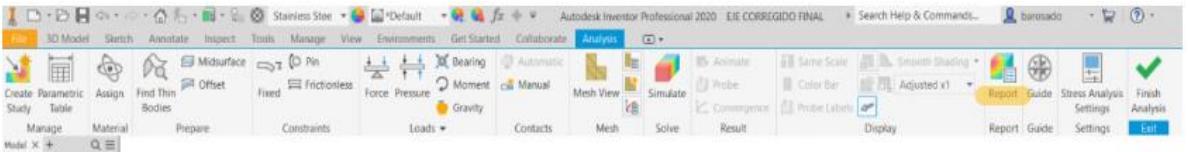

**Figura M.16 Selección de la opción Report [Autores].**

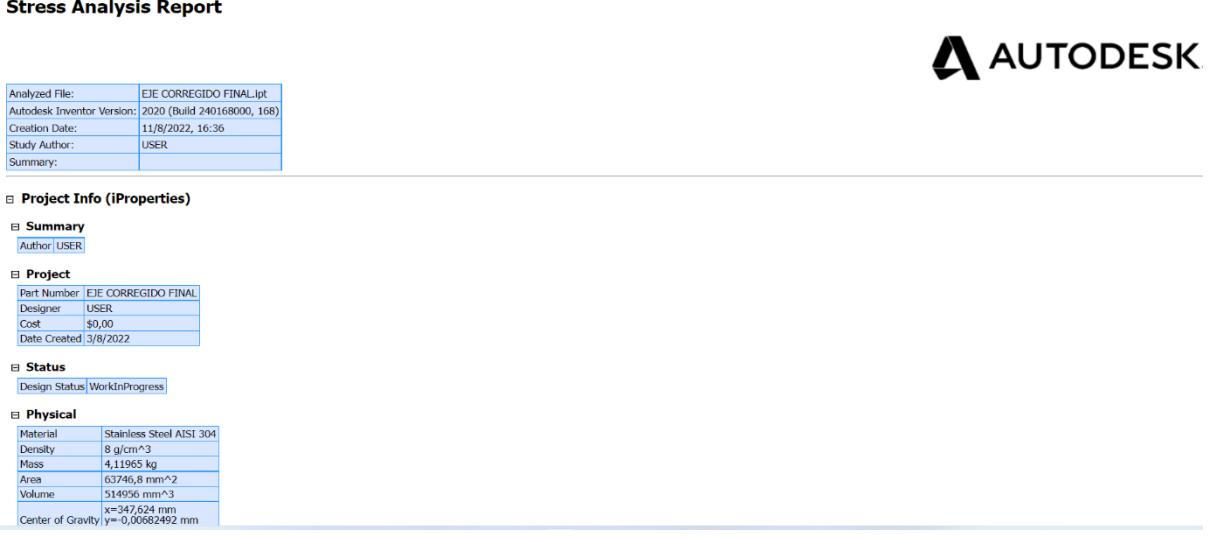

**Figura M.17 Obtención del reporte que nos genera inventor una vez terminada la simulación [Autores].**

- **b. Pasos para realizar la simulación estructural en el software Workbench 2022 de ANSYS.**
- El primer paso es abrir el software Workbench y seleccionar la opción "Static Structural" la cual se encuentra en el menú izquierdo llamado "Toolbox".

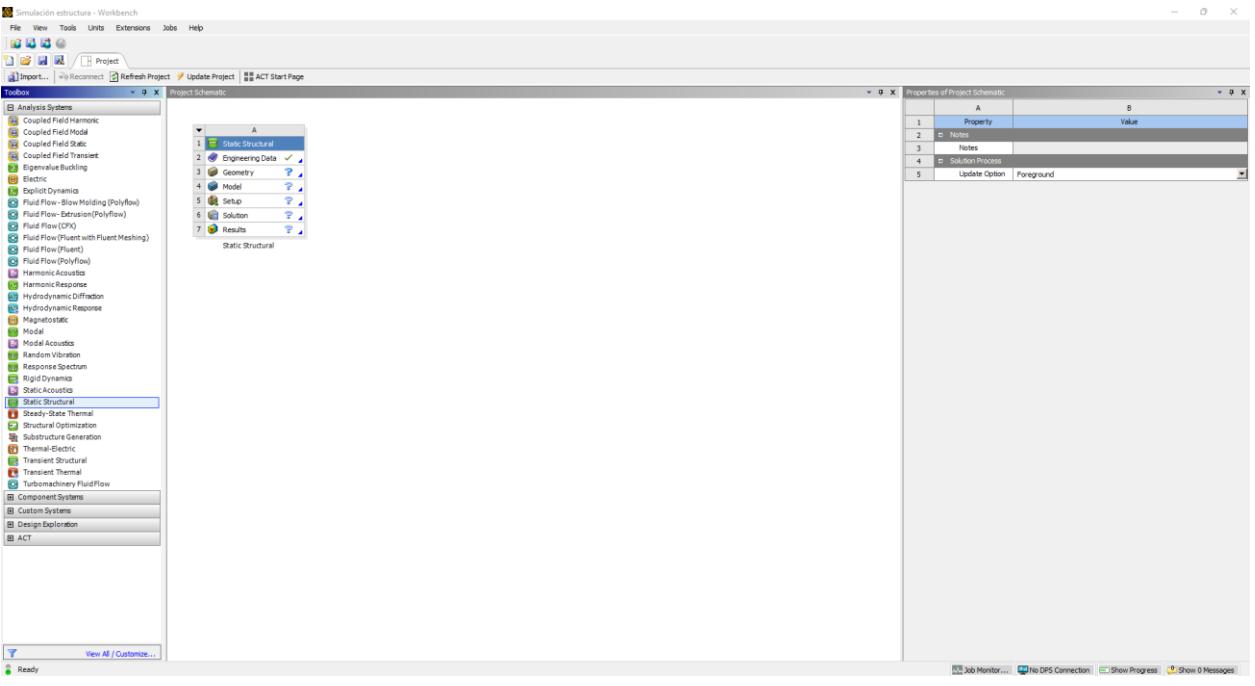

**Figura M.18 Ventana principal de Workbench [Autores].**

• El siguiente paso es seleccionar la opción de "Engineering Data" donde se deben ingresar todas las propiedades del material que se va a utilizar para la simulación.

| Simulación estructura - Workbench                      |                |                                                                 |               |                                                                                                    |                             |                                |   |                                                             |          |                   |                    |                                       |                                                                                    | $\overline{C}$<br>$\times$<br>$\sim$ |
|--------------------------------------------------------|----------------|-----------------------------------------------------------------|---------------|----------------------------------------------------------------------------------------------------|-----------------------------|--------------------------------|---|-------------------------------------------------------------|----------|-------------------|--------------------|---------------------------------------|------------------------------------------------------------------------------------|--------------------------------------|
| File Edit View Tools Units Extensions Jobs Help        |                |                                                                 |               |                                                                                                    |                             |                                |   |                                                             |          |                   |                    |                                       |                                                                                    |                                      |
| BBBe                                                   |                |                                                                 |               |                                                                                                    |                             |                                |   |                                                             |          |                   |                    |                                       |                                                                                    |                                      |
| <b>BEE</b> Froject / <b>C</b> A2:Engineering Data X    |                |                                                                 |               |                                                                                                    |                             |                                |   |                                                             |          |                   |                    |                                       |                                                                                    |                                      |
| T Filter Engineering Data [1] Engineering Data Sources |                |                                                                 |               |                                                                                                    |                             |                                |   |                                                             |          |                   |                    |                                       |                                                                                    |                                      |
| Toobox                                                 |                | v 9 X Outline of Schematic A2: Engineering Data                 |               |                                                                                                    |                             |                                |   |                                                             |          |                   |                    |                                       |                                                                                    |                                      |
|                                                        |                |                                                                 |               |                                                                                                    |                             | $-9x$                          |   | Table of Properties Row 2: Structural Steel Field Variables |          |                   |                    |                                       |                                                                                    | $+ 9 x$                              |
| <b>B</b> Physical Properties                           |                | $\mathbf{A}$                                                    | B C D         |                                                                                                    | $\mathsf{E}% _{\mathsf{H}}$ |                                |   |                                                             | R.       | $\epsilon$        | $\overline{D}$     | $\mathsf{E}$                          |                                                                                    |                                      |
| <b>B Linear Bastic</b>                                 | 1              | Contents of Engineering Data                                    | A G Fa Source |                                                                                                    | Description                 |                                | 1 | Variable Name                                               |          | Unit Default Data | Lower Limit        | <b>Upper Limit</b>                    |                                                                                    |                                      |
| <b>B</b> Hyperelastic Experimental Data                | $\overline{z}$ | D Material                                                      |               |                                                                                                    |                             |                                | 2 | Temperature                                                 | $C = 22$ |                   | Program Controlled | Program Controlled                    |                                                                                    |                                      |
| El Hyperelastic                                        | $\overline{3}$ | ASTM A36                                                        | 医同            | GR Getting R. Chat at zero mean stress comes from 1998 ASME BPV Code,<br>Section 8, Div 2, Table 5-110.1 |                             |                                | 3 | Mean Stress                                                 | Pa M 0   |                   |                    | Program Controlled Program Controlled |                                                                                    |                                      |
| El Chaboche Test Data                                  | $\bullet$      | Click here to add a new material                                |               |                                                                                                    |                             |                                |   |                                                             |          |                   |                    |                                       |                                                                                    |                                      |
| <b>E</b> Plasticty                                     |                |                                                                 |               |                                                                                                    |                             |                                |   |                                                             |          |                   |                    |                                       |                                                                                    |                                      |
| EB Creep                                               |                |                                                                 |               |                                                                                                    |                             |                                |   |                                                             |          |                   |                    |                                       |                                                                                    |                                      |
| El Life                                                |                |                                                                 |               |                                                                                                    |                             |                                |   |                                                             |          |                   |                    |                                       |                                                                                    |                                      |
| B Strength                                             |                |                                                                 |               |                                                                                                    |                             |                                |   |                                                             |          |                   |                    |                                       |                                                                                    |                                      |
| El Gasket                                              |                |                                                                 |               |                                                                                                    |                             |                                |   |                                                             |          |                   |                    |                                       |                                                                                    |                                      |
| E Viscoelastic Test Data                               |                |                                                                 |               |                                                                                                    |                             |                                |   |                                                             |          |                   |                    |                                       |                                                                                    |                                      |
| <b>El Viscoelastic</b>                                 |                |                                                                 |               |                                                                                                    |                             |                                |   |                                                             |          |                   |                    |                                       |                                                                                    |                                      |
| B Shape Memory Alloy                                   |                |                                                                 |               |                                                                                                    |                             |                                |   |                                                             |          |                   |                    |                                       |                                                                                    |                                      |
| El Geomechanical                                       |                |                                                                 |               |                                                                                                    |                             |                                |   |                                                             |          |                   |                    |                                       |                                                                                    |                                      |
| <b>El Damage</b>                                       |                |                                                                 |               |                                                                                                    |                             |                                |   |                                                             |          |                   |                    |                                       |                                                                                    |                                      |
| El Cohesive Zone                                       |                |                                                                 |               |                                                                                                    |                             |                                |   |                                                             |          |                   |                    |                                       |                                                                                    |                                      |
| <b>E</b> Fracture Criteria                             |                |                                                                 |               |                                                                                                    |                             |                                |   |                                                             |          |                   |                    |                                       |                                                                                    |                                      |
| El Crack Growth Laws                                   |                |                                                                 |               |                                                                                                    |                             |                                |   |                                                             |          |                   |                    |                                       |                                                                                    |                                      |
| <b>B</b> Three Network Model                           |                | Properties of Qutine Row 3: ASTM A36                            |               |                                                                                                    |                             | + a x Chart: No data           |   |                                                             |          |                   |                    |                                       |                                                                                    | $-9x$                                |
| <b>El</b> Custom Material Models                       |                | $\mathbf{A}$                                                    |               | $\mathbf{B}$                                                                                             | $\mathbb{C}$                | D E                            |   |                                                             |          |                   |                    |                                       |                                                                                    |                                      |
|                                                        | 1              | Property                                                        |               | Value                                                                                                    | Unit                        | 69 07                          |   |                                                             |          |                   |                    |                                       |                                                                                    |                                      |
|                                                        | $\overline{2}$ | Material Field Variables                                        |               | Table                                                                                                    |                             |                                |   |                                                             |          |                   |                    |                                       |                                                                                    |                                      |
|                                                        | 3              | <b>Density</b>                                                  |               | 7850                                                                                                    | kg m <sup>2</sup> -3        | ∙<br>9 F                       |   |                                                             |          |                   |                    |                                       |                                                                                    |                                      |
|                                                        | 4              | <b>B</b> $\%$ Isotropic Secant Coefficient of Thermal Expansion |               |                                                                                                    |                             |                                |   |                                                             |          |                   |                    |                                       |                                                                                    |                                      |
|                                                        | 5              | Coefficient of Thermal Expansion                                |               | $1.26 - 05$                                                                                              | $C^{A-1}$                   | $\overline{\mathbf{x}}$<br>m   |   |                                                             |          |                   |                    |                                       |                                                                                    |                                      |
|                                                        | 6              | <b>El Sotropic Elasticity</b>                                   |               |                                                                                                    |                             | 四                              |   |                                                             |          |                   |                    |                                       |                                                                                    |                                      |
|                                                        | 7              | Derive from                                                     |               | Young's Modulus and P                                                                                    |                             |                                |   |                                                             |          |                   |                    |                                       |                                                                                    |                                      |
|                                                        | 8              | Young's Modulus                                                 |               | $2E + 11$                                                                                                | Pa                          | $\overline{\phantom{a}}$       |   |                                                             |          |                   |                    |                                       |                                                                                    |                                      |
|                                                        | 9              | Poisson's Ratio                                                 |               | 0.3                                                                                                    |                             |                                |   |                                                             |          |                   |                    |                                       |                                                                                    |                                      |
|                                                        | 10             | <b>Bulk Modulus</b>                                             |               | $1.6667E + 11$                                                                                           | Pa                          | m                              |   |                                                             |          |                   |                    |                                       |                                                                                    |                                      |
|                                                        | $11\,$         | Shear Modulus                                                   |               | $7.6923E + 10$                                                                                           | Pa                          |                                |   |                                                             |          |                   |                    |                                       |                                                                                    |                                      |
|                                                        | 12             | Strain-Life Parameters<br>18.                                   |               |                                                                                                    |                             |                                |   |                                                             |          |                   |                    |                                       |                                                                                    |                                      |
|                                                        | 13             | Display Curve Type                                              |               | Strain-Life<br>۳                                                                                         |                             |                                |   |                                                             |          |                   |                    |                                       |                                                                                    |                                      |
|                                                        | 14             | Strength Coefficient                                            |               | $9.2E + 08$                                                                                              | Pa                          | ×                              |   |                                                             |          |                   |                    |                                       |                                                                                    |                                      |
|                                                        | 15             | Strength Exponent                                               |               | $-0.106$                                                                                                 |                             | m                              |   |                                                             |          |                   |                    |                                       |                                                                                    |                                      |
|                                                        | 16             | Ductility Coefficient                                           |               | 0.213                                                                                                    |                             | Tim                            |   |                                                             |          |                   |                    |                                       |                                                                                    |                                      |
|                                                        | 17             | Ductility Exponent                                              |               | $-0.47$                                                                                                  |                             | ħ<br>m                         |   |                                                             |          |                   |                    |                                       |                                                                                    |                                      |
|                                                        | 18             | Cyclic Strength Coefficient                                     |               | $IE + O9$                                                                                                | Pa                          | $\overline{\phantom{a}}$<br>ī6 |   |                                                             |          |                   |                    |                                       |                                                                                    |                                      |
|                                                        | 19             | Cyclic Strain Hardening Exponent                                |               | 0.2                                                                                                    |                             |                                |   |                                                             |          |                   |                    |                                       |                                                                                    |                                      |
| $\mathbf{r}$<br>View All / Customize                   | 20             | SN Curve<br>(4)                                                 |               | <b>Tabular</b>                                                                                           |                             |                                |   |                                                             |          |                   |                    |                                       |                                                                                    |                                      |
|                                                        | 24             | Tensile Yield Strength                                          |               | $2.55 + 08$                                                                                              | Pa                          | ■四日                            |   |                                                             |          |                   |                    |                                       | N.W. Job Monitor <b>44 No DPS Connection</b> (1) Show Progress (1) Show 0 Messages |                                      |

**Figura M.19 Ventana de datos del material [Autores].**

• Una vez seleccionado el material se cierra esa ventana y se vuelve a la ventana principal donde el próximo paso es darle clic derecho a la opción "Geometry" y luego "Import geometry", donde se podrá importar el archivo CAD con la estructura que se va a analizar. Es importante mencionar que el archivo debe estar en formato ".stp".

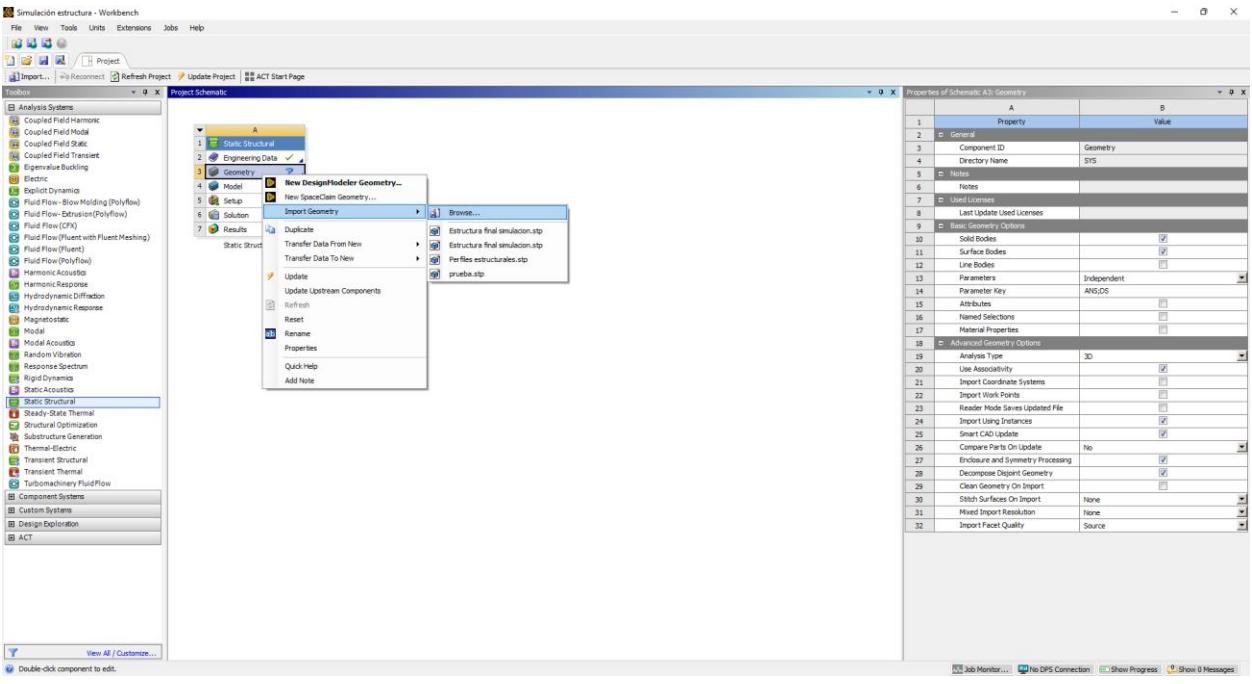

**Figura M.20 Ventana para importar geometría [Autores].**

• Una vez importada la geometría, se debe dar doble clic a la siguiente opción la cual es "Model" la cual abrirá otra ventana donde se podrá ver la estructura y se asegurará que todos los elementos que la conformen tengan el mismo material que se definió al inicio. Esto se lo realiza en la ventana izquierda en la parte de "geometry".

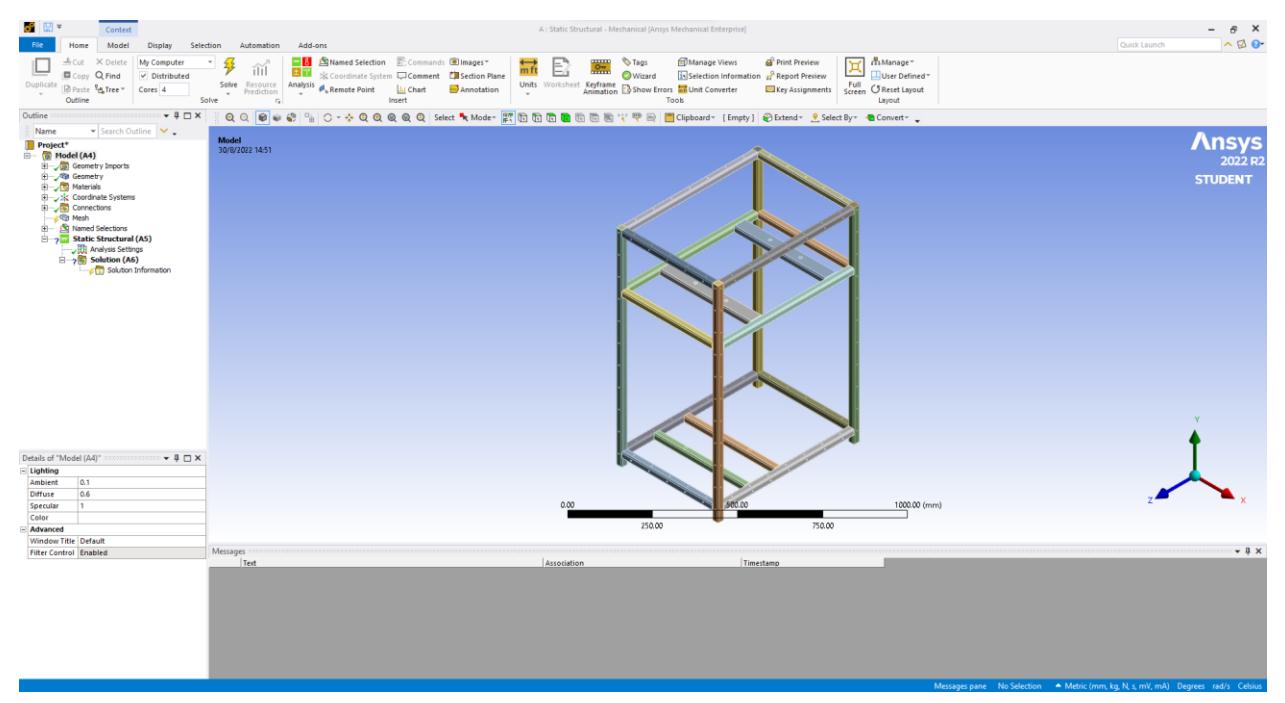

**Figura M.21 Ventana con el modelo listo [Autores].**

• Es importante seleccionar el tipo de junta adecuado para cada elemento del ensamble en la sección de "Connectors". Esto con la finalidad de evitar que la simulación se vea afectada considerablemente.

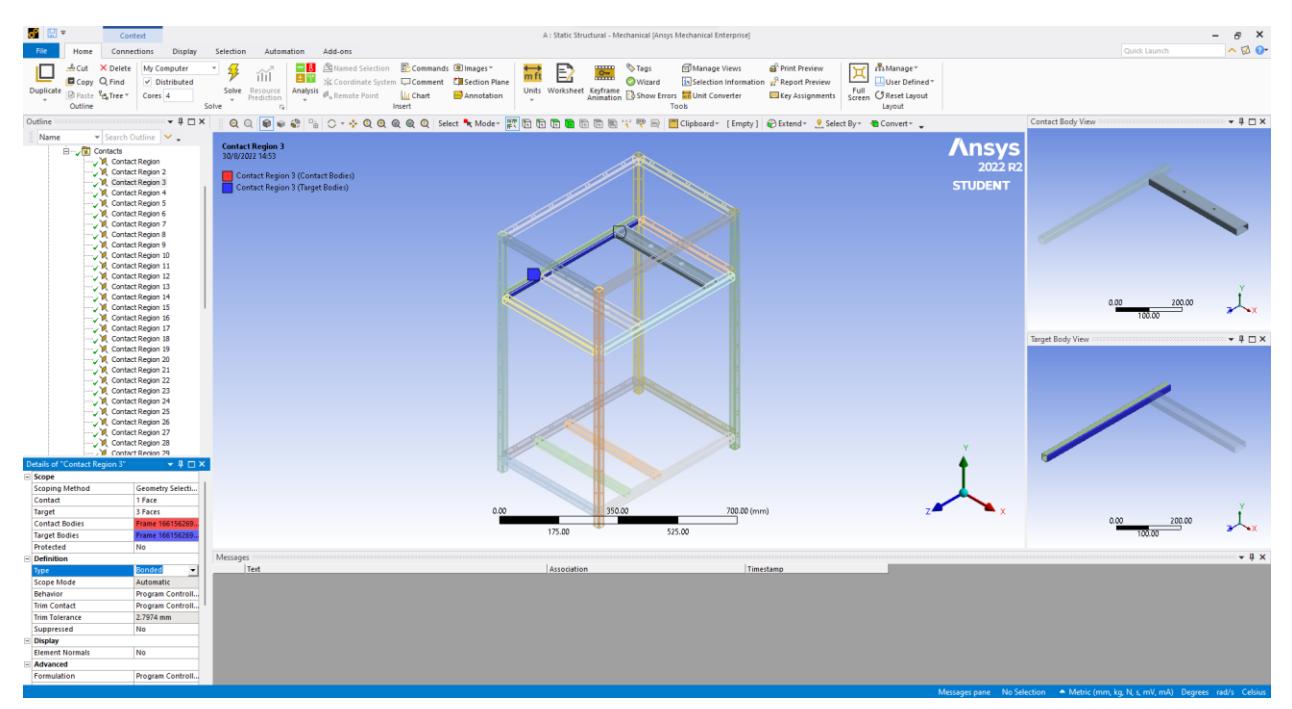

**Figura M.22 Asignación del tipo de unión de cada elemento de la estructura [Autores].**

• Para realizar el mallado se debe seleccionar "Mesh" y escoger el tamaño de esta. Además, al dar clic derecho se puede insertar el tipo de malla a utilizar el cual en este caso fue "Sizing".

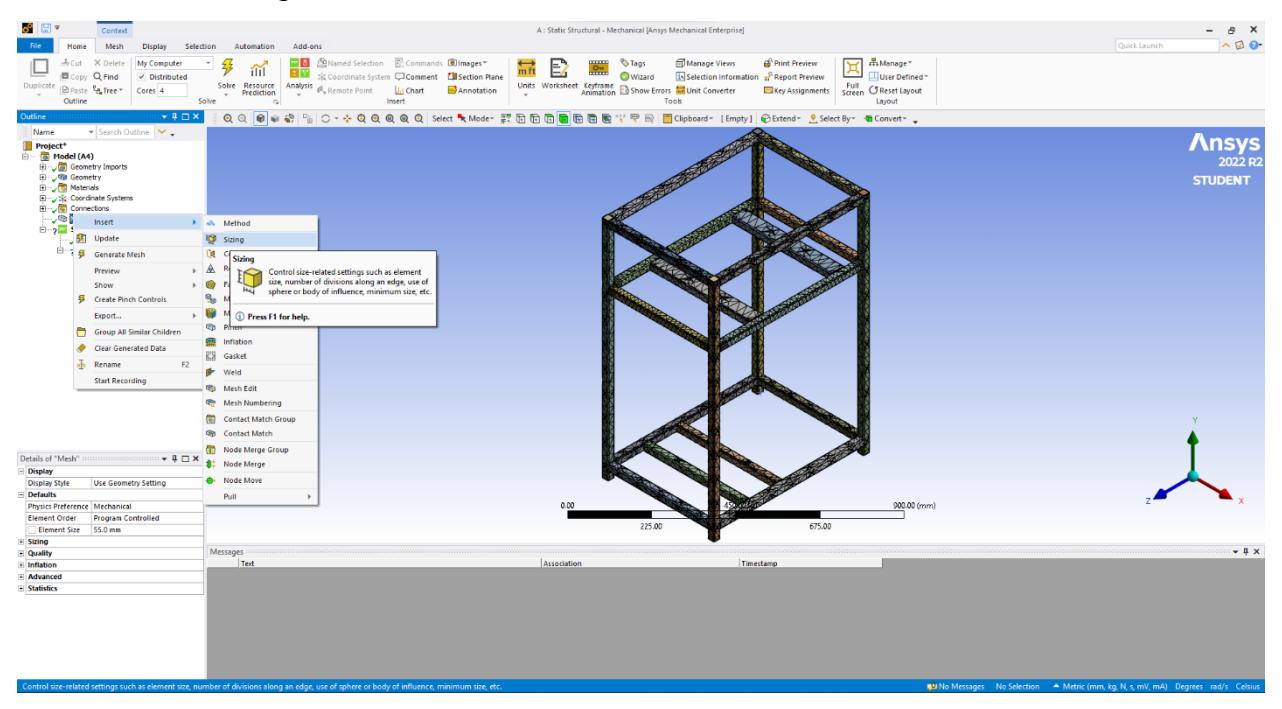

**Figura M.23 Generador de malla de la estructura [Autores].**

• El siguiente paso es insertar los soportes de la estructura y las fuerzas que está soportando tal y como se observa en la figura K.24 y K.25 respectivamente.

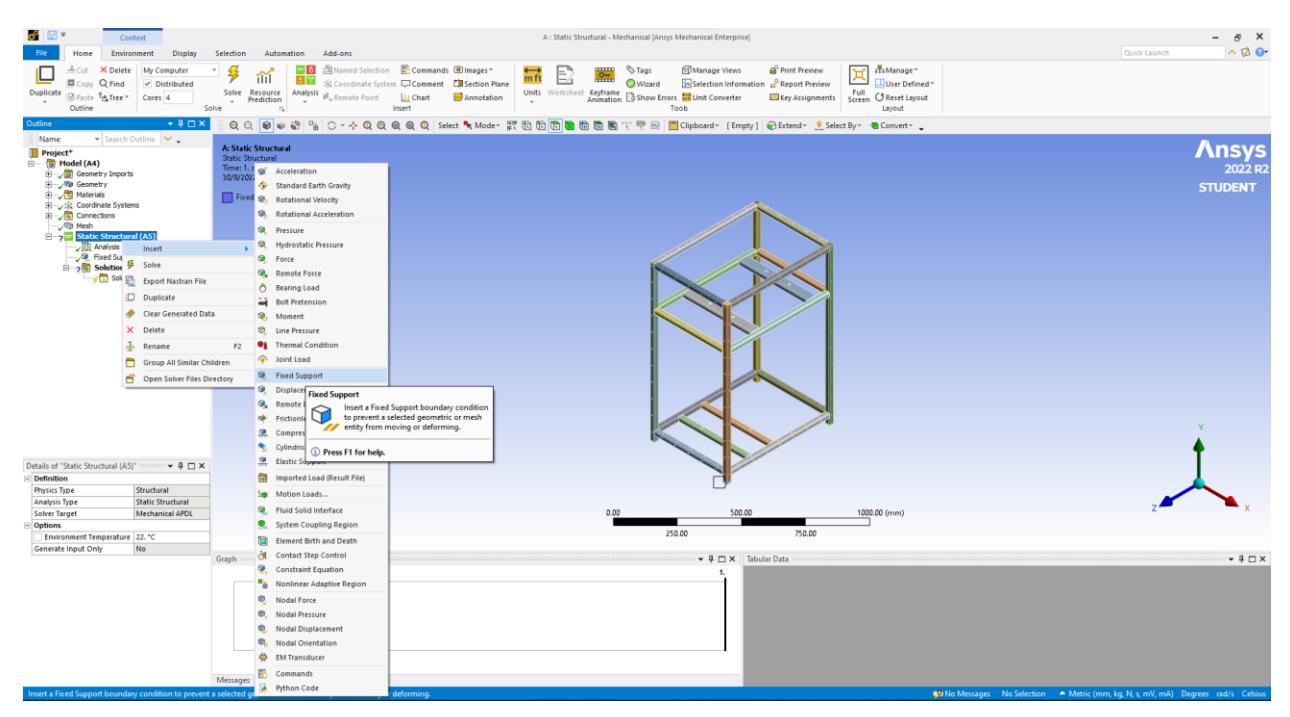

**Figura M.24 Asignación de los soportes de la estructura [Autores].**

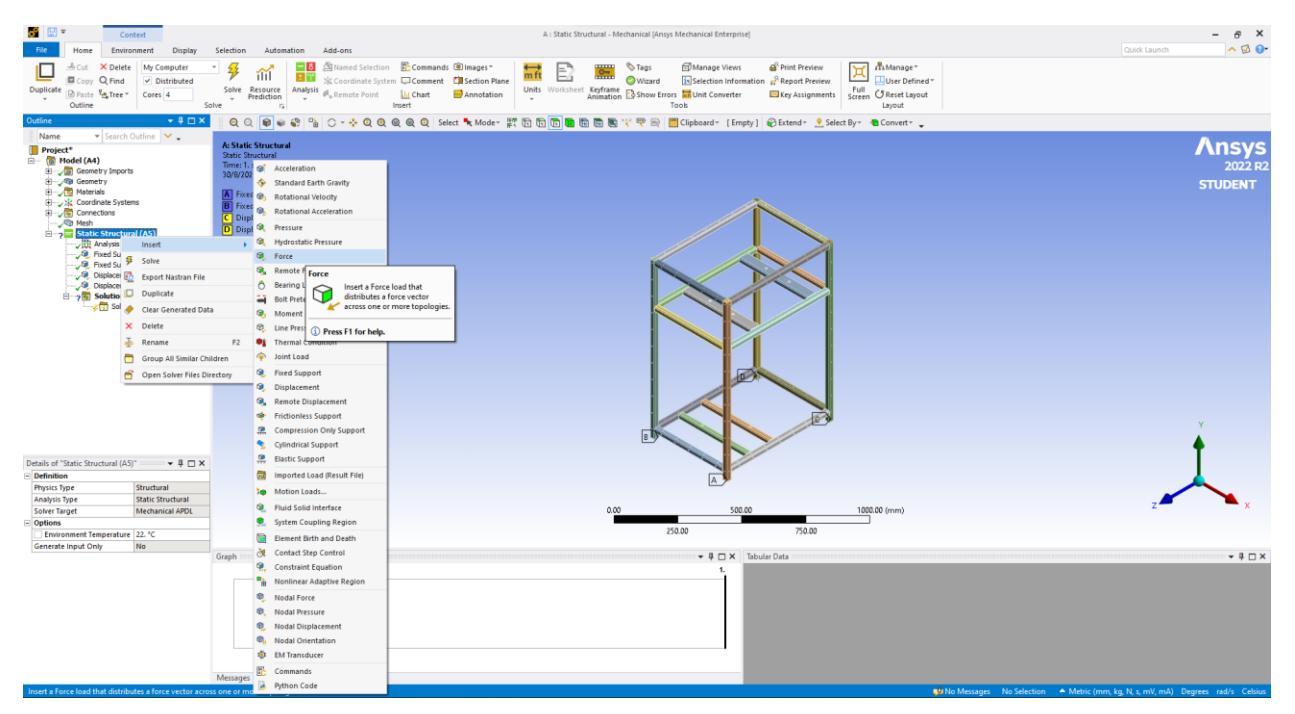

**Figura M.25 Asignación de las fuerzas que actúan en la estructura [Autores].**

• Como paso final, se procede a resolver la simulación dándole clic en la opción de "Solution" y luego "Solve". Se debe esperar el tiempo necesario dependiendo del computador y luego con clic derecho en "Solution", se pueden insertar los resultados que se requieran.

| 55 BF<br>Solution<br>Home                                                                                                    | Context<br>Display                                                                                              | Selection<br>Automation                                                  | Add-ons                                                                                                    |                              |                                                 |                                                                                                    |        | A: Static Structural - Mechanical [Ansys Mechanical Enterprise]                                           |           |                                             |                                    |                                                                        |                                           |                    |                                       |                                              |           | Quick Launch | B X<br>$\overline{\phantom{a}}$<br>$\sim$ 12 $\odot$                              |
|----------------------------------------------------------------------------------------------------|----------------------------------------------------------------------------------------------------|--------------------------------------------------------------------------|----------------------------------------------------------------------------------------------------|------------------------------|-------------------------------------------------|----------------------------------------------------------------------------------------------------|--------|----------------------------------------------------------------------------------------------------|-----------|---------------------------------------------|------------------------------------|------------------------------------------------------------------------|-------------------------------------------|--------------------|---------------------------------------|----------------------------------------------|-----------|--------------|-----------------------------------------------------------------------------------|
| My Computer<br>╚<br>$\checkmark$ Distributed<br>Duplicate Q<br>Cores <sub>4</sub><br>Outline                                                                                                    | ilil<br>Solve Resource<br>Prediction<br>$\sim$<br>Solve                                                         | 土工<br>Analysis<br>$\sim$<br>$\Gamma_{\rm H}$                             | <b>Manual Selection C</b> Commands <b>Dimages</b><br>X Coordinate System Comment [ Section Plane<br>A., Remote Point<br><b>Ill</b> Chart<br>Insert |                              | Annotation                                      |                                                                                                    | $\sim$ | Deformation Strain Stress Energy Linearized Volume Coordinate<br>Stress <sup>*</sup><br>$\sim$<br>Results | Systems " | <b>SER</b><br>User Defined Python<br>Result | 圈<br>Result                        | 鼫<br>Primary Composite<br>Criterion Criterion<br>User Defined Criteria | জ<br>Probe<br>Toolbox<br>$\sim$<br>$\sim$ | B<br>File<br>Tools | Q<br>Write Input Read Result<br>Files | E<br>Worksheet Graph Tabular<br><b>Views</b> | 田<br>Data |              |                                                                                   |
| <b>Outline</b>                                                                                                    | $-4$ $ \times$                                                                                                  |                                                                          |                                                                                                    |                              |                                                 |                                                                                                    |        |                                                                                                    |           |                                             |                                    |                                                                        |                                           |                    |                                       |                                              |           |              |                                                                                   |
| Name<br>Project*<br><b>E-</b> (a) Model (A4)<br>Geometry Imports<br><b>ED</b> Geometry<br>(F) Materials<br>Coordinate Systems<br>Connections<br><b>B Nesh</b><br><b>D</b> Body Sizing<br>Static Structural (A5)<br>Analysis Settings<br><b>B</b> . Fixed Support<br><b>B</b> Fixed Support 2<br><b>Displacement</b><br>Displacement 2<br>$-8.81$<br>$-$ R <sub>2</sub><br>Motor/polea<br>Motor/polea2<br><sup>3</sup> Placa inferior<br><sup>(a)</sup> Placa superior<br><sup>19</sup> Placa frontal<br>Placa trasera<br>Placa lateral D | ▼ Search Outline                                                                                                | <b>A: Static Structural</b><br>Solution<br>Time: 1. s<br>31/8/2022 02:02 |                                                                                                    |                              |                                                 |                                                                                                    |        |                                                                                                    |           |                                             |                                    |                                                                        |                                           |                    |                                       |                                              |           |              | <b>Ansys</b><br>2022 <sub>R</sub><br><b>STUDENT</b>                               |
| <b>D</b> Placa lateral I<br><b>Electric Solution</b> (<br>Solution                                                                                                    | Insert<br>Total   Clear Generated Data                                                                          |                                                                          | Deformation<br>Strain                                                                                                    | → <sup>1</sup> Total         | Directional                                     |                                                                                                    |        |                                                                                                    |           |                                             |                                    |                                                                        |                                           |                    |                                       |                                              |           |              |                                                                                   |
| Details of "Solution (A6)"<br>- Adaptive Mesh Refinement<br>Max Refinement Loops<br><b>Refinement Depth</b>                                                                                                    | 品<br>Rename<br>Group All Similar Children<br>6<br>Open Solver Files Directory<br>2. C Worksheet: Result Summary | F <sub>2</sub>                                                           | <b>Stress</b><br>Energy<br><b>Linearized Stress</b><br><b>Stress Tool</b>                                                                          | k.<br>٠<br>$\mathbf{r}$<br>٠ | <b>Total</b><br><sup>1</sup> Press F1 for help. | Insert a Total Deformation object.<br>This result provides the magnitude<br>U of displacements on nodes.                                                              |        |                                                                                                    |           |                                             |                                    |                                                                        |                                           |                    |                                       |                                              |           |              |                                                                                   |
| Information                                                                                                    |                                                                                                    |                                                                          | Fatigue                                                                                                    | ×                            |                                                 |                                                                                                    |        | 0.00                                                                                                    |           | 500.00                                      |                                    |                                                                        | 1000.00 (mm)                              |                    |                                       |                                              |           |              |                                                                                   |
| Status<br>MAPDL Elapsed Time 13. s                                                                                                    | Done                                                                                                    |                                                                          | Contact Tool                                                                                                    | ٠                            |                                                 |                                                                                                    |        |                                                                                                    | 250.00    |                                             |                                    | 750.00                                                                 |                                           |                    |                                       |                                              |           |              |                                                                                   |
| <b>MAPDL Memory Used</b>                                                                                                    | 1,4844 GB                                                                                                    |                                                                          | <b>Bolt Tool</b>                                                                                                    |                              |                                                 |                                                                                                    |        |                                                                                                    |           |                                             |                                    |                                                                        |                                           |                    |                                       |                                              |           |              |                                                                                   |
| <b>MAPDL Result File Size</b>                                                                                                    | 33.5 MB                                                                                                    | Graph                                                                    | Probe                                                                                                    |                              |                                                 |                                                                                                    |        |                                                                                                    |           | $-4$ $ \times$                              | <b>Tabular Data</b>                |                                                                        |                                           |                    |                                       |                                              |           |              | $-4$ DX                                                                           |
| <b>Post Processing</b>                                                                                                    |                                                                                                    |                                                                          | Coordinate Systems                                                                                                    |                              |                                                 |                                                                                                    |        |                                                                                                    |           |                                             | Time (s) Step Substep<br>11.11.11. |                                                                        |                                           |                    |                                       |                                              |           |              |                                                                                   |
| <b>Beam Section Results</b><br>No                                                                                                    |                                                                                                    |                                                                          | o,<br>Volume                                                                                                    |                              |                                                 |                                                                                                    |        |                                                                                                    |           |                                             |                                    |                                                                        |                                           |                    |                                       |                                              |           |              |                                                                                   |
| On Demand Stress/Strain No                                                                                                    |                                                                                                    |                                                                          | <b>User Defined Result</b><br>a<br><b>Python Result</b><br><b>User Defined Criteria</b><br>Commands<br><b>A</b> Python Code                        |                              | 0.375                                           | 0.5<br>$[5] % \includegraphics[width=0.9\columnwidth]{figures/fig_1a} \caption{The 3D (blue) and the 4D (blue) is a function of the left and right.} \label{fig:1} %$ | 0.625  | 0.75                                                                                                    | 0.875     | $\mathbf{1}$                                |                                    |                                                                        |                                           |                    |                                       |                                              |           |              |                                                                                   |
| Insert a Total Deformation object. This result provides the magnitude of displacements on nodes.                                                                                                    |                                                                                                    | Messages Grapm                                                           |                                                                                                    |                              |                                                 |                                                                                                    |        |                                                                                                    |           |                                             |                                    |                                                                        |                                           |                    |                                       |                                              |           |              | 40 No Messages No Selection A Metric (mm, kg, N, s, mV, mA) Degrees rad/s Celsius |
|                                                                                                    |                                                                                                    |                                                                          |                                                                                                    |                              |                                                 |                                                                                                    |        |                                                                                                    |           |                                             |                                    |                                                                        |                                           |                    |                                       |                                              |           |              |                                                                                   |

**Figura M.26 Resultados de la simulación [Autores].**

## **Apéndice N: Fichas técnicas**

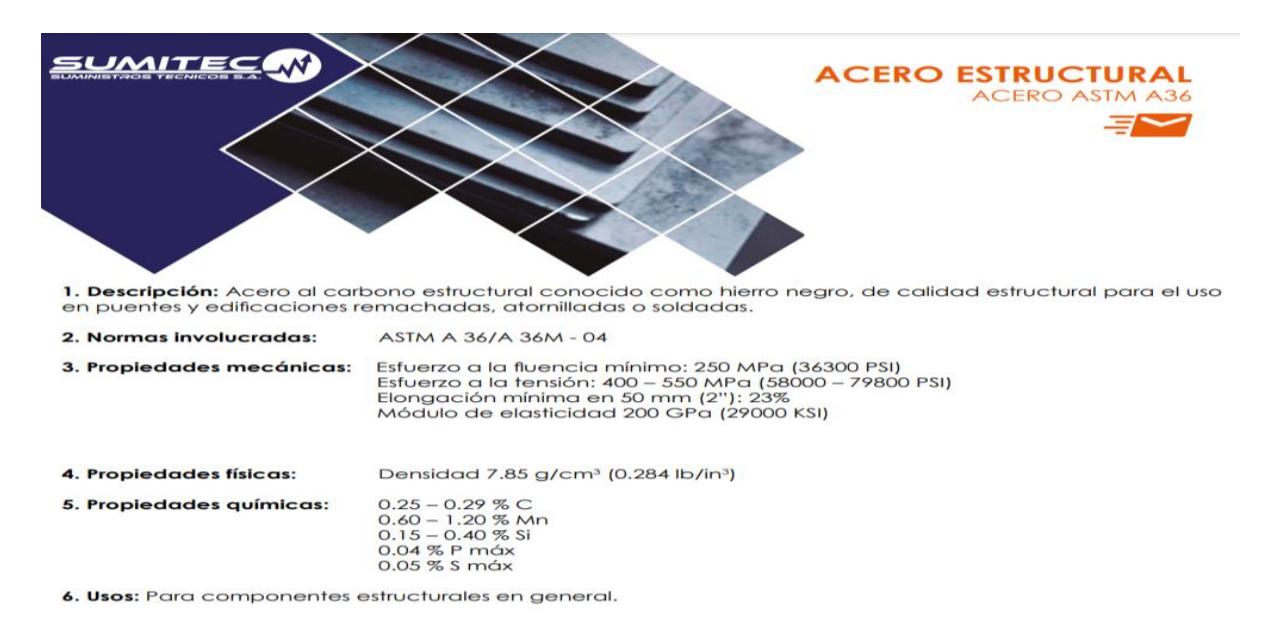

**Figura N.1 Propiedades mecánicas acero ASTM A36.**

**Fuente:<http://www.sumiteccr.com/acero/estructural/AE01.pdf>**

## **Norma: AISI 304 Especificaciones Generales del acero inoxidable 304:**

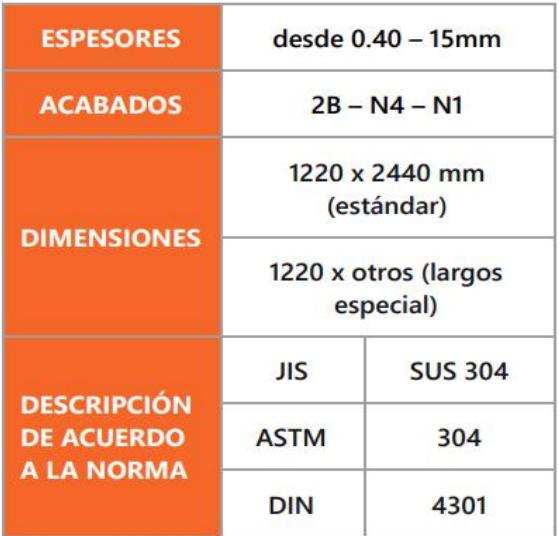

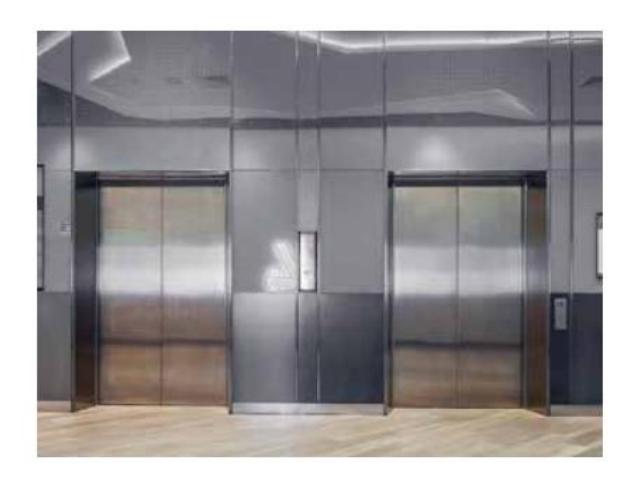

**Figura N.2 Especificaciones generales para planchas de acero inoxidable AISI 304.**

**Fuente: [https://www.importaceros.com/wp-content/uploads/2021/01/Catalogo-importaceros-](https://www.importaceros.com/wp-content/uploads/2021/01/Catalogo-importaceros-2021-web.pdf)[2021-web.pdf](https://www.importaceros.com/wp-content/uploads/2021/01/Catalogo-importaceros-2021-web.pdf)**

# Tubería Estructural Cuadrada

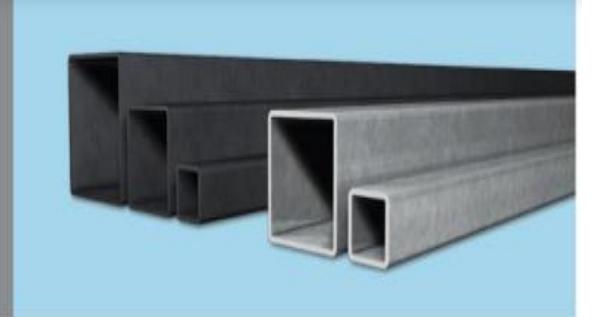

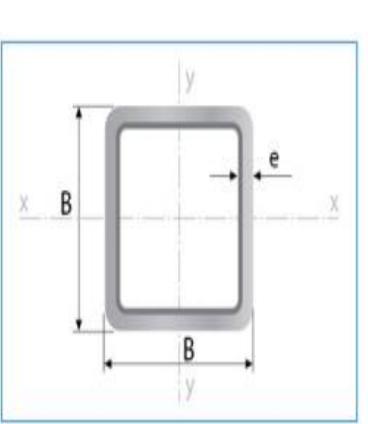

Largo Normal: 6 metros Recubrimiento: Negro o Galvanizado Calidad de Acero:<br>JIS G 3132, ASTM A 36 y ASTM A572 Gr 50 Norma de Fabricación: ASTM A 500/NTE INEN 2415 Espesores: Desde 1,40 a 6,00 mm Observaciones: Otras dimensiones y largos, previa consulta

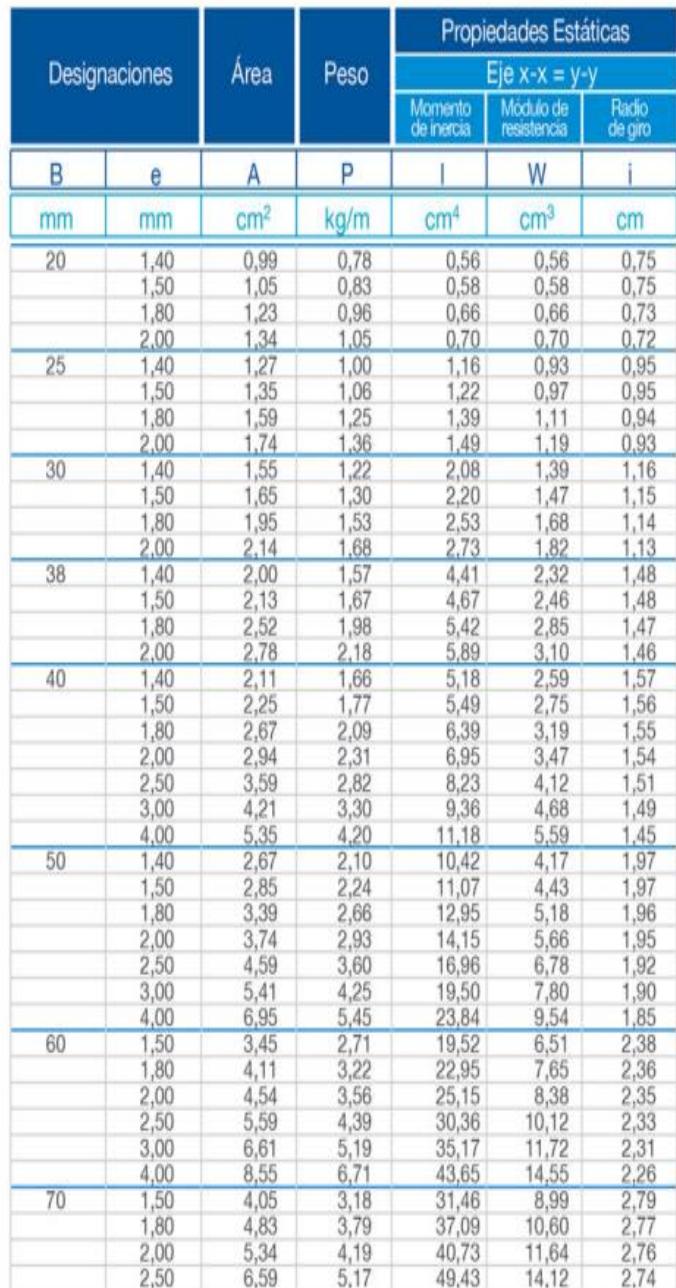

**Figura N.3 Perfil cuadrado bajo la norma ASTM A36.**

**Fuente: [http://www.ipac-acero.com/revista-digital/CatalogoIPAC\\_2019.pdf](http://www.ipac-acero.com/revista-digital/CatalogoIPAC_2019.pdf)**

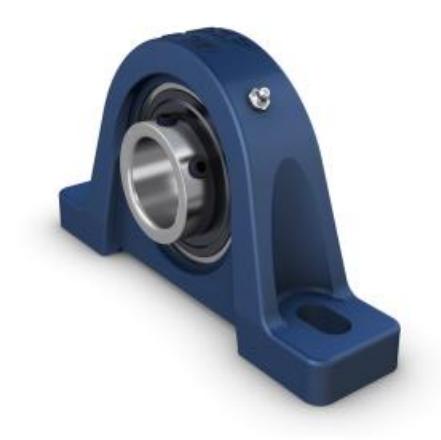

# **UCP 207**

## Unidades de rodamientos de bolas con soporte de pie

Los valores dependen del rodamiento incluido: tabla 1, tabla 2, tabla 3, tabla 4

## Especificación técnica

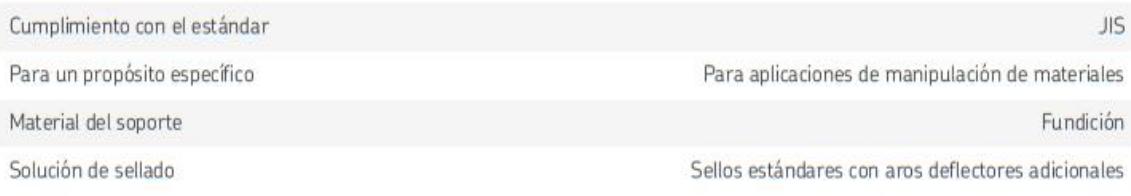

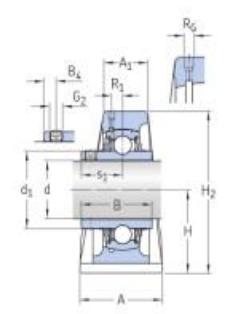

#### **DIMENSIONES**

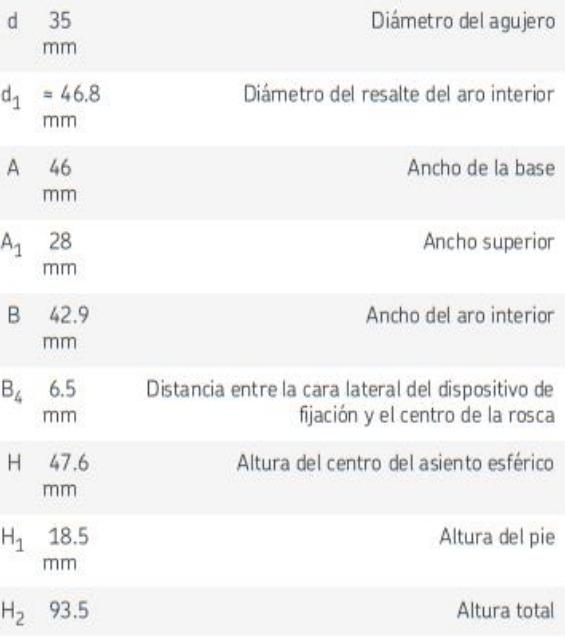

## **Figura N.4 Especificación técnica sobre chumacera UCP 207.**

**Fuente: [https://www.skf.com/co/products/mounted-bearings/ball-bearing-units/pillow-block](https://www.skf.com/co/products/mounted-bearings/ball-bearing-units/pillow-block-ball-bearing-units/productid-UCP%20207)[ball-bearing-units/productid-UCP%20207](https://www.skf.com/co/products/mounted-bearings/ball-bearing-units/pillow-block-ball-bearing-units/productid-UCP%20207)**

# **Apéndice O: Manual de operación de la máquina rebanadora de plátano**

Antes de hacer uso de la máquina rebanadora de plátano, se sugiere tomar en cuenta las siguientes indicaciones como recomendación para su adecuado funcionamiento.

- 1. La máquina debe estar instalada en un área que cuente con un piso totalmente plano.
- 2. Asegurarse de que la conexión eléctrica de la máquina rebanadora de plátano sea la adecuada, es decir, debe estar alimentada a una fuente de energía correspondiente a 110V.
- 3. Asegurarse de que todas las planchas y pernos que recubren a la estructura y sistema de corte, estesen ubicados correctamente.
- 4. Colocar un recipiente metálico debajo del sistema de corte, que se encargue de almacenar el plátano rebanado.
- 5. Proceder a encender la máquina.
- 6. Colocar el plátano a rebanar en la matriz según la forma que se desee obtener.
- 7. Con ayuda de un material cilíndrico empujar el plátano hacia adentro, donde se encuentra con el disco porta cuchillas, para lograr el tipo de rebanado que se desea.
- 8. Repetir el paso 6 y 7 hasta terminar de rebanar la cantidad de plátano deseada.
- 9. Habiendo conseguido rebanar la cantidad deseada, se procede a apagar la máquina.
- 10.Desalimentar la conexión eléctrica de la máquina.
- 11.Si por algún motivo nota algún comportamiento raro dentro del proceso, proceda a pulsar el botón de paro de emergencia.

Apéndice P: Planos

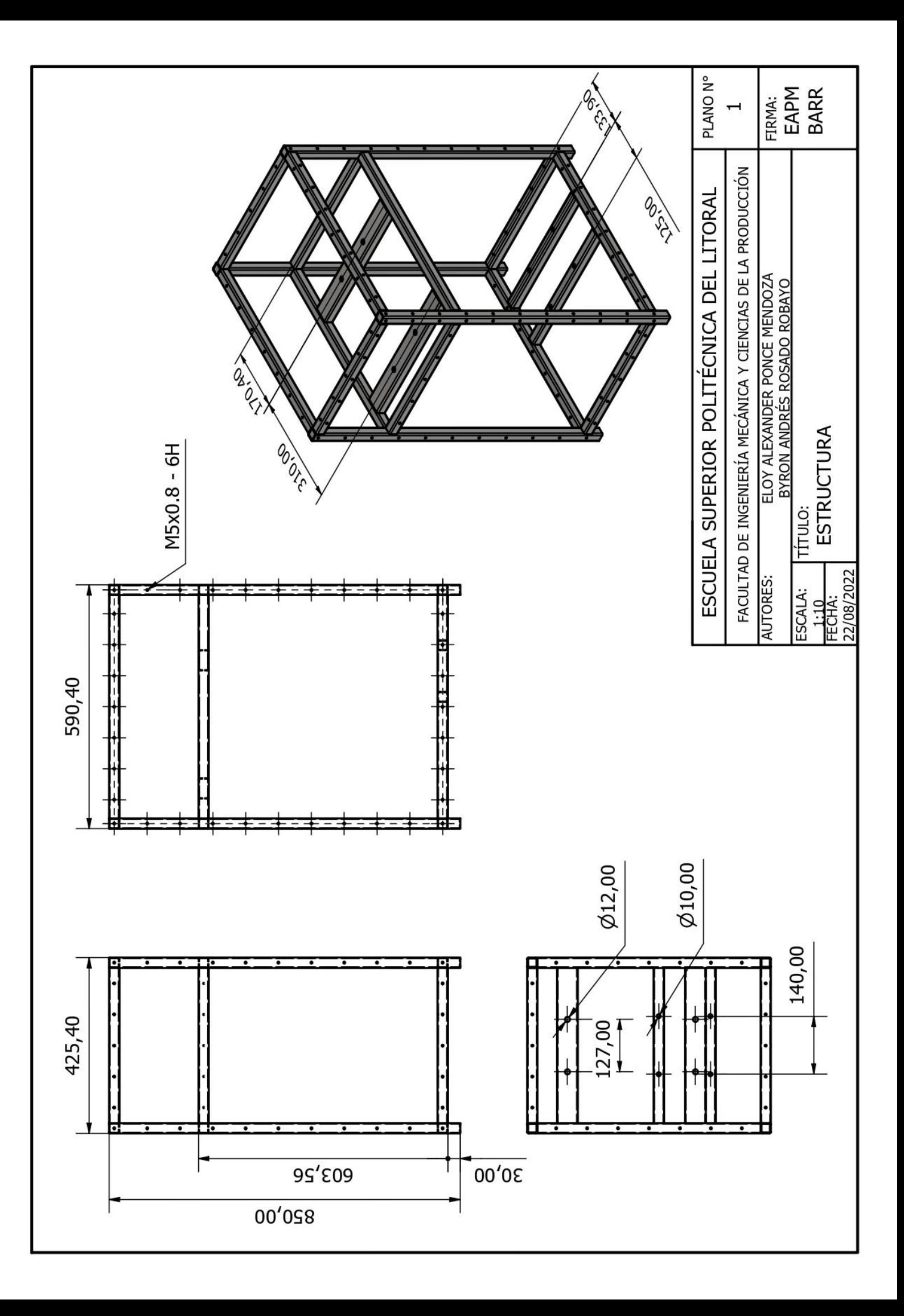

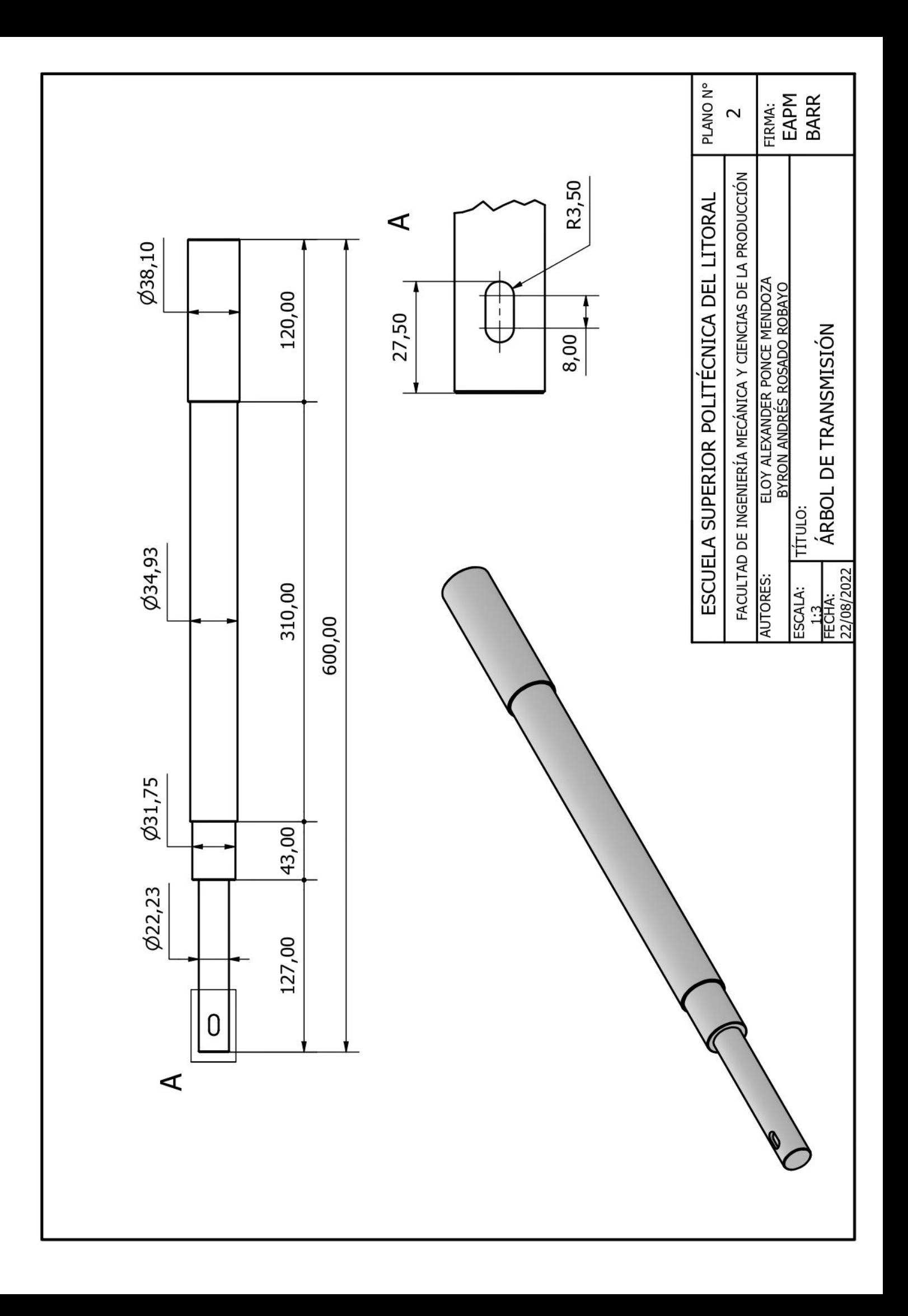

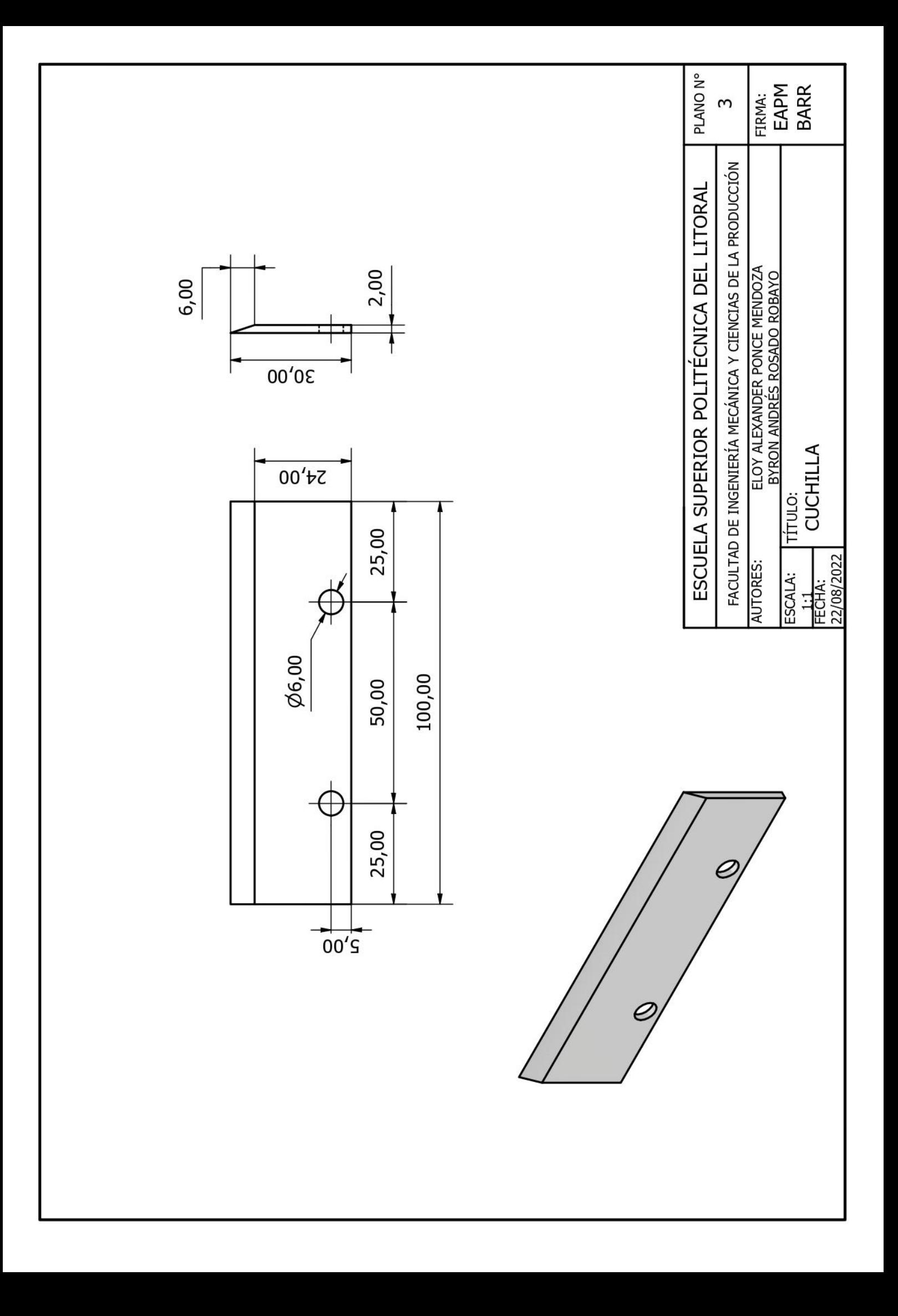

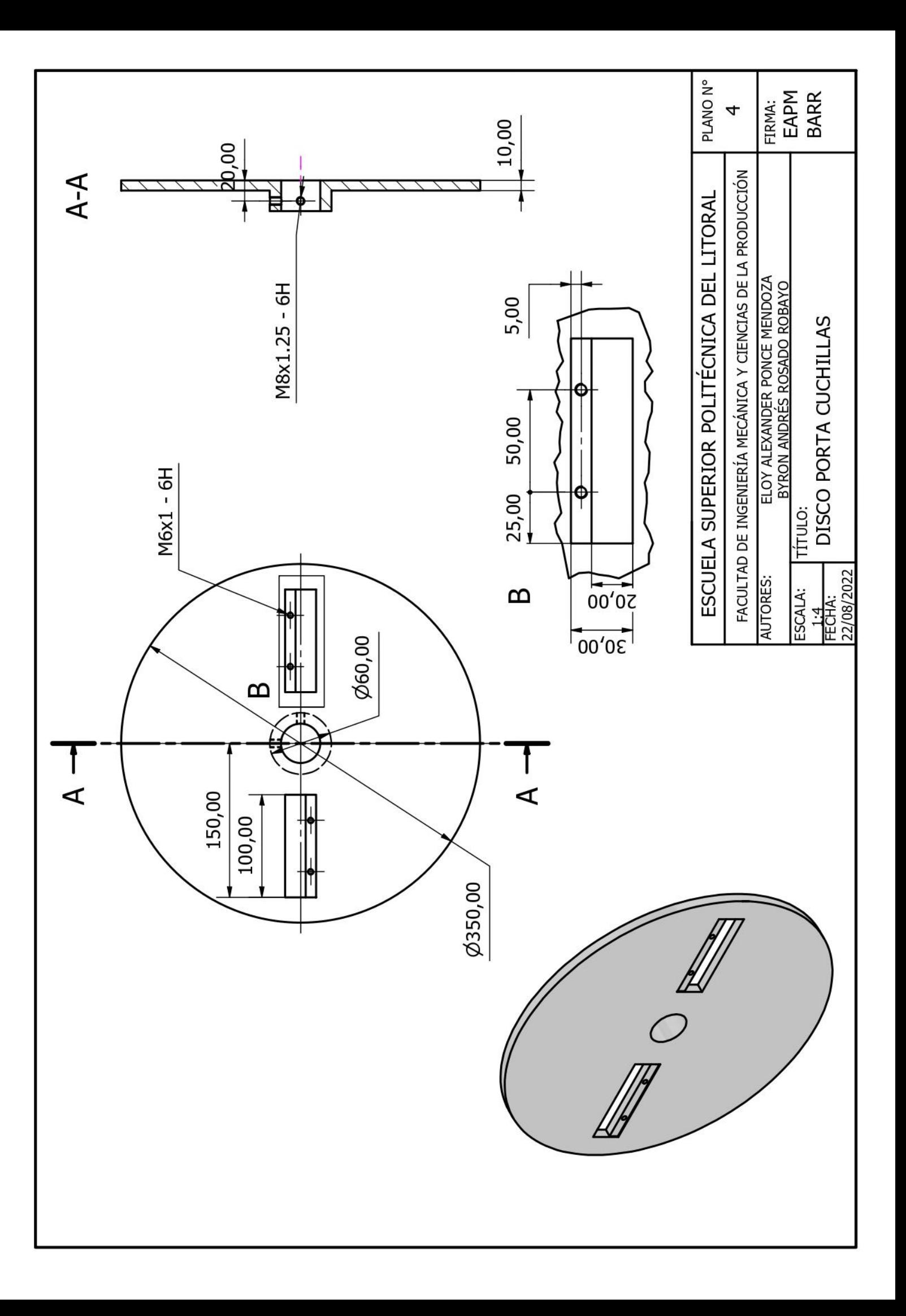

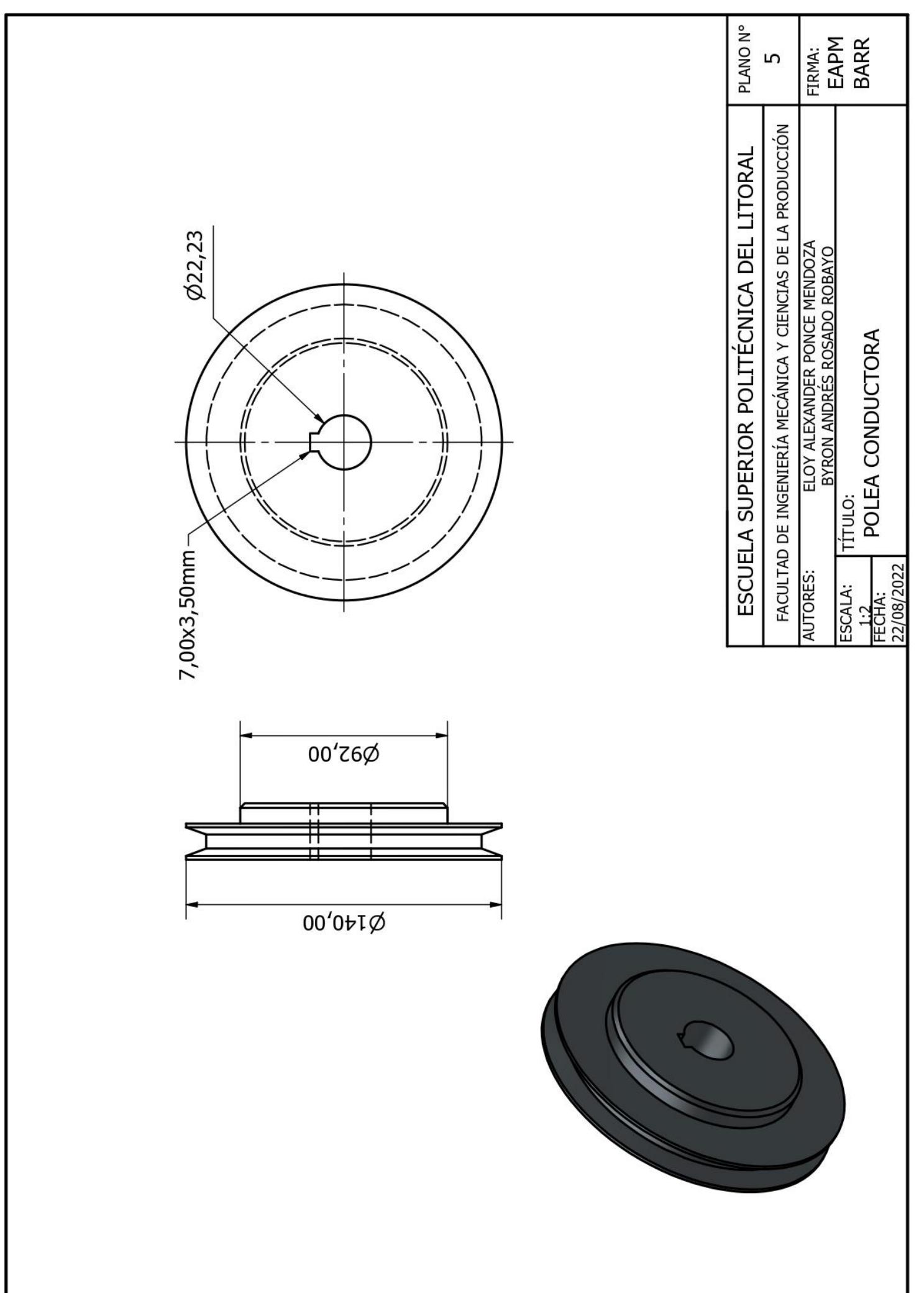

ı

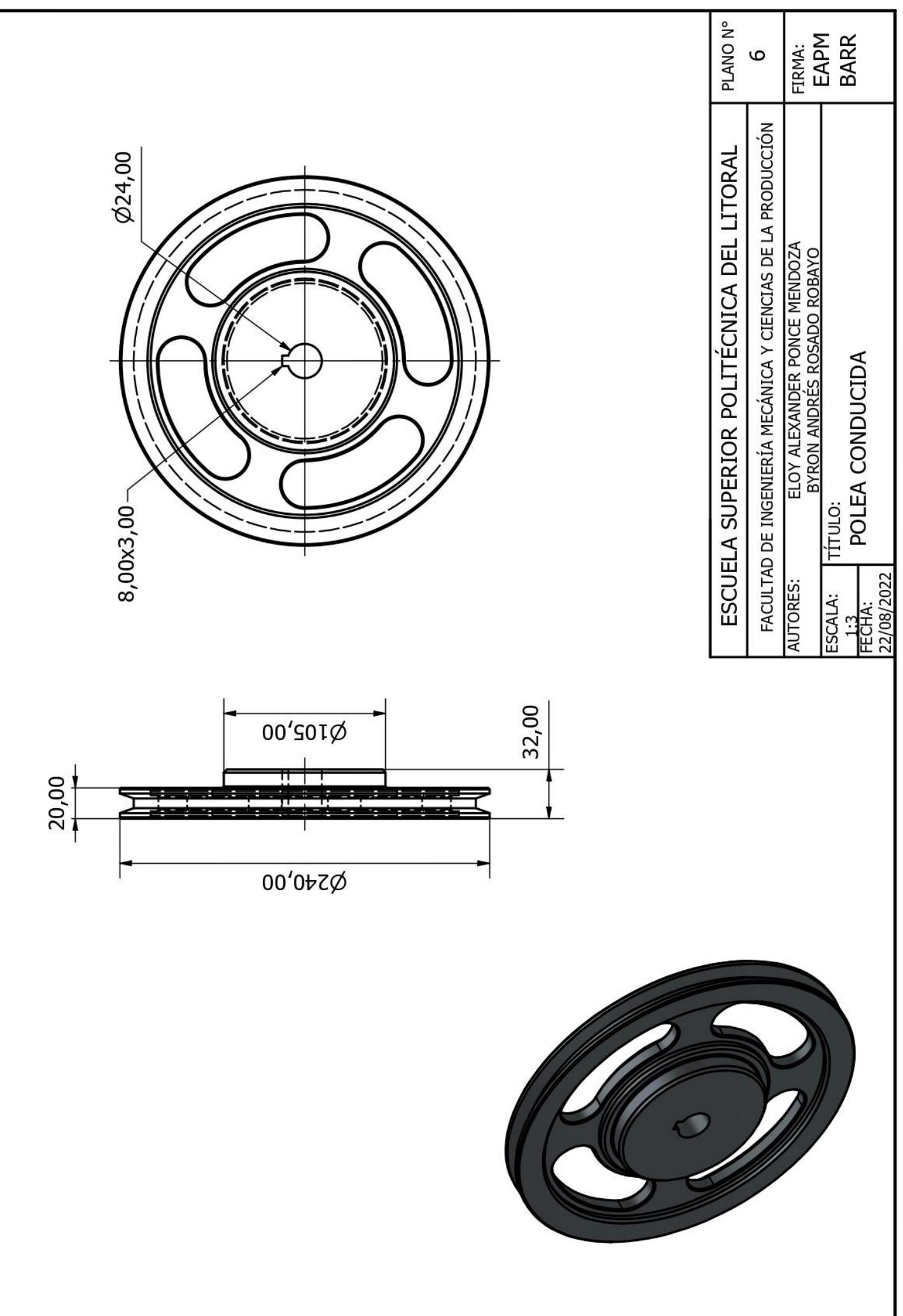

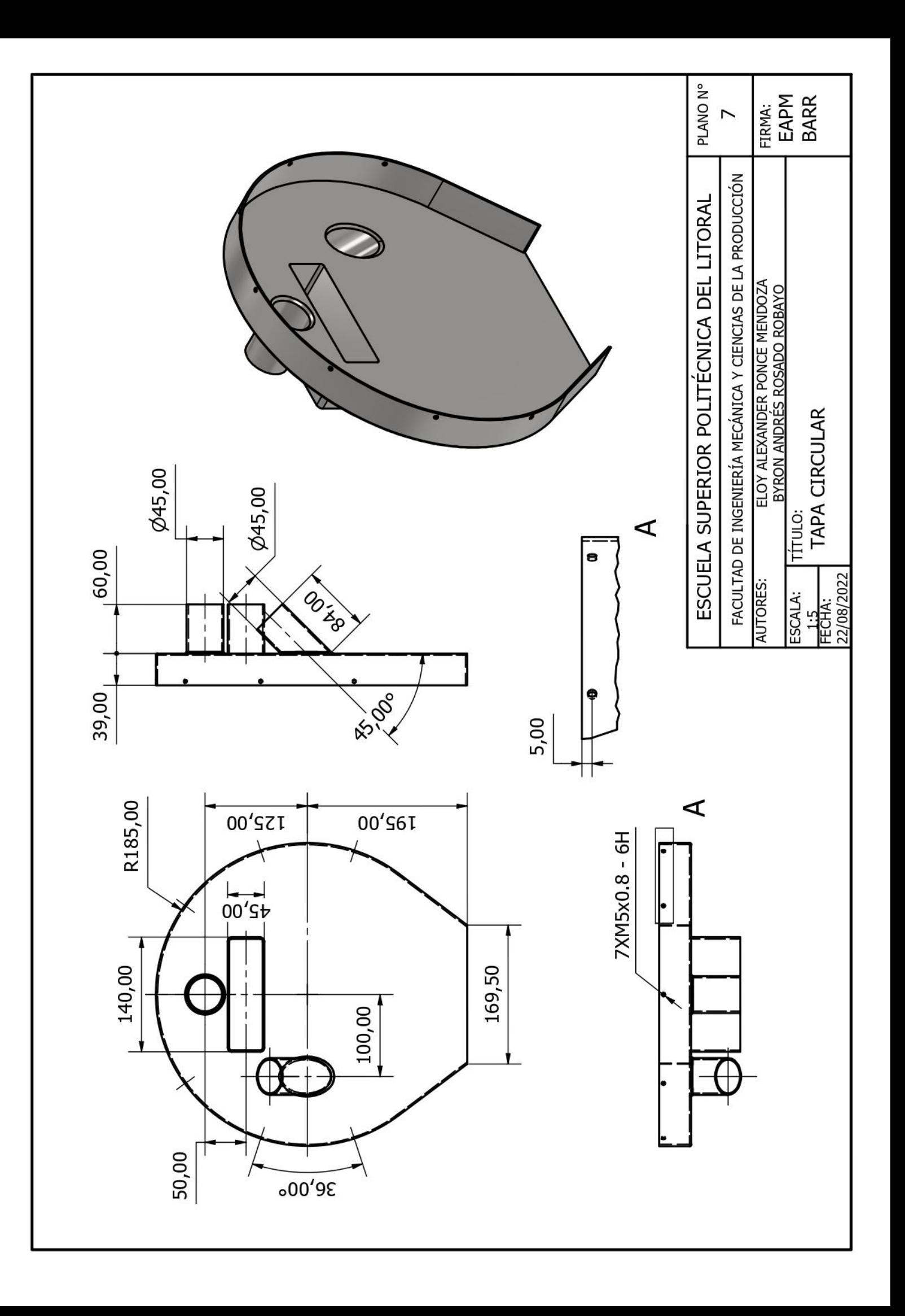

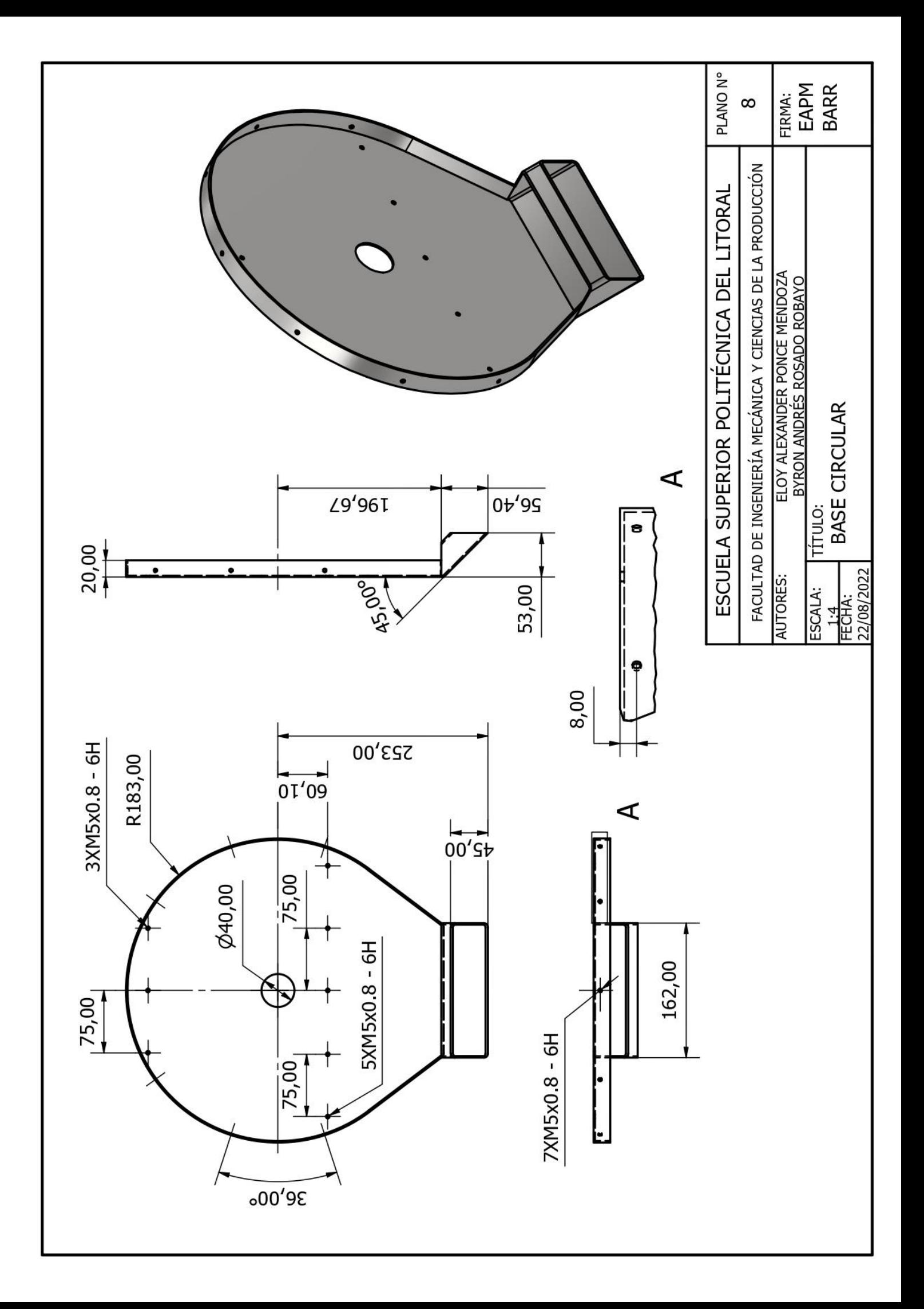

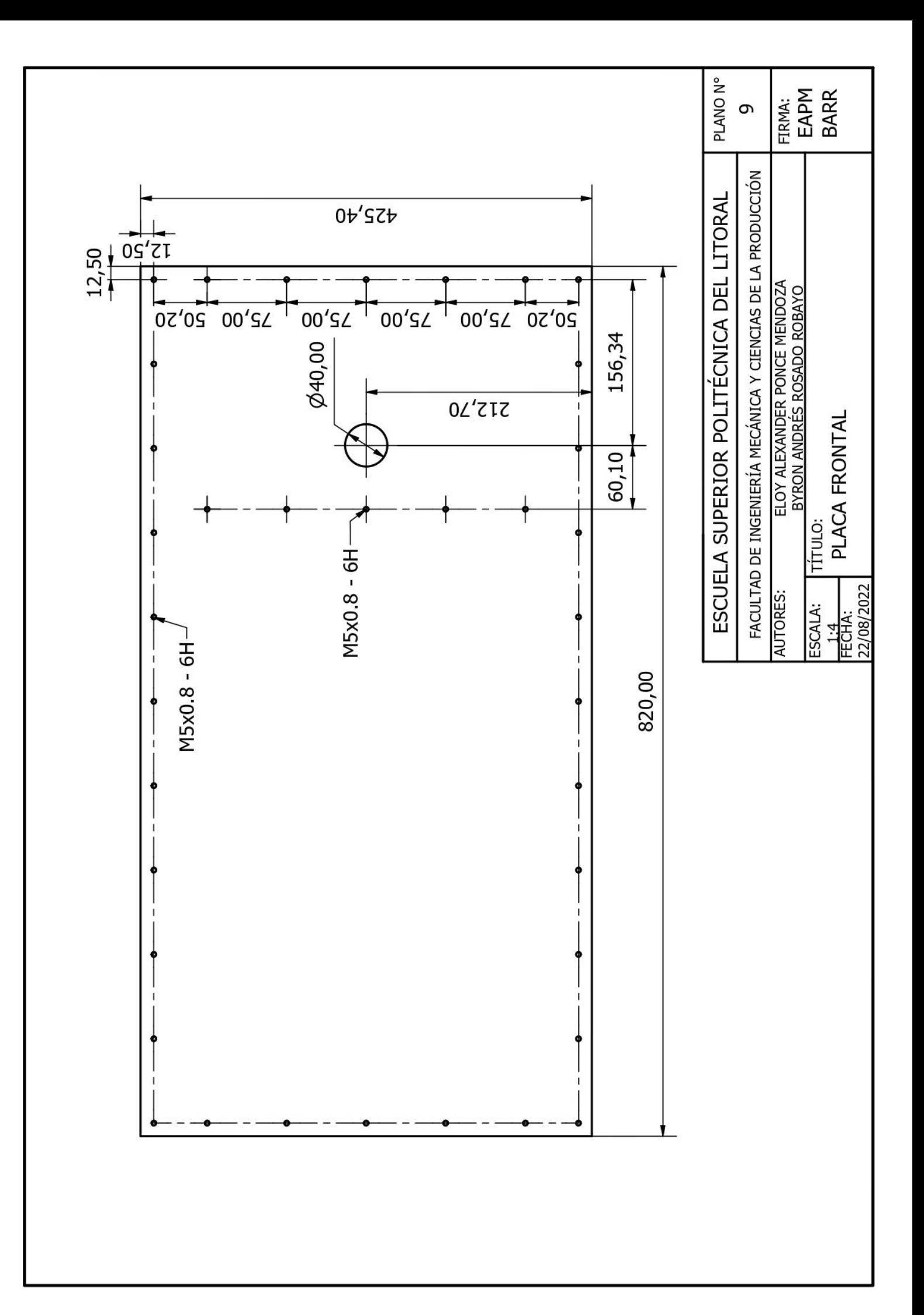

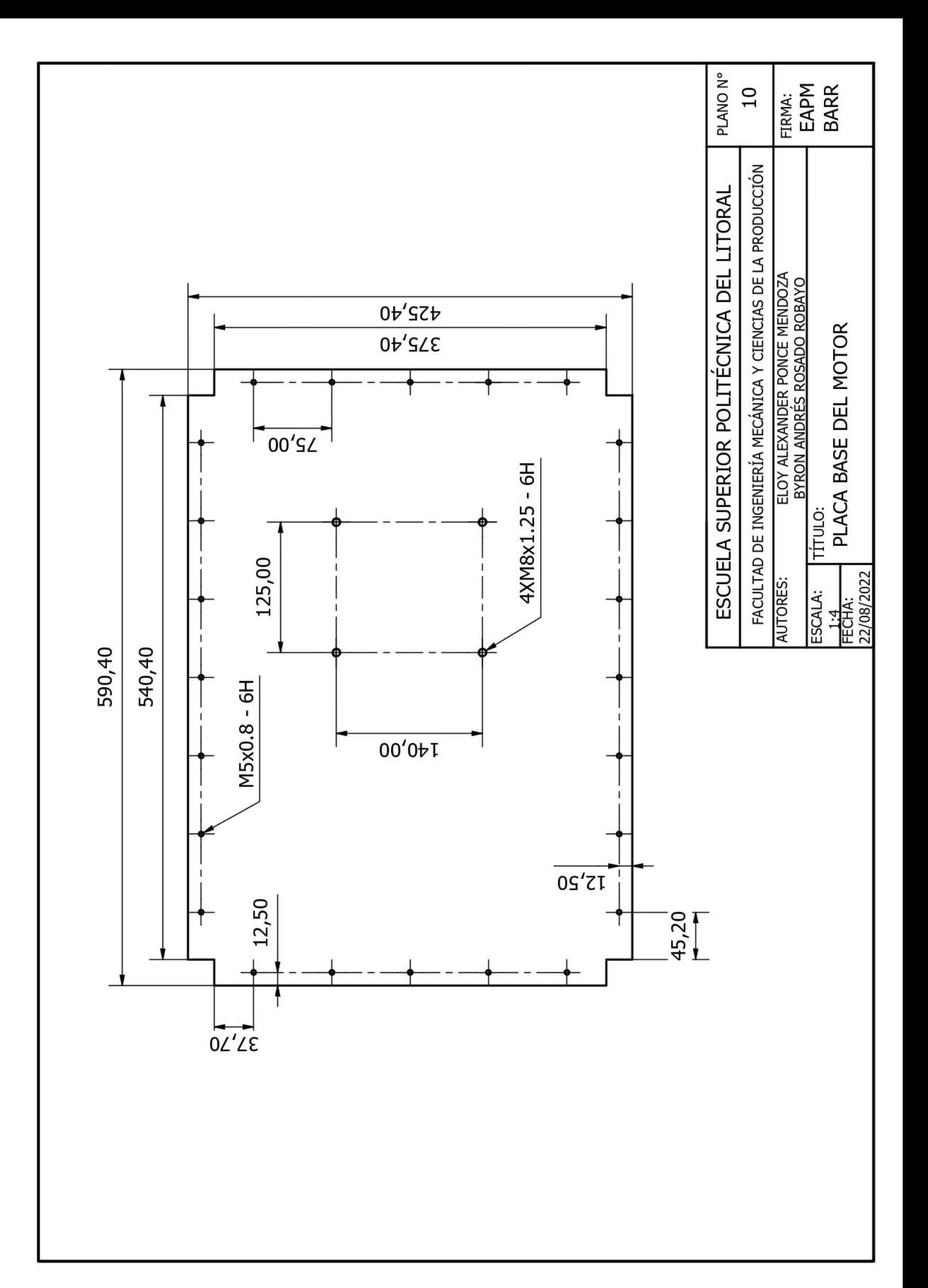

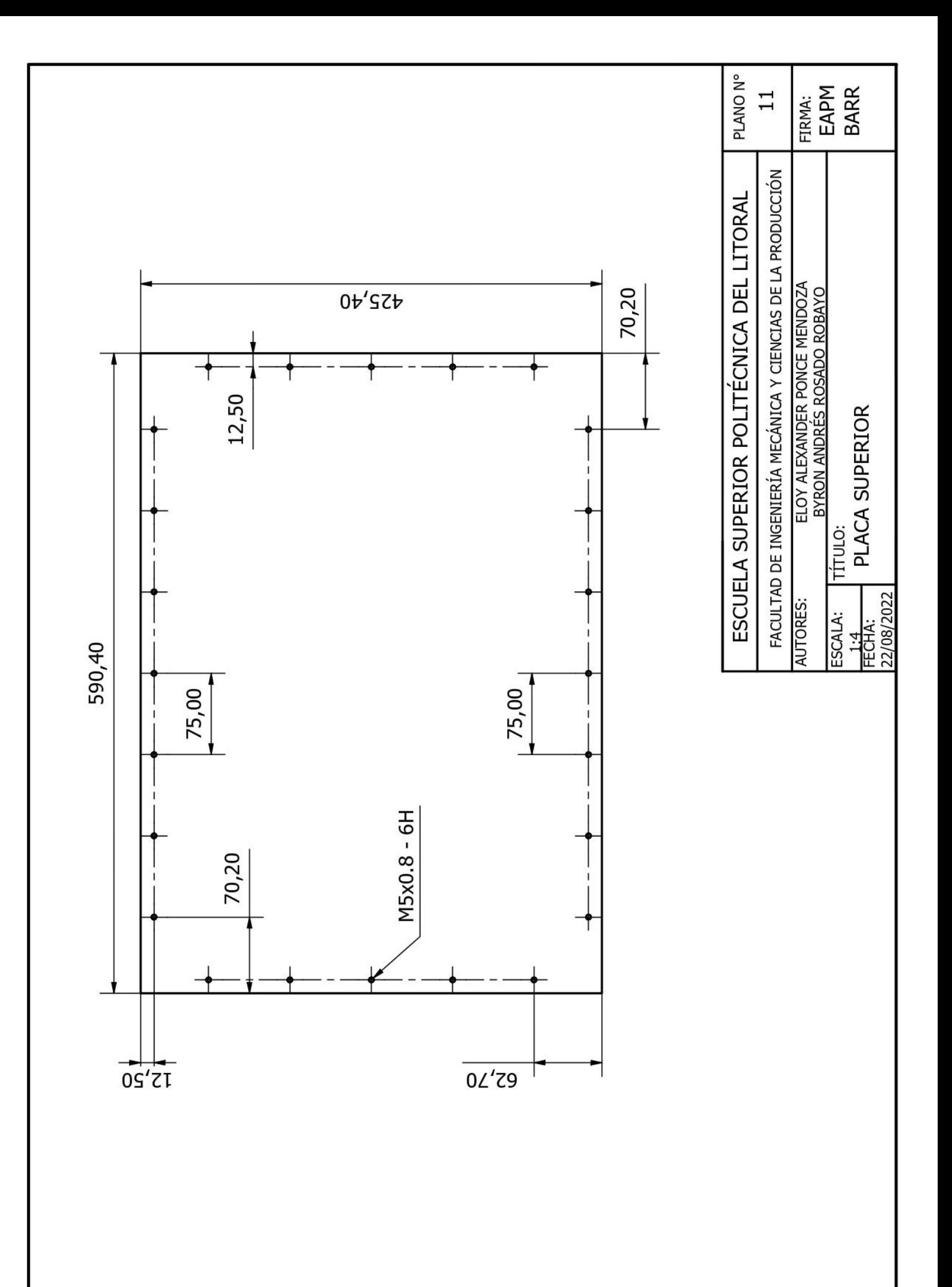

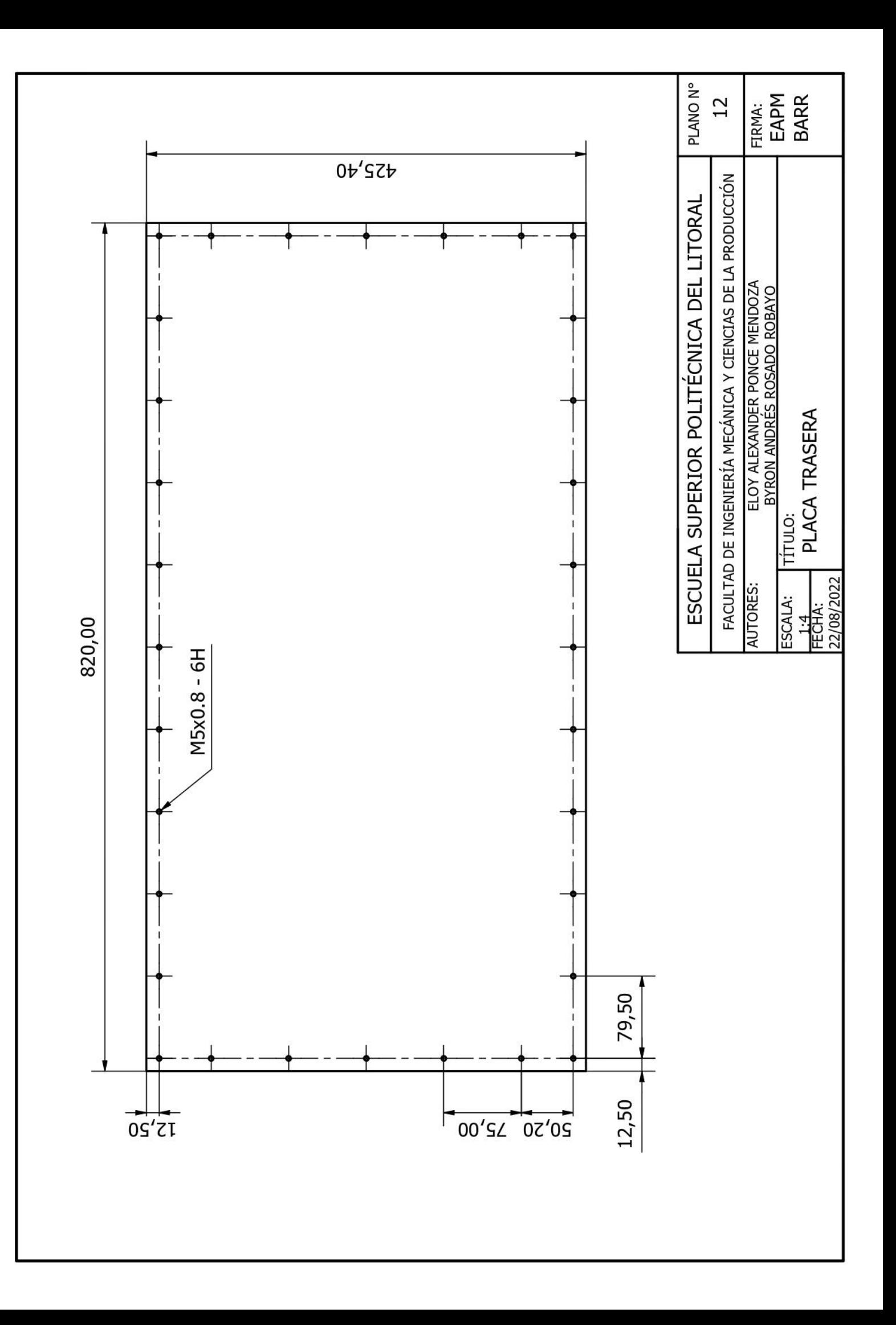

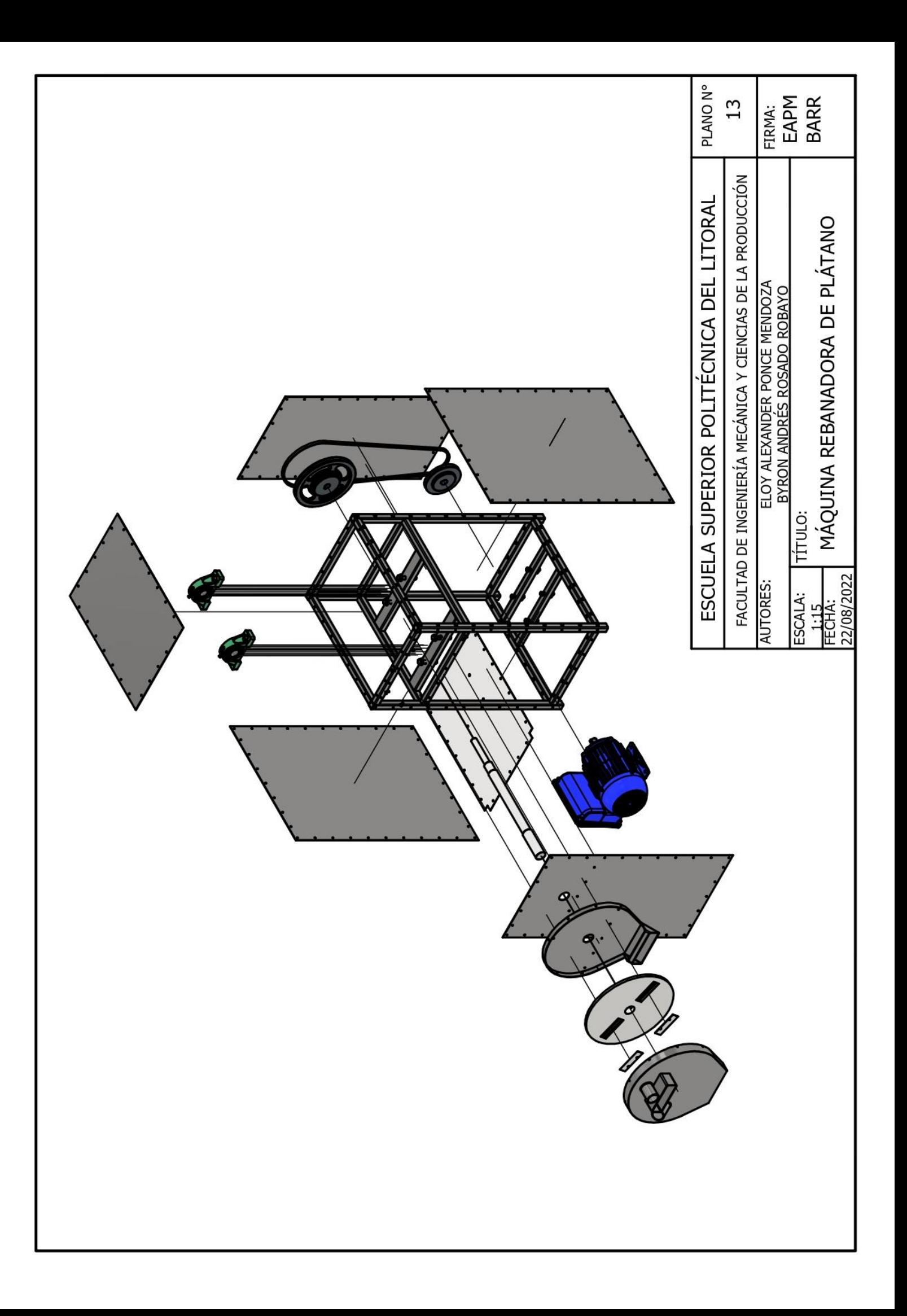